404025

**IBM**  $\mathcal{O}$  server iSeries

## Operations Navigator Plug-In Development

**Greg McGuire mcguireg@us.ibm.com**

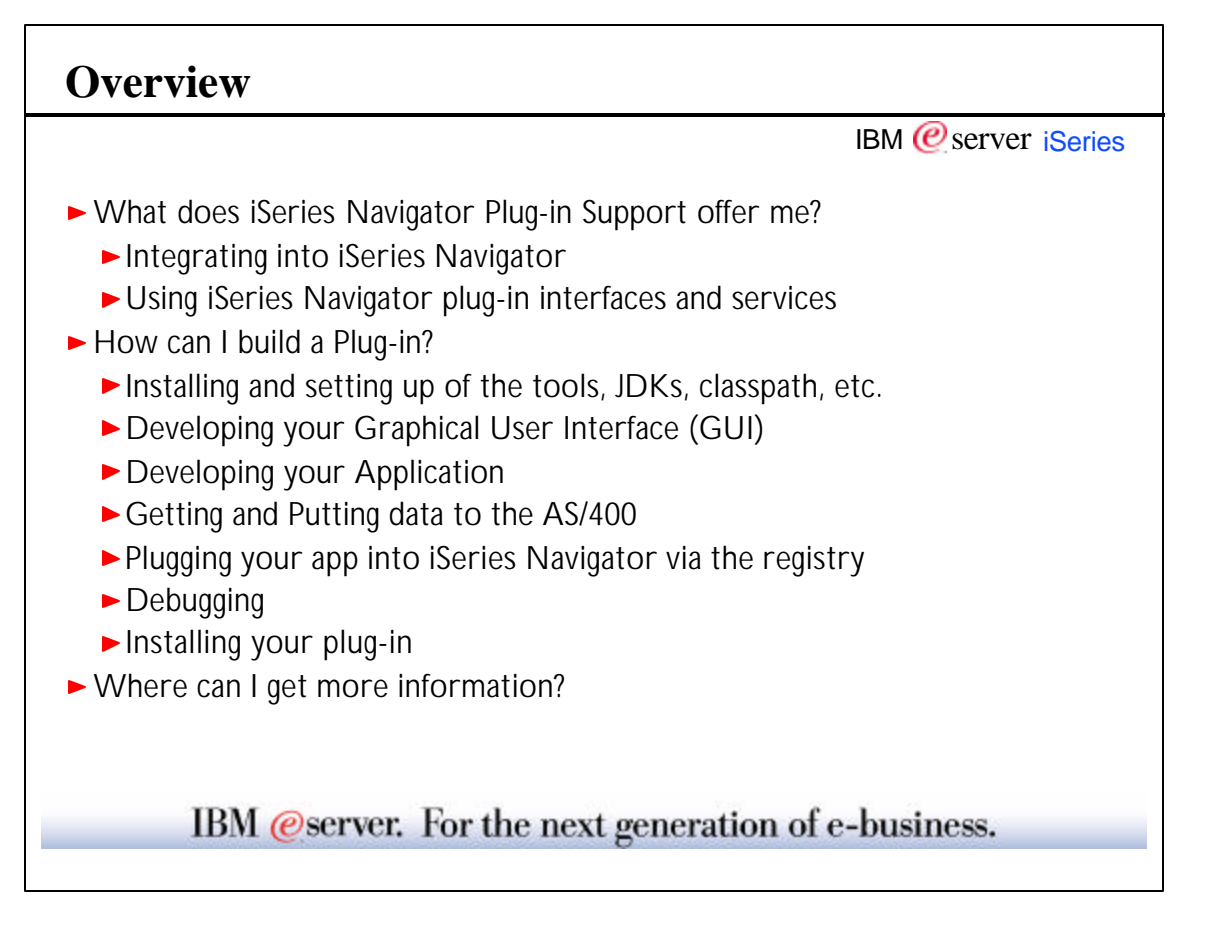

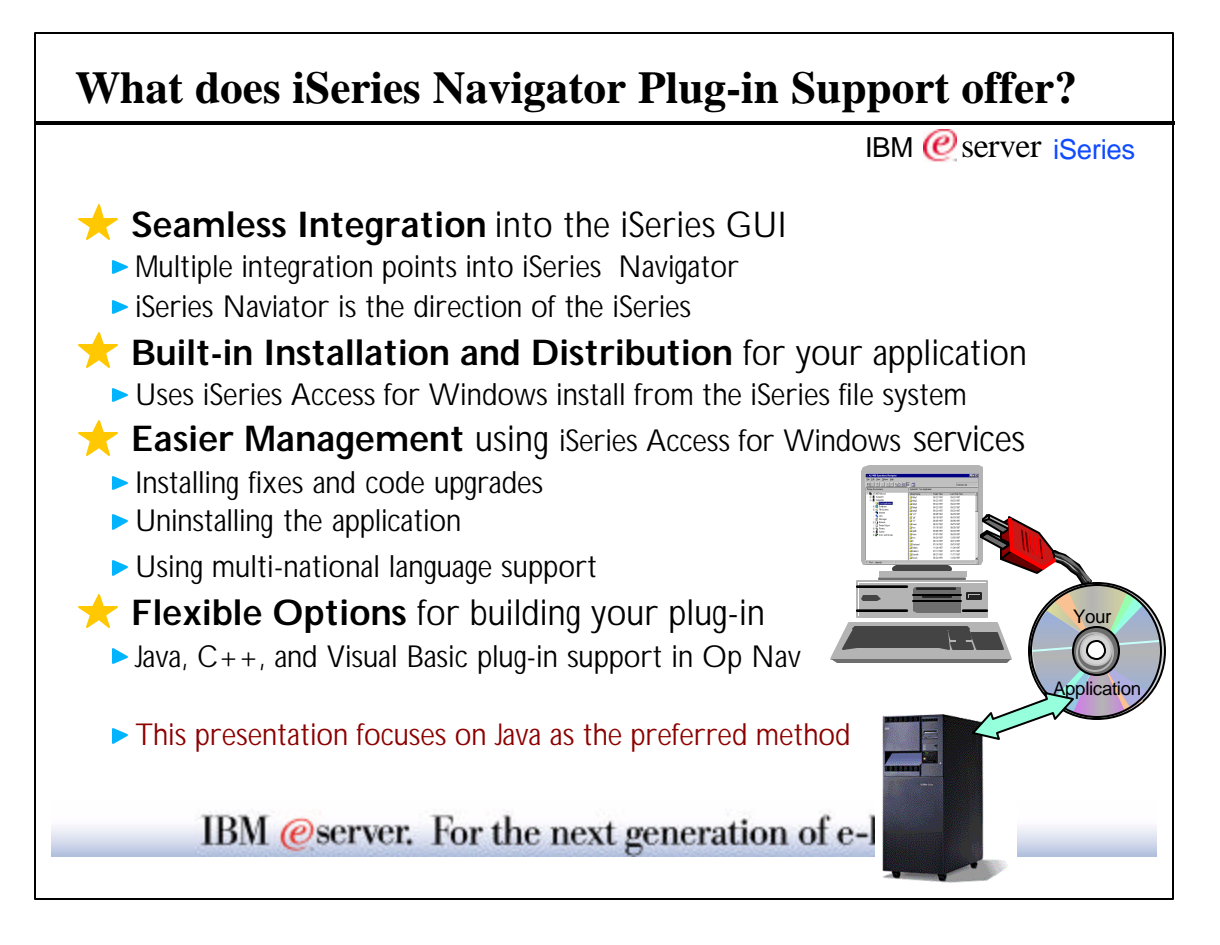

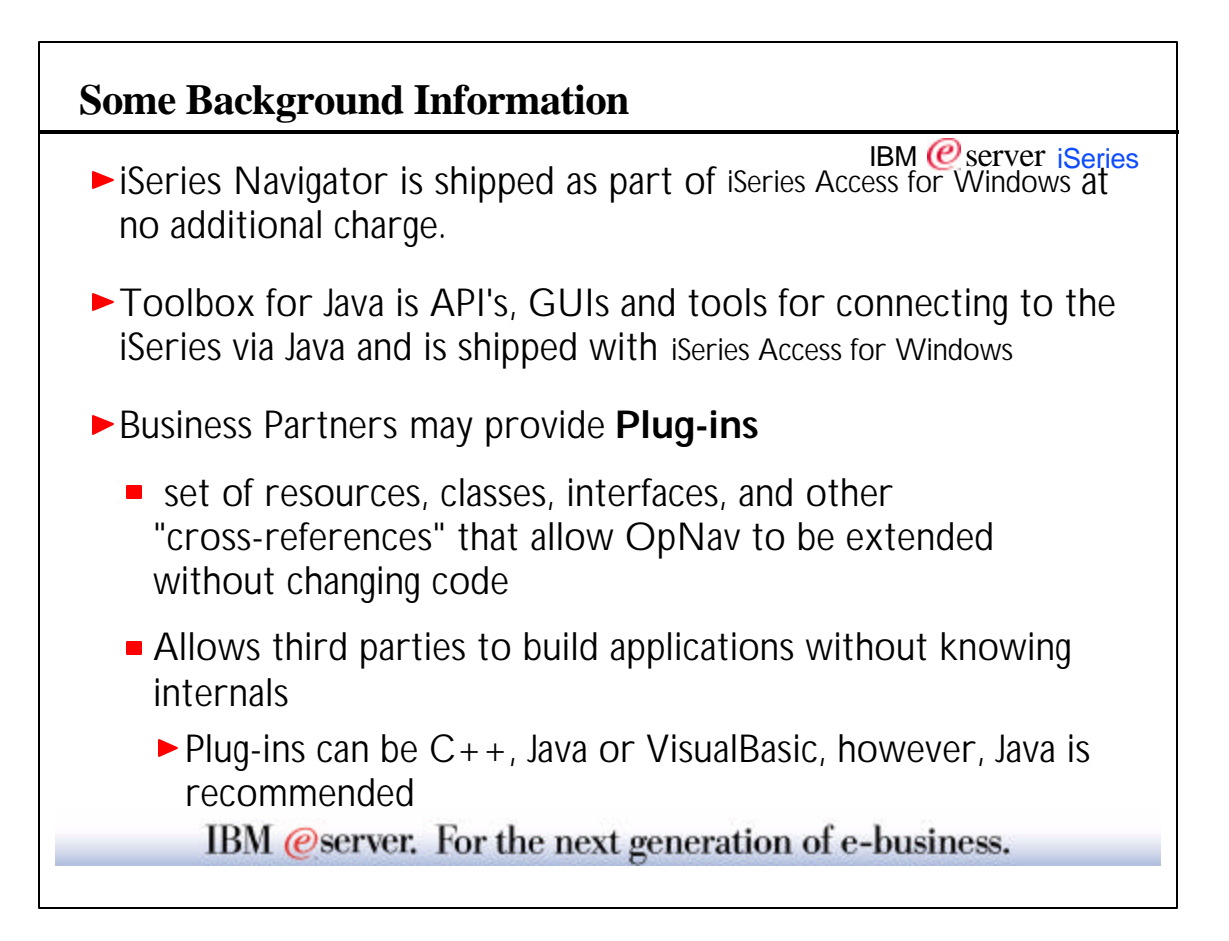

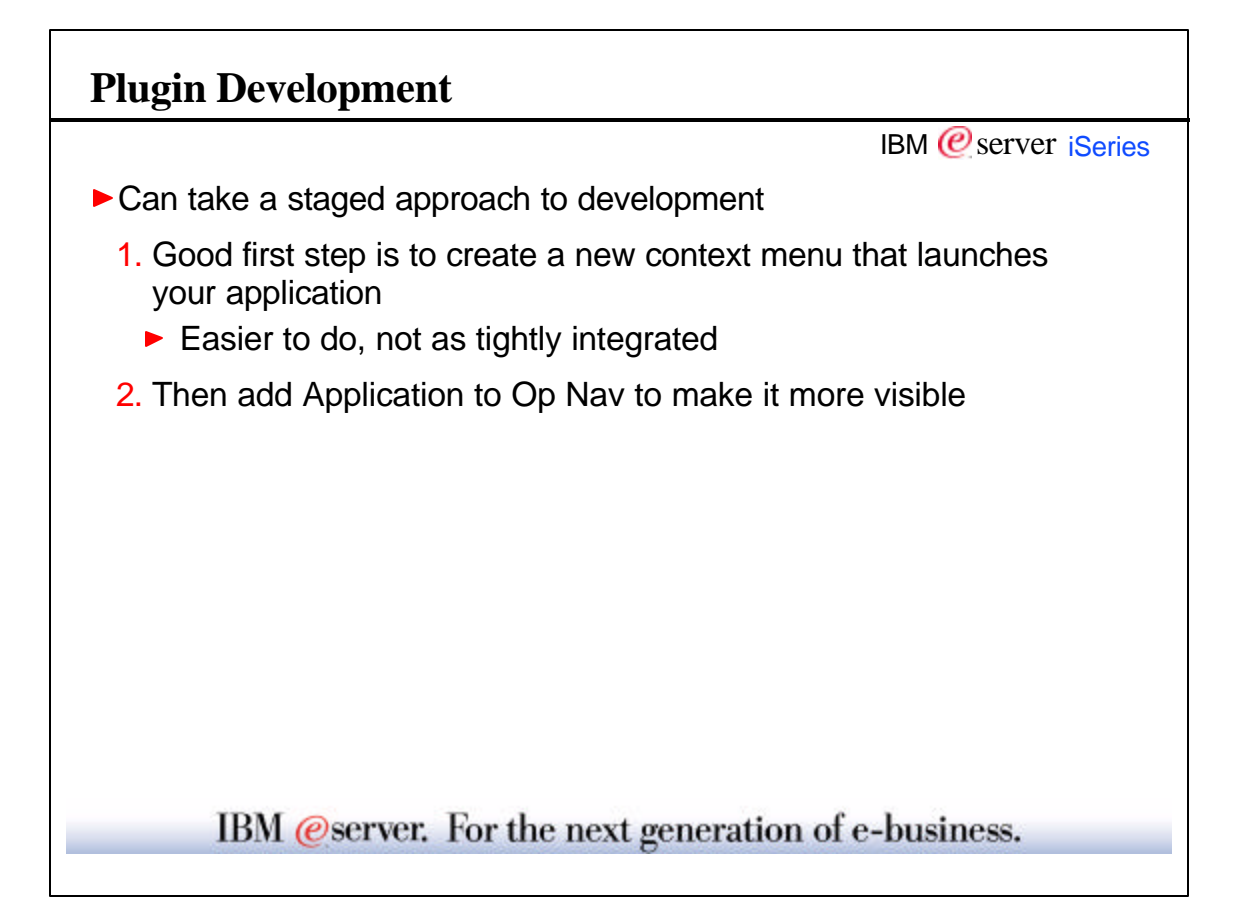

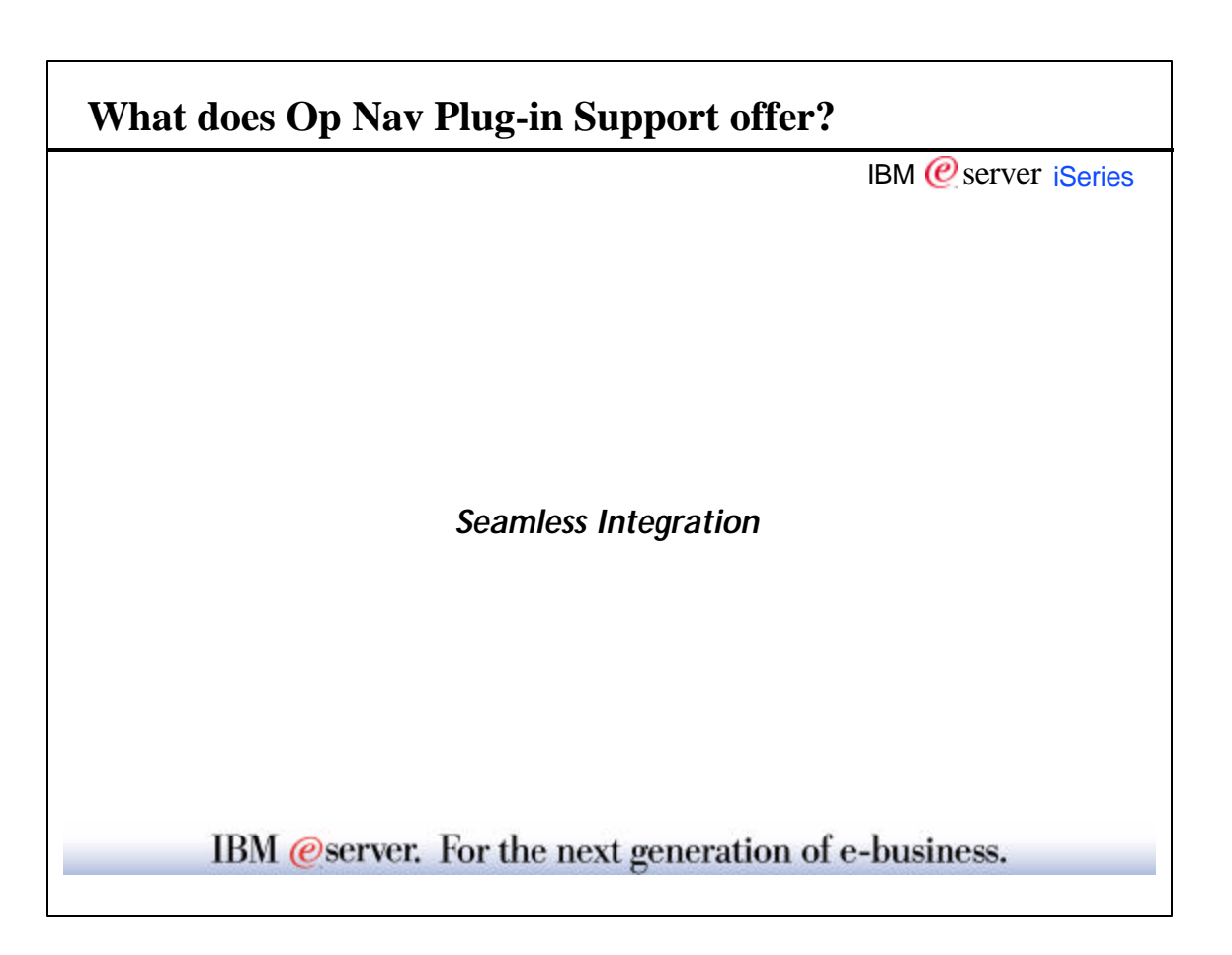

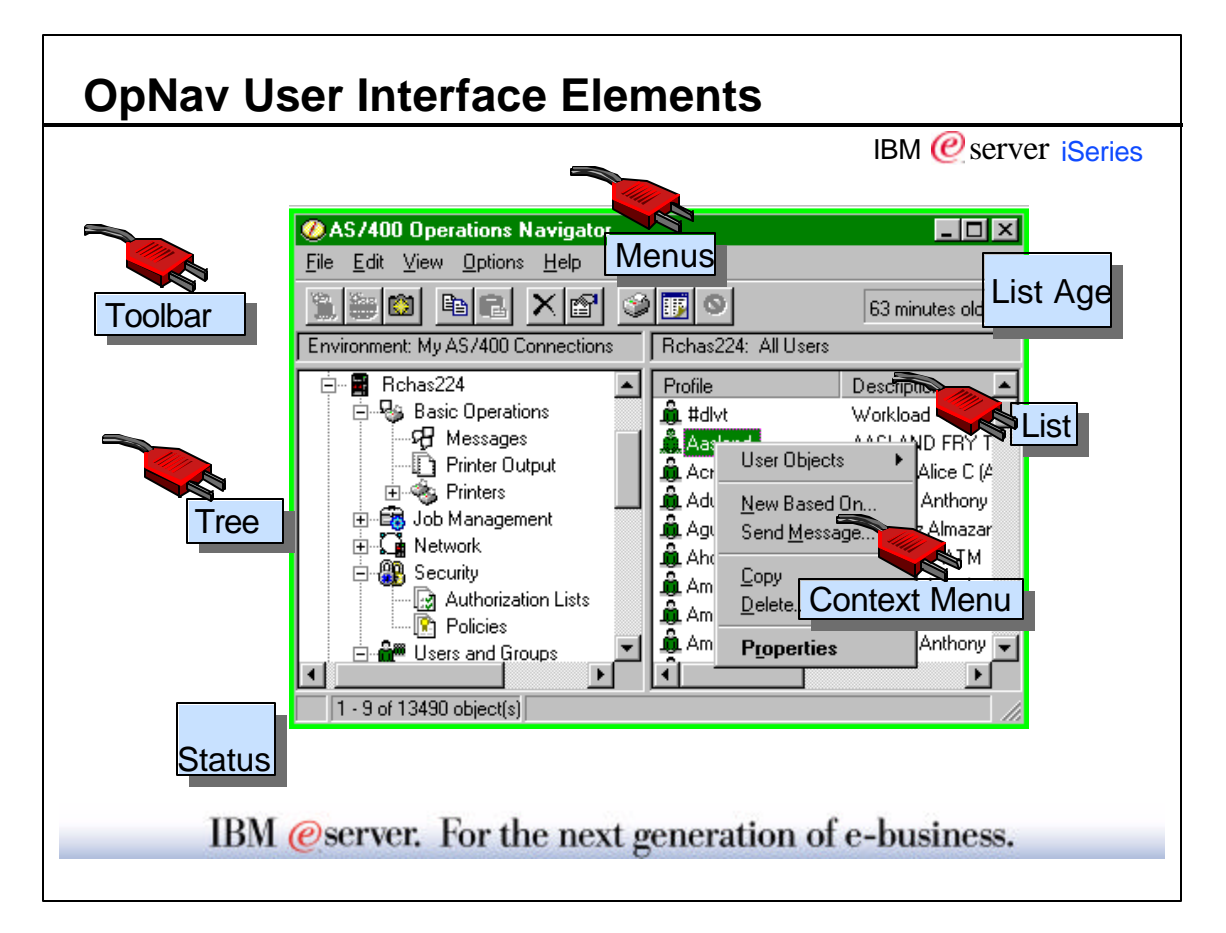

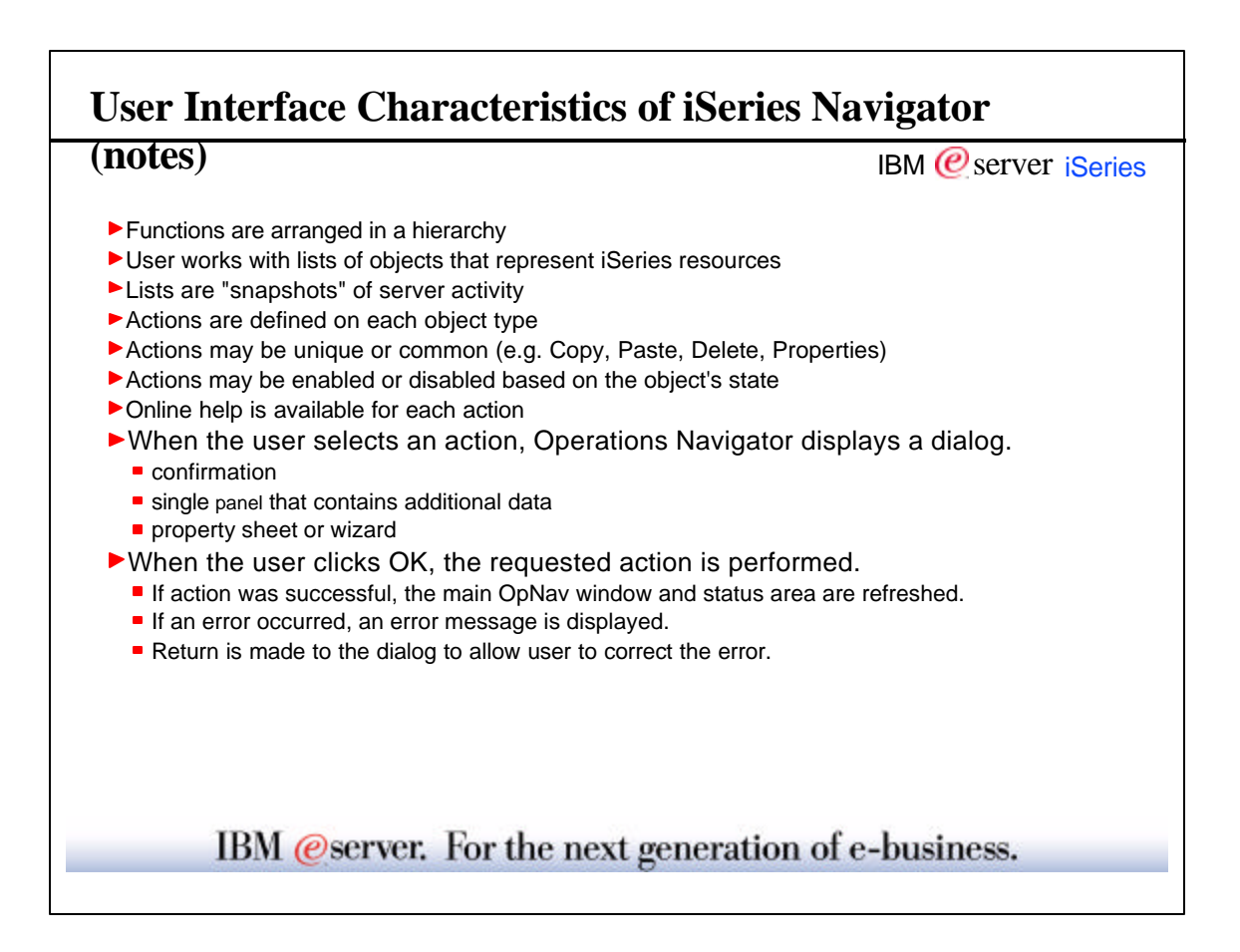

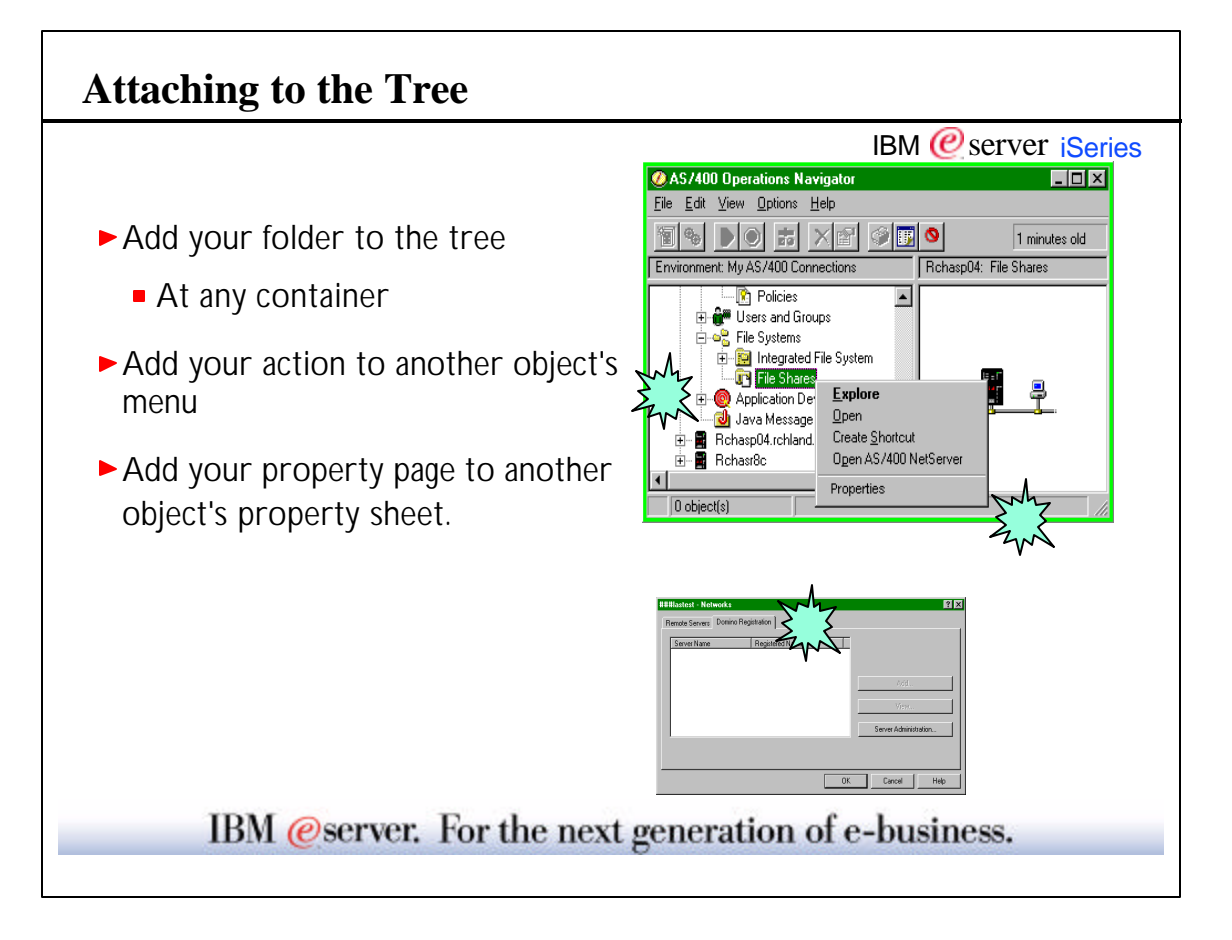

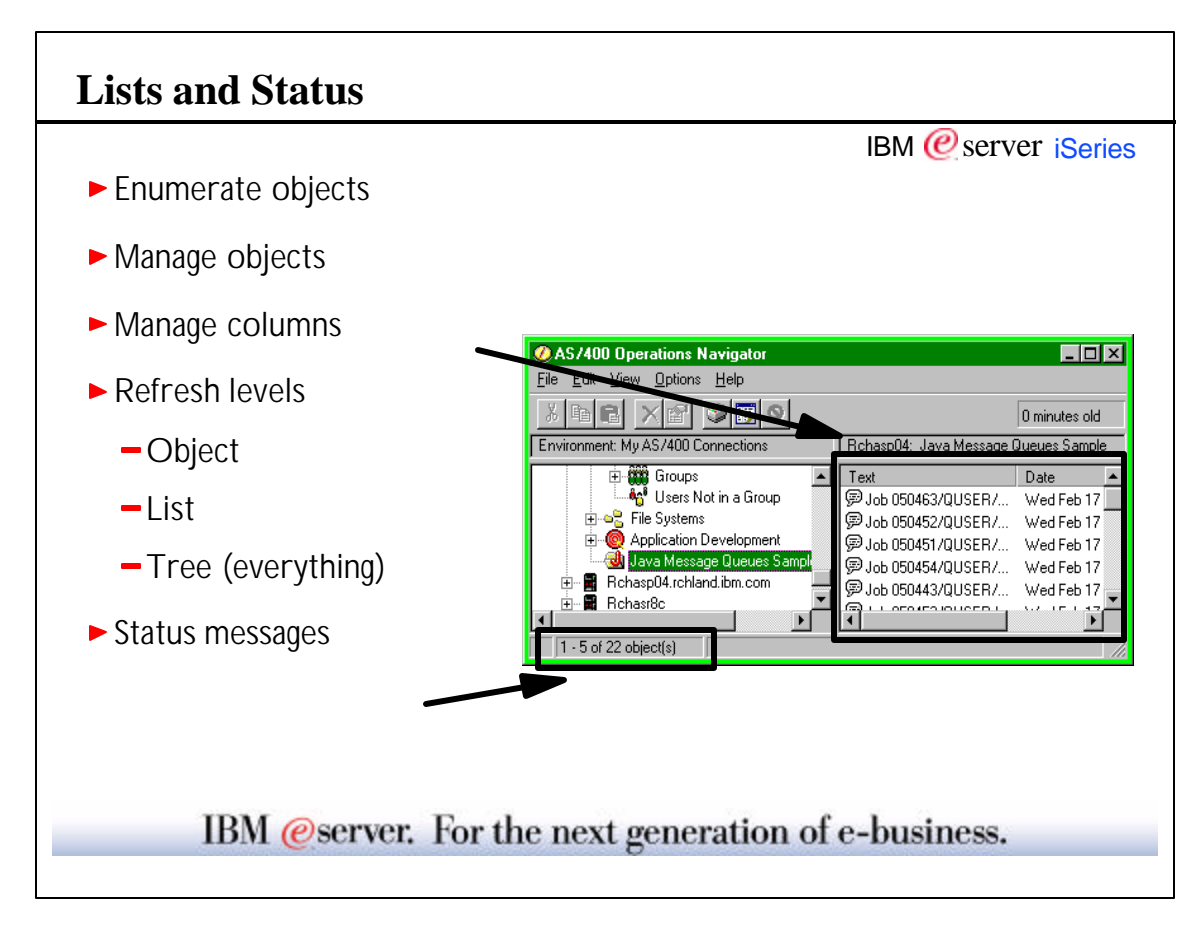

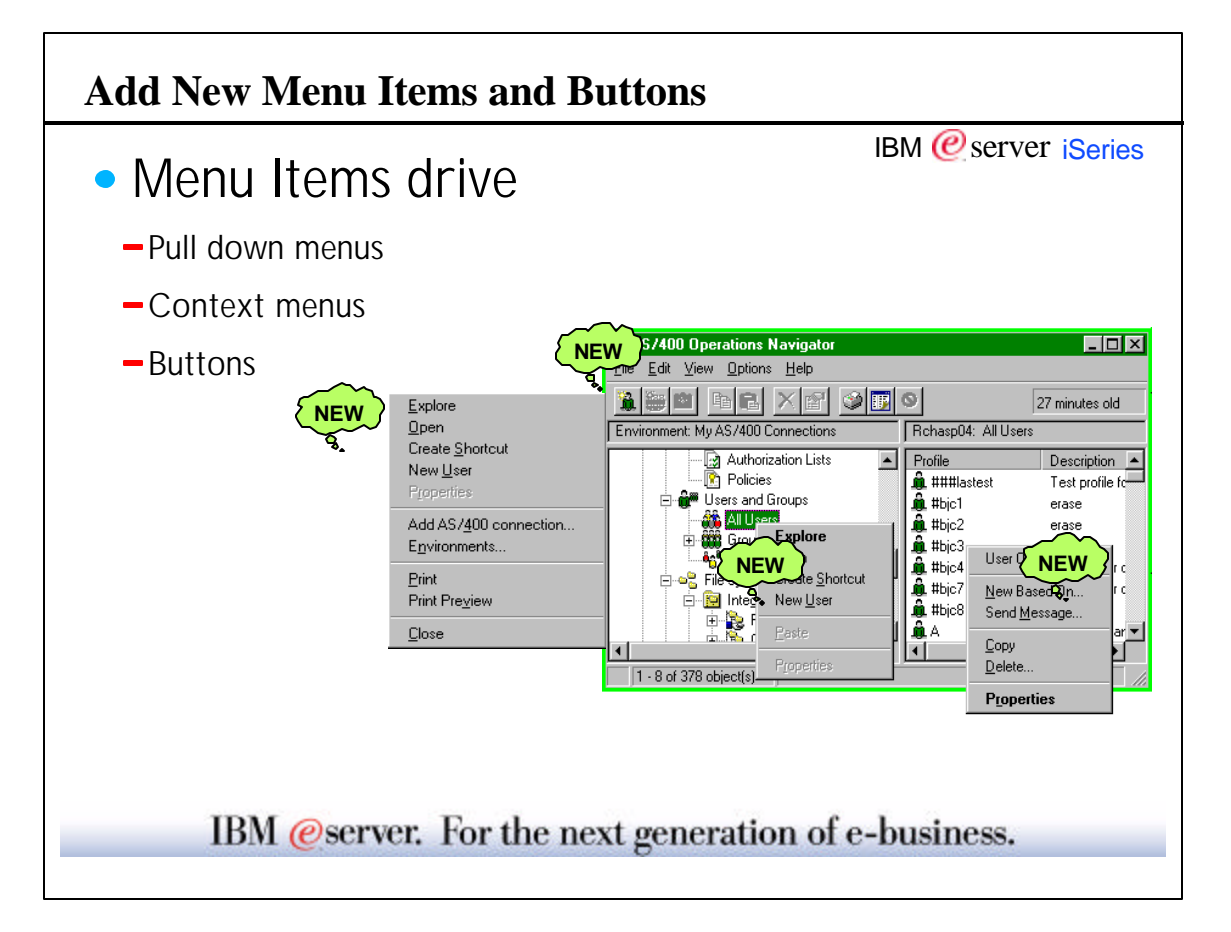

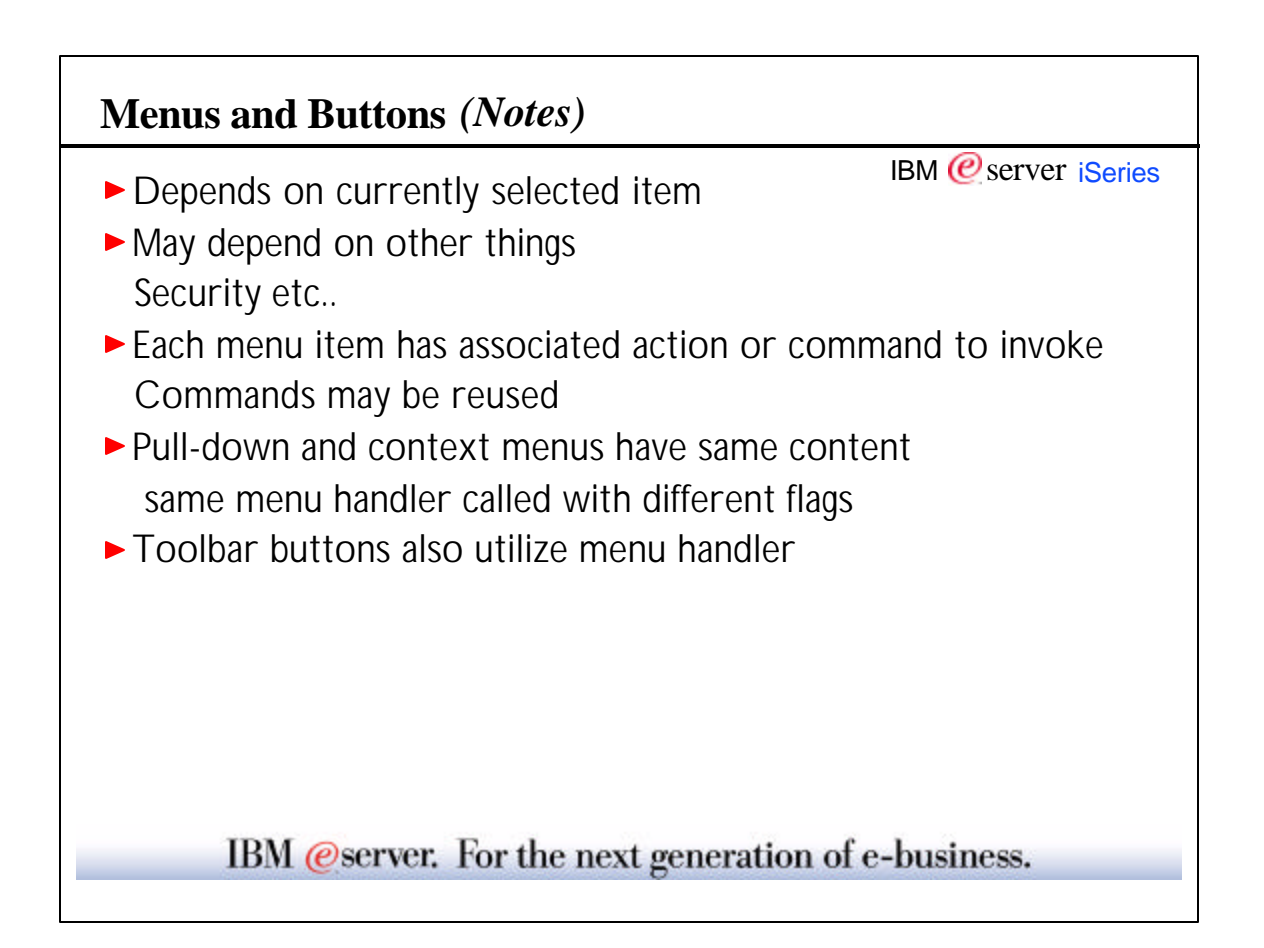

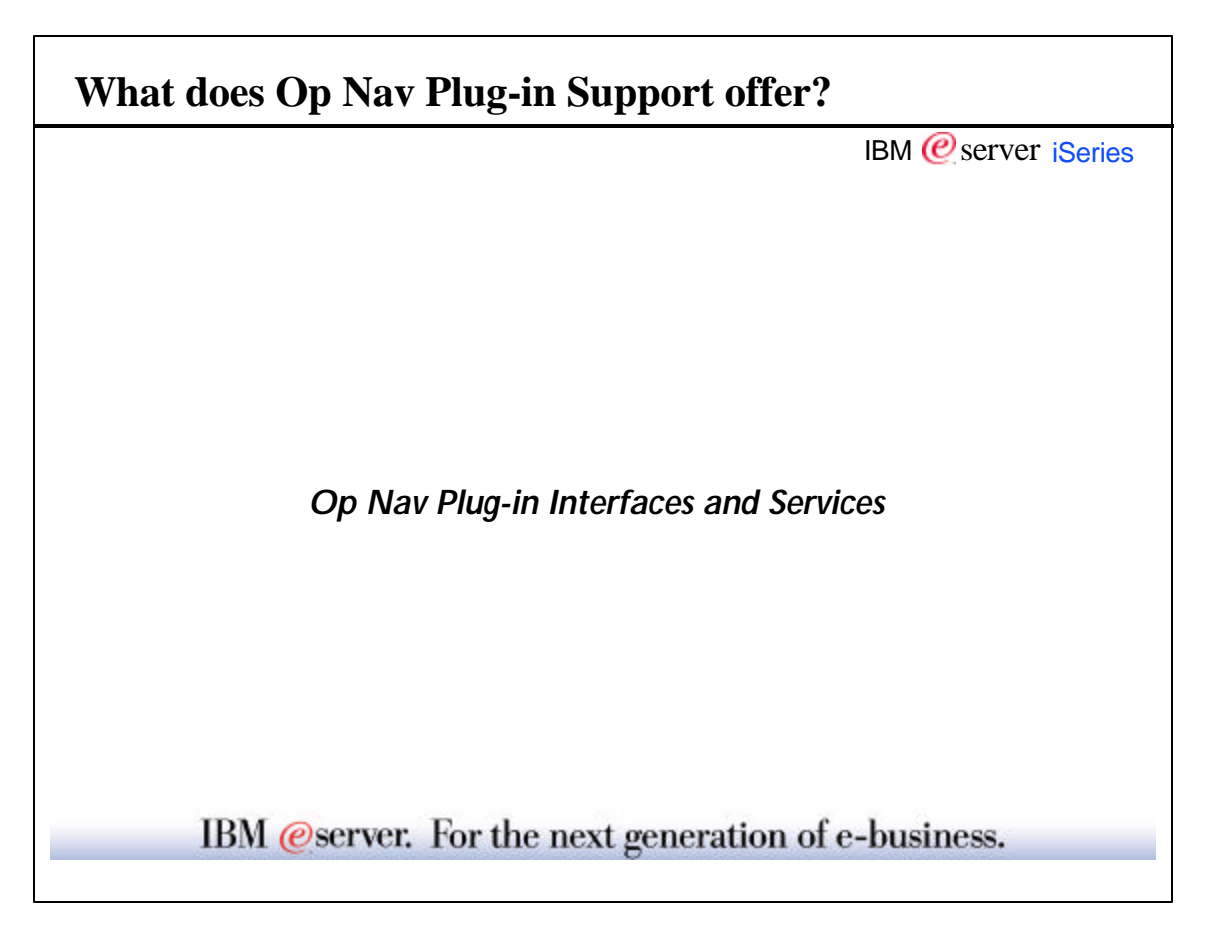

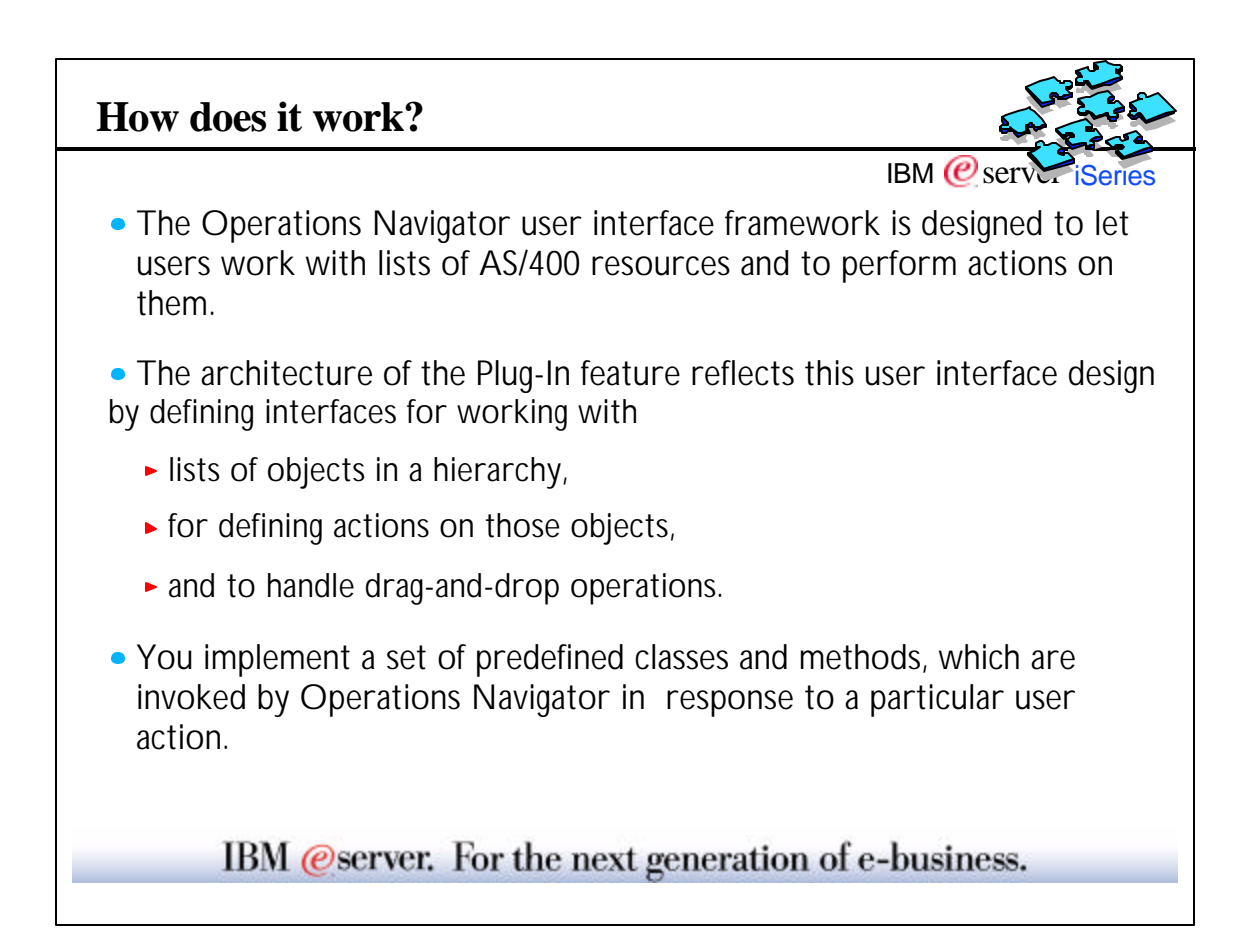

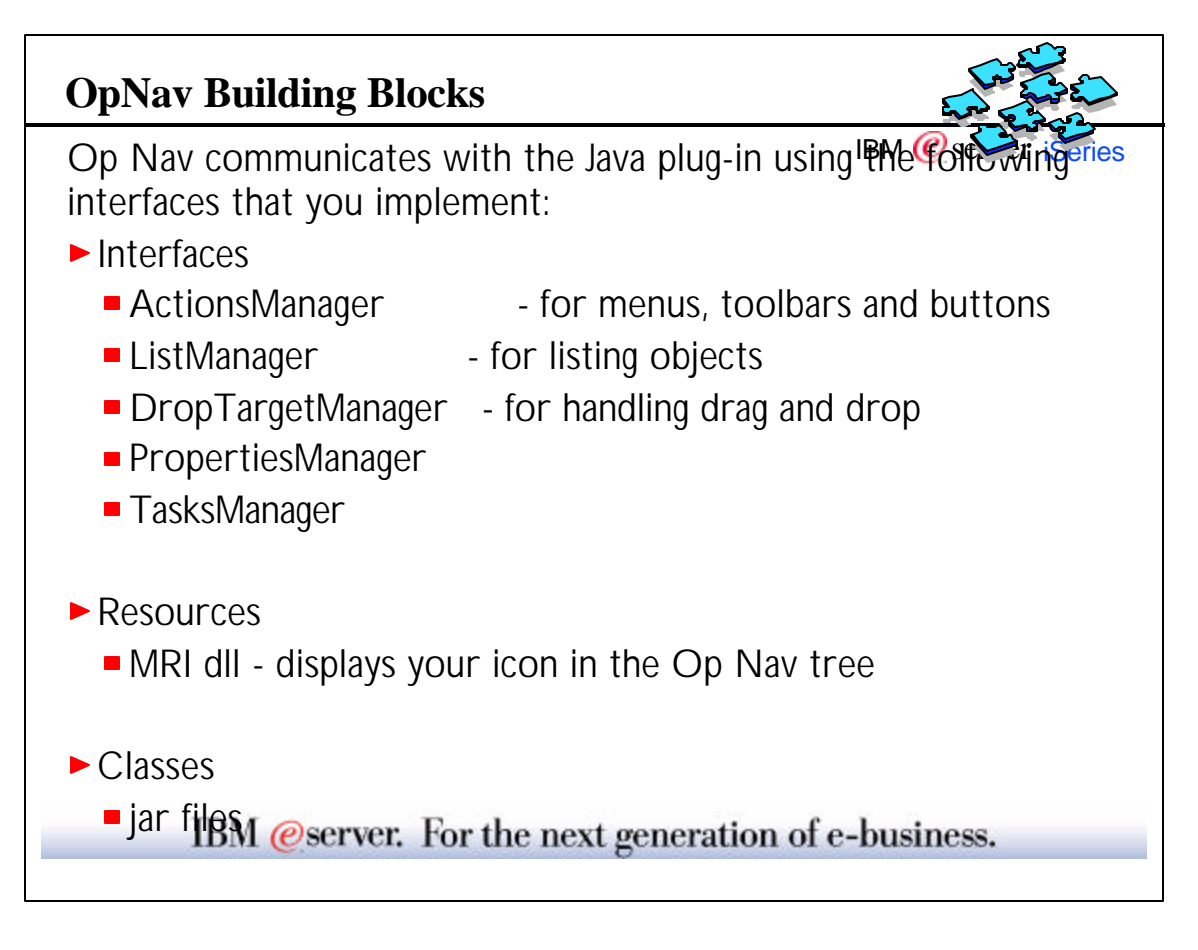

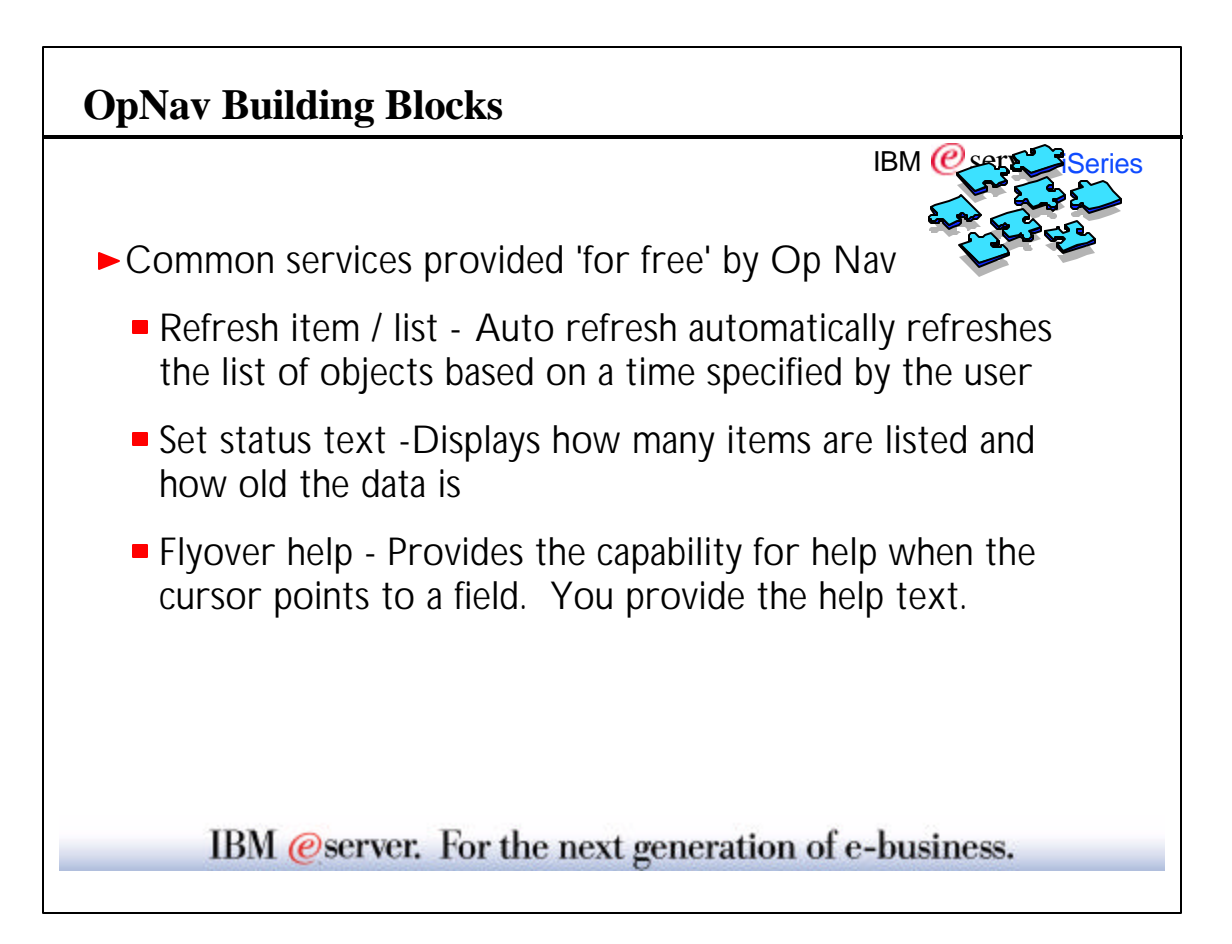

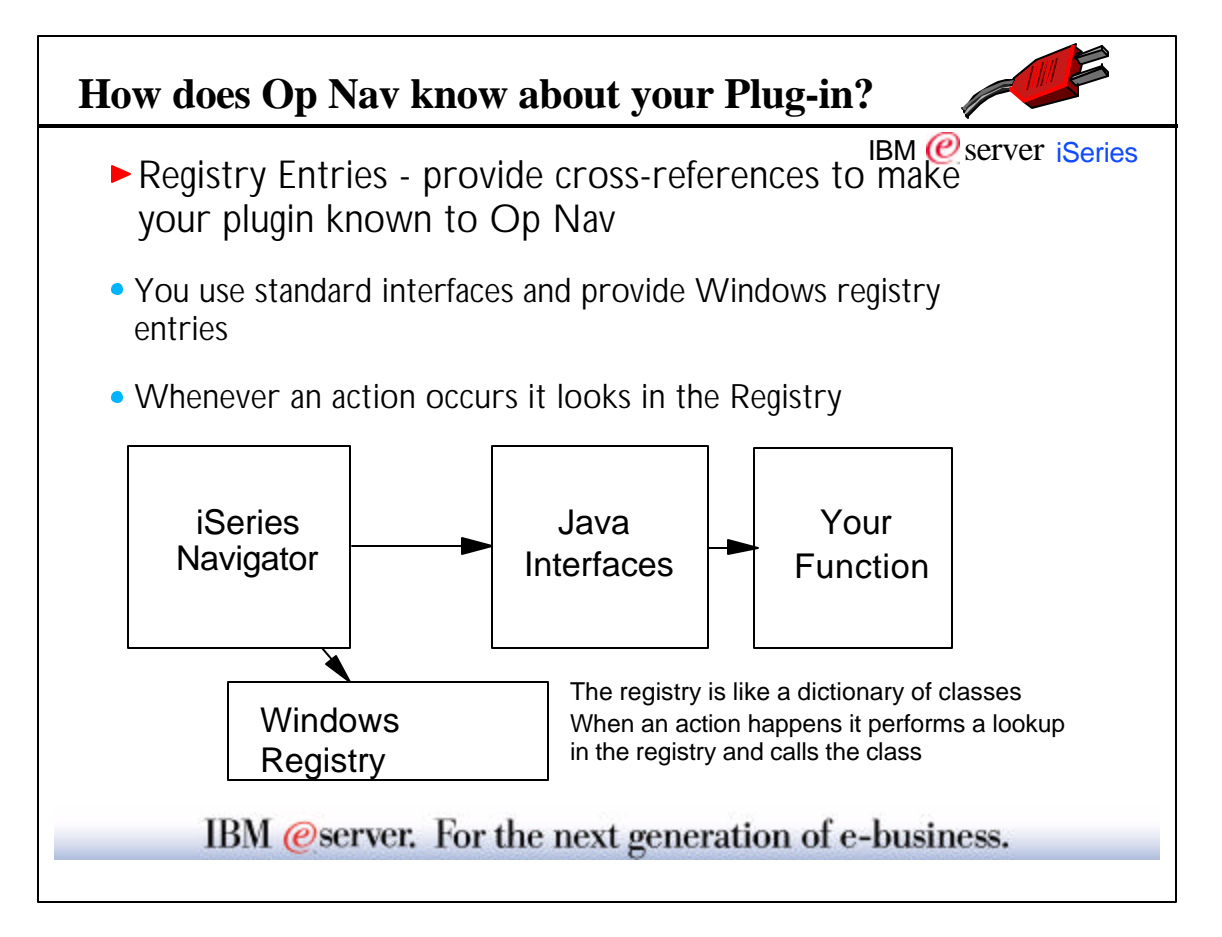

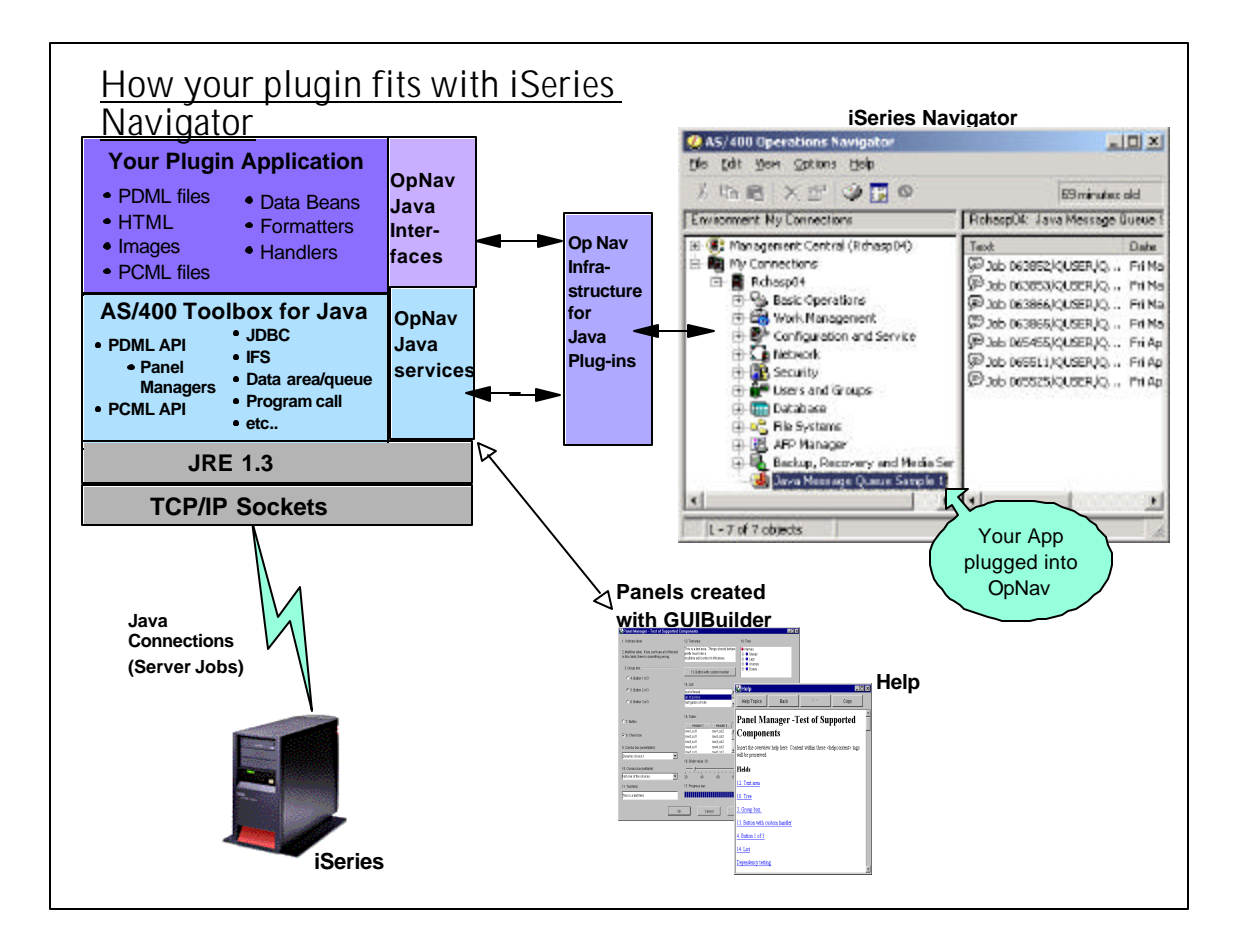

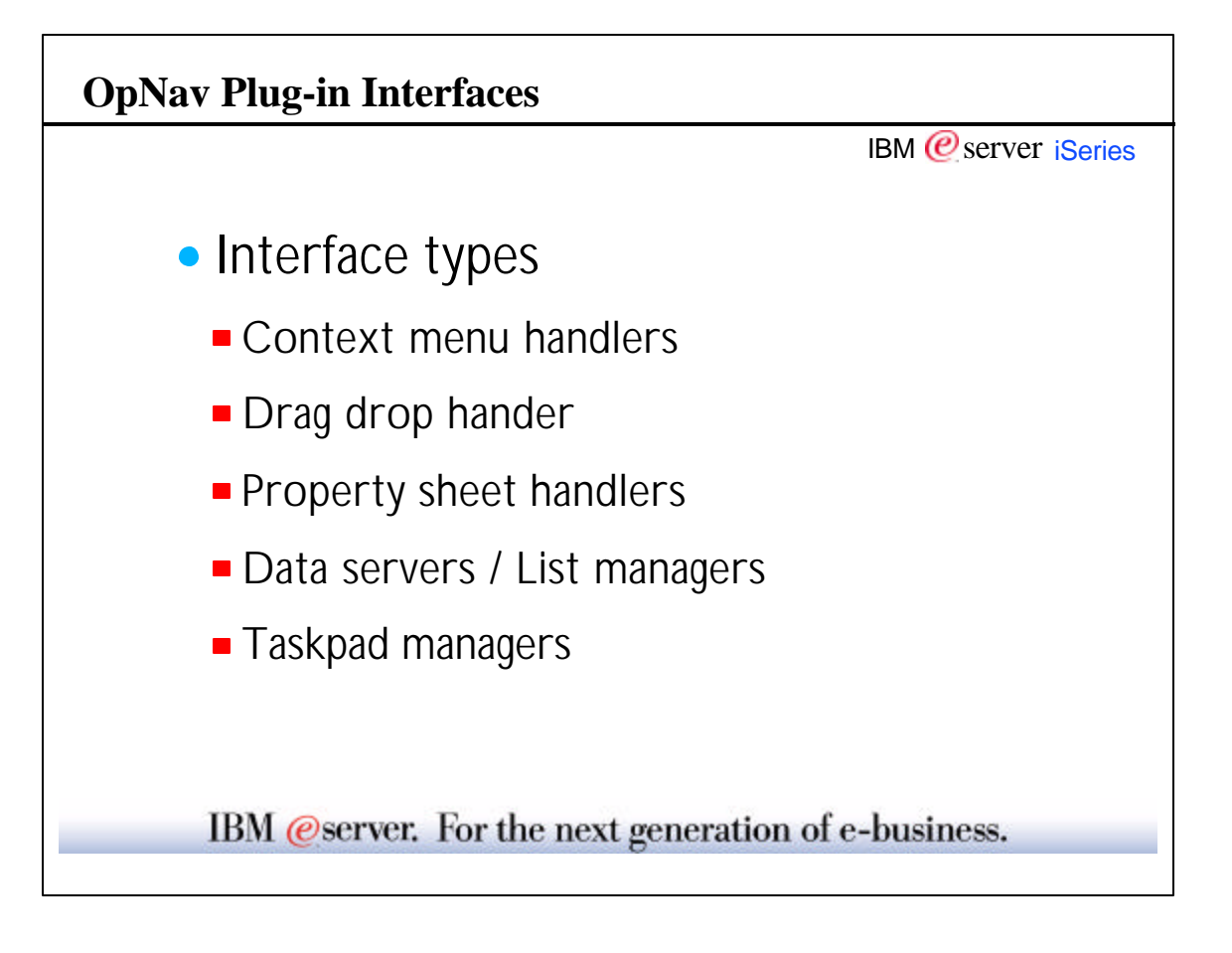

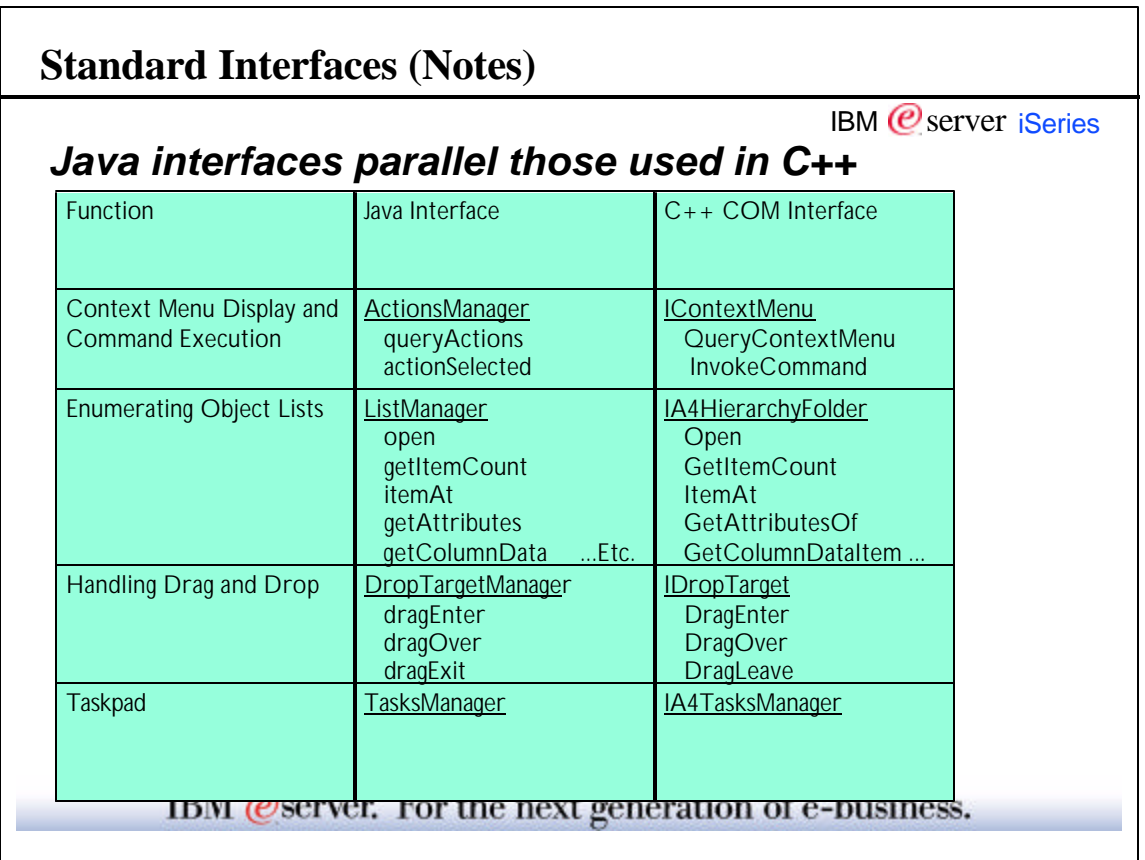

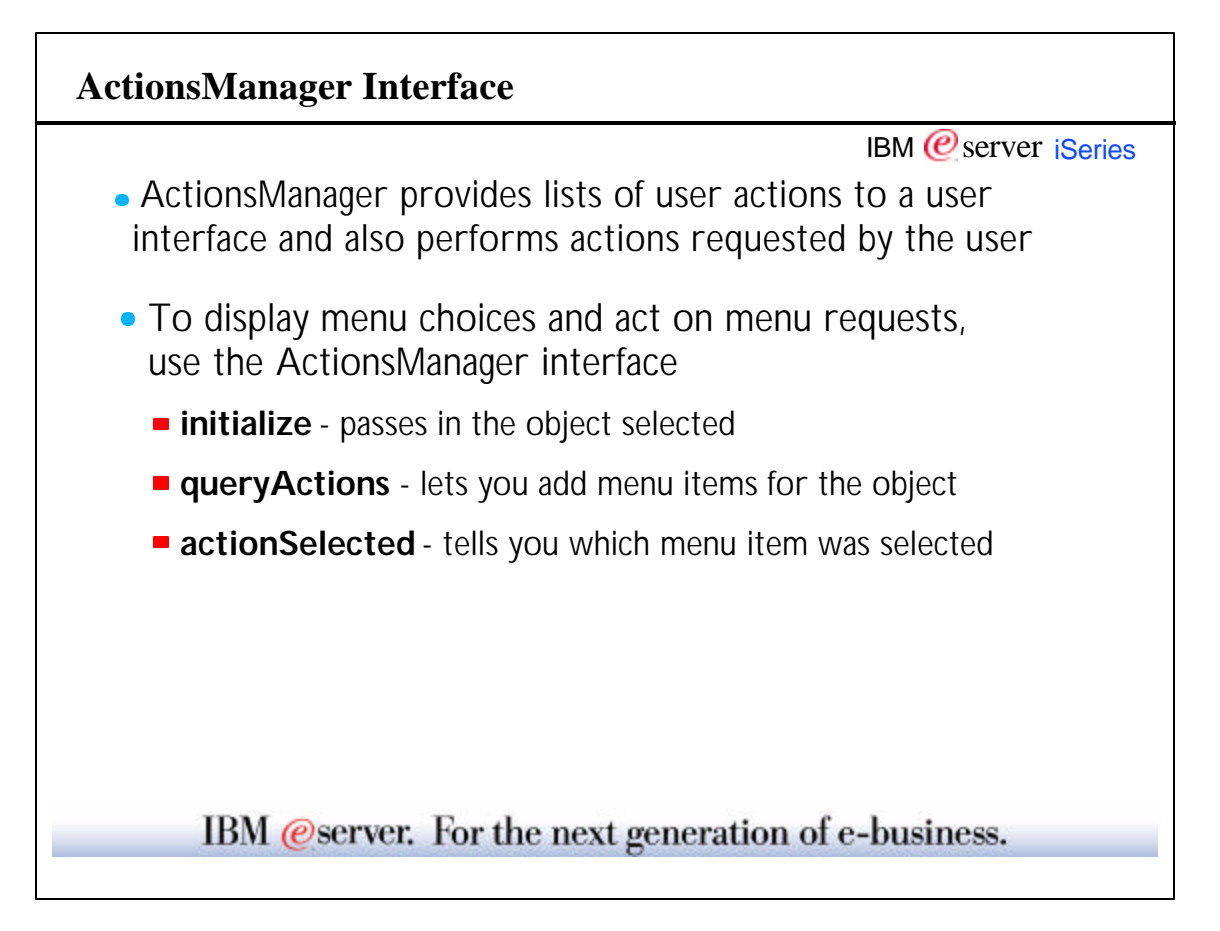

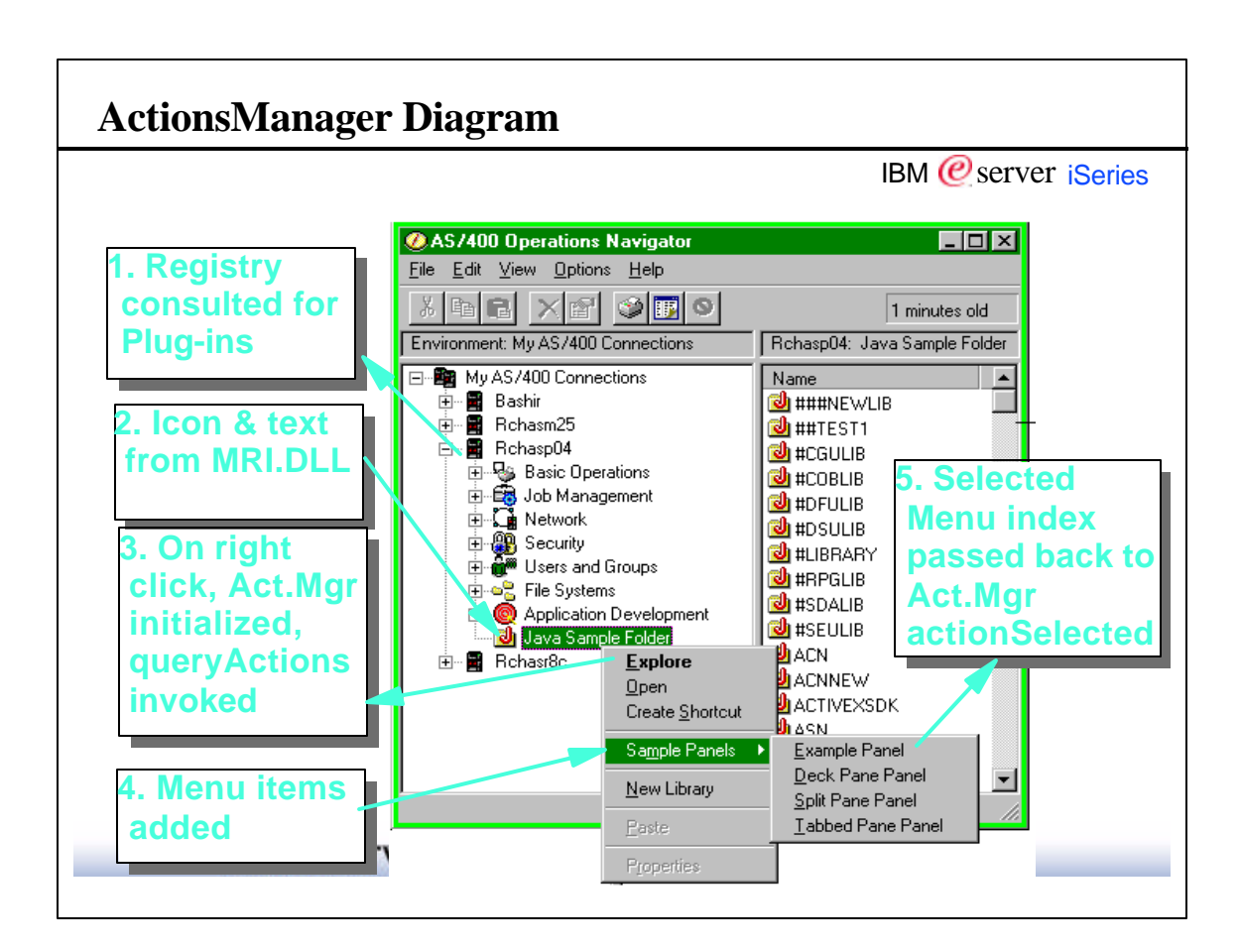

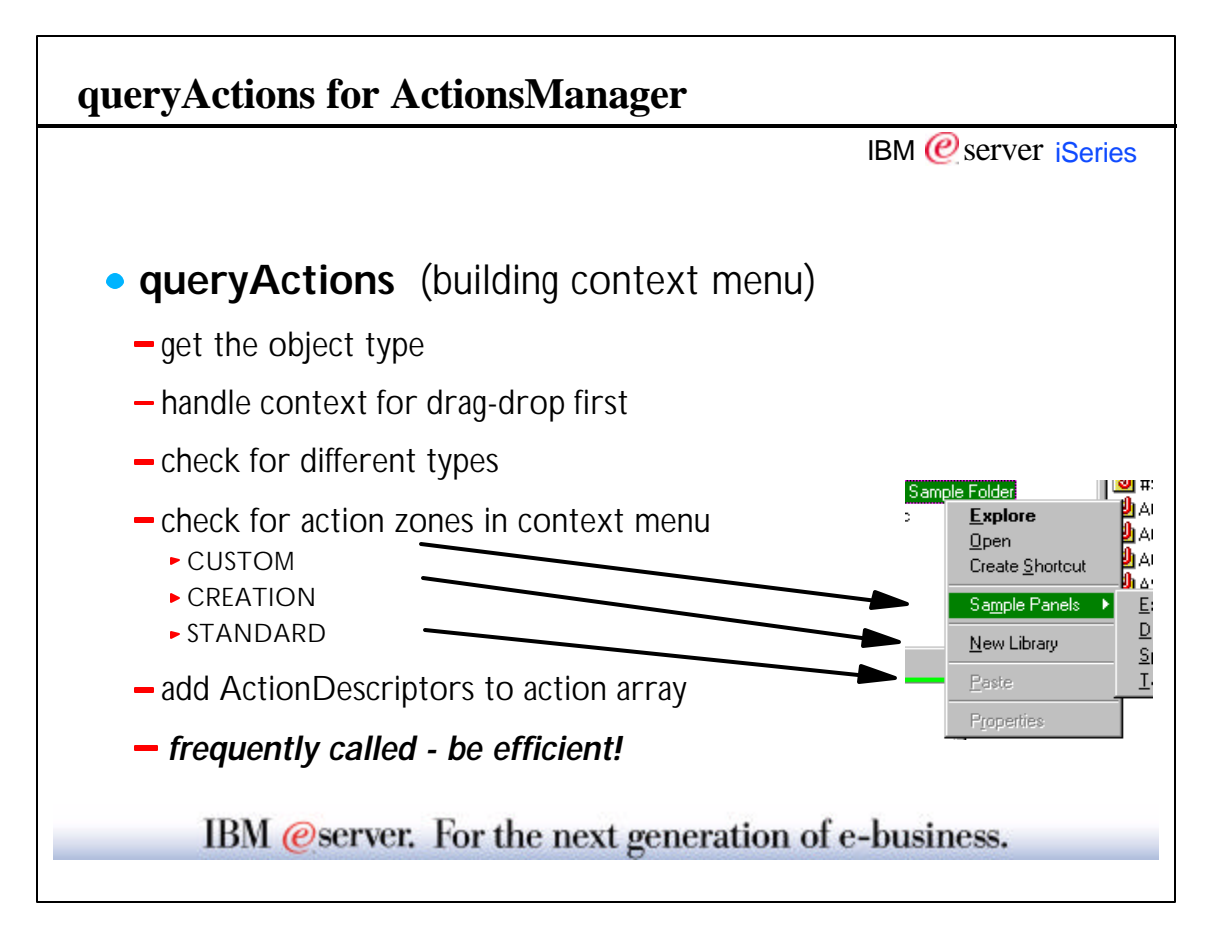

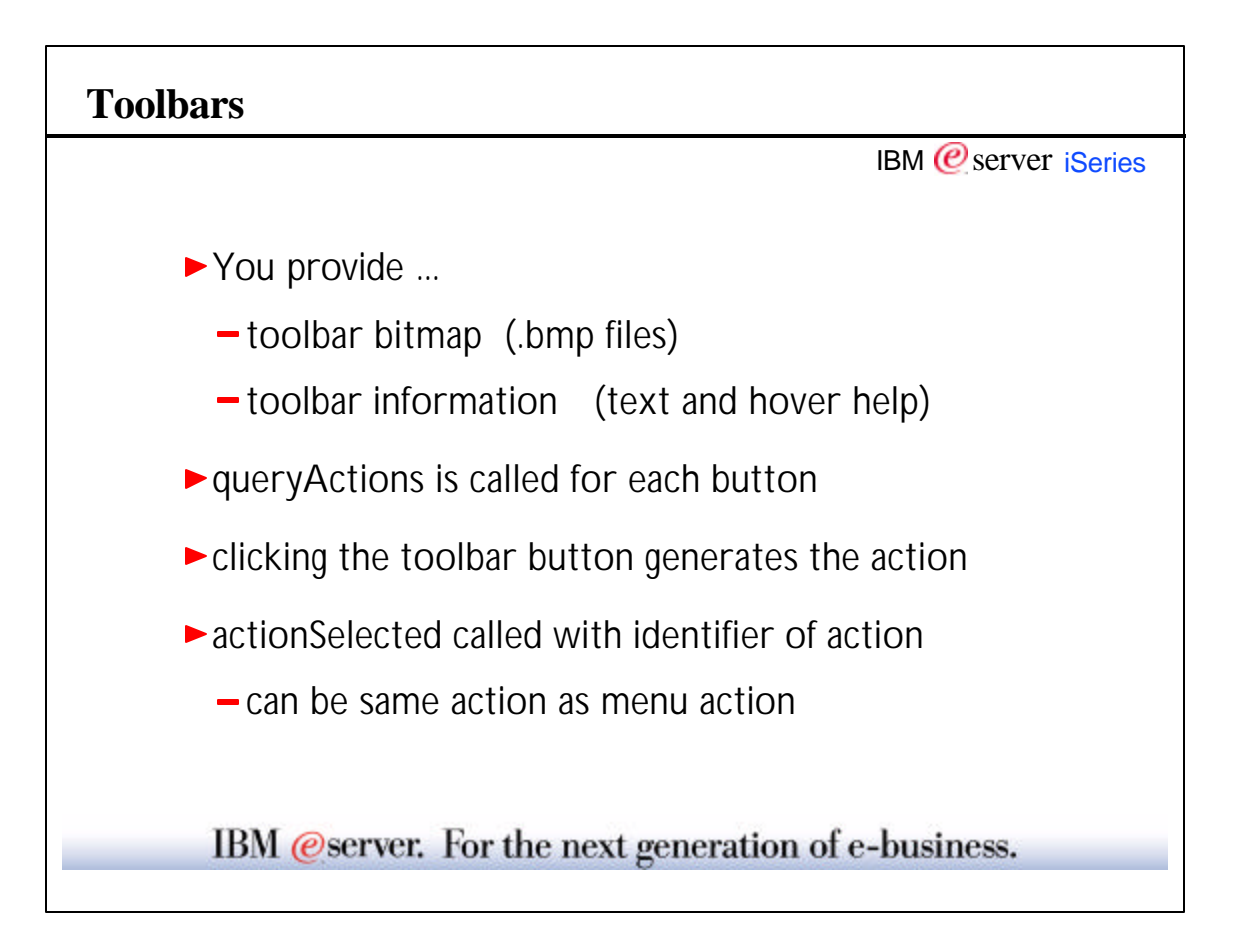

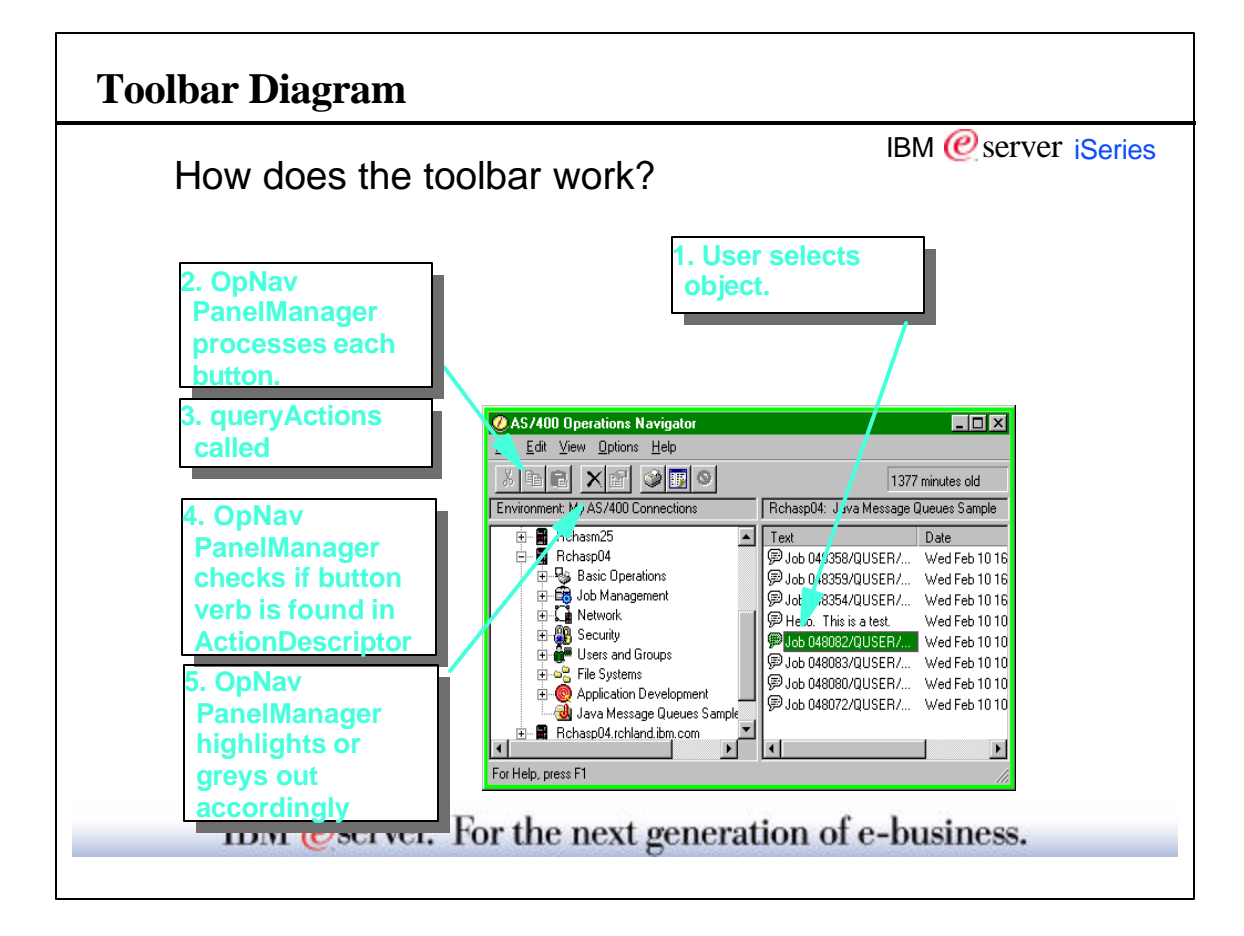

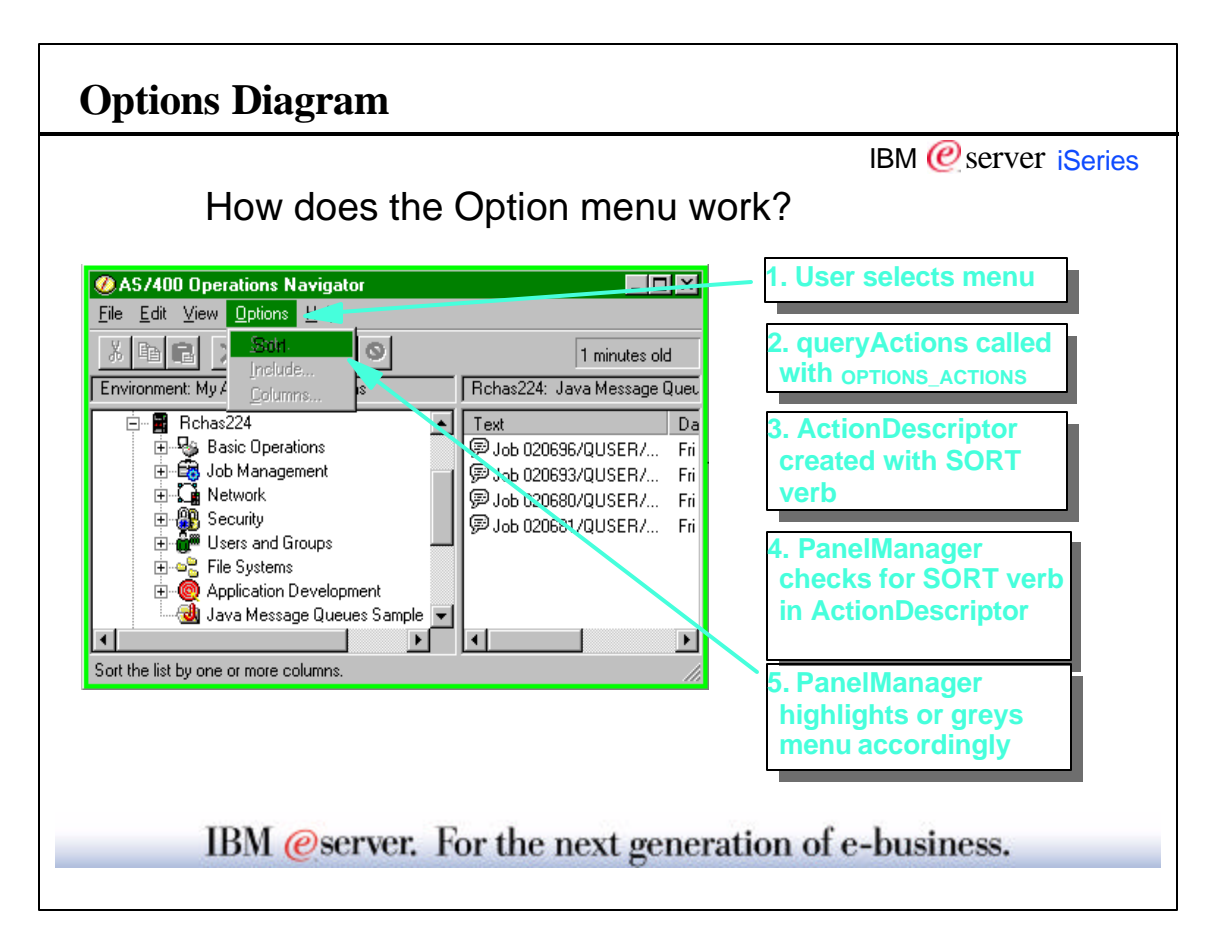

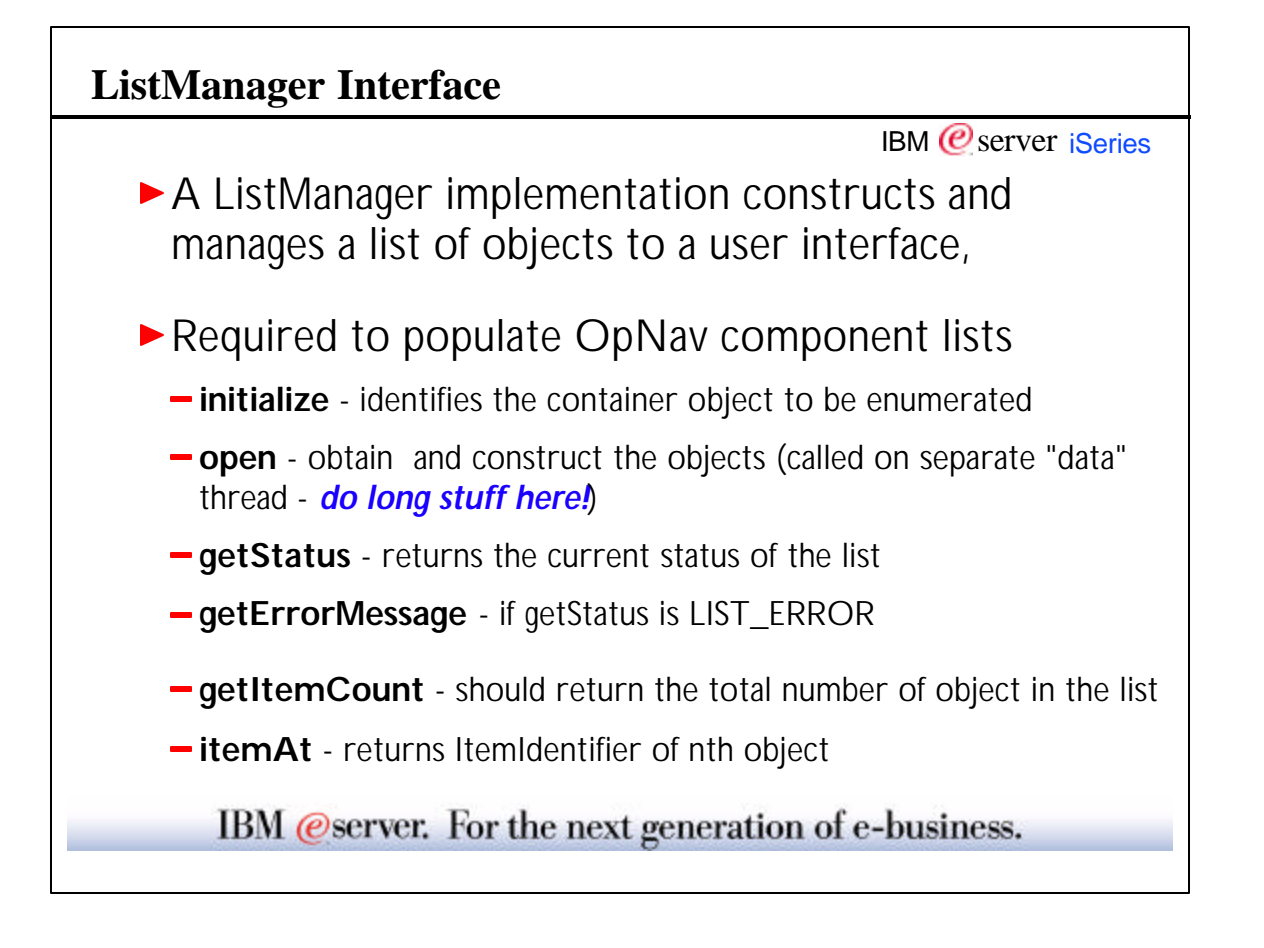

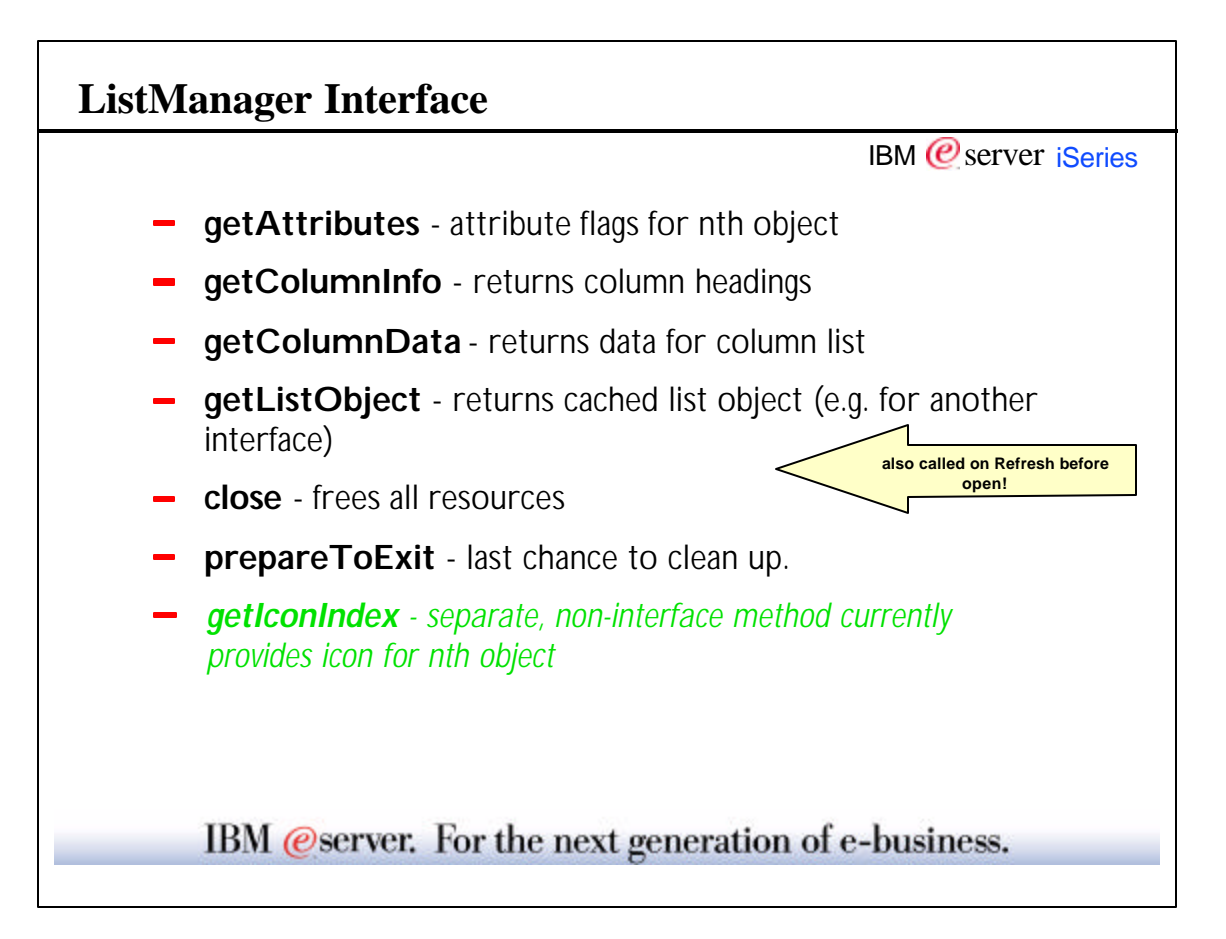

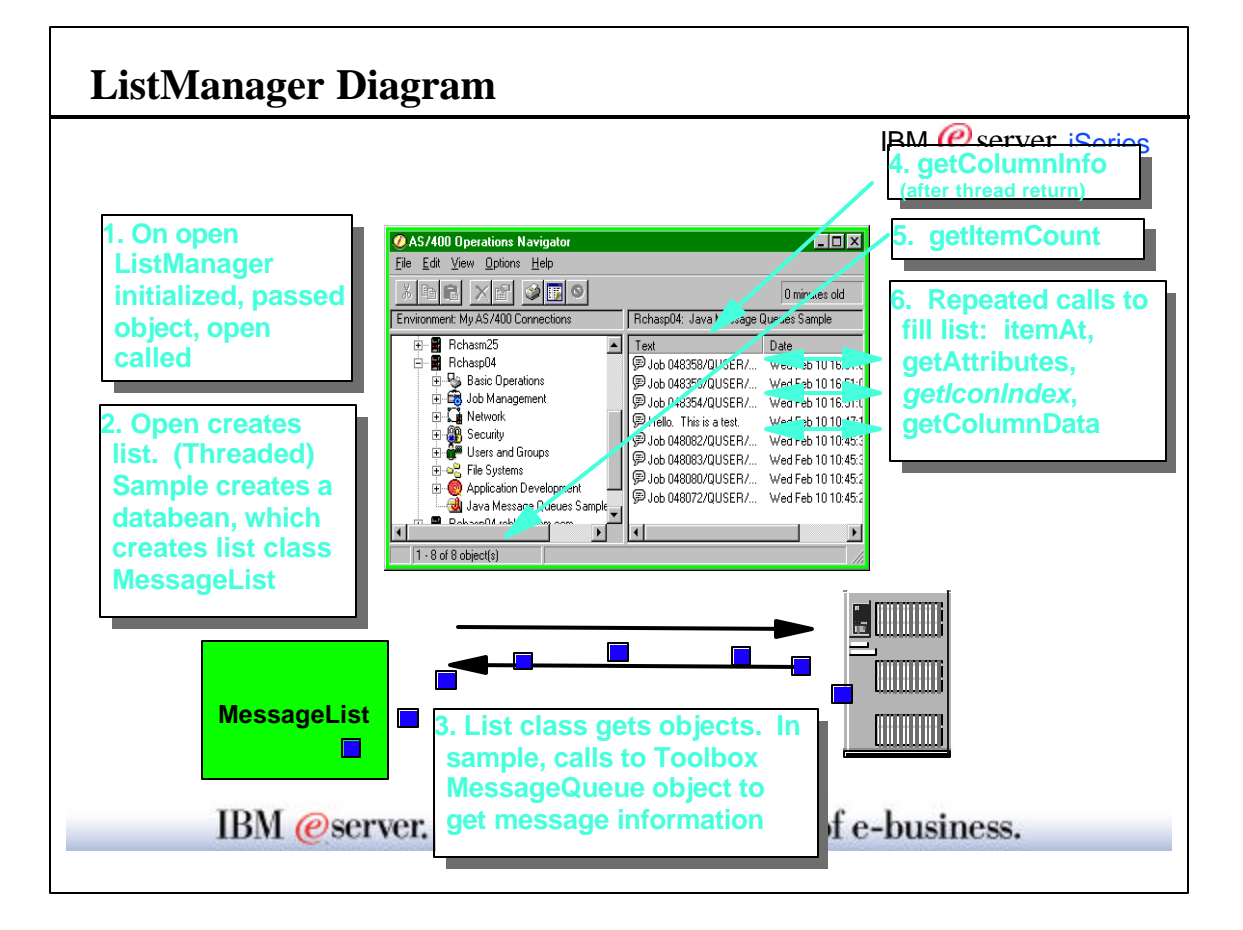

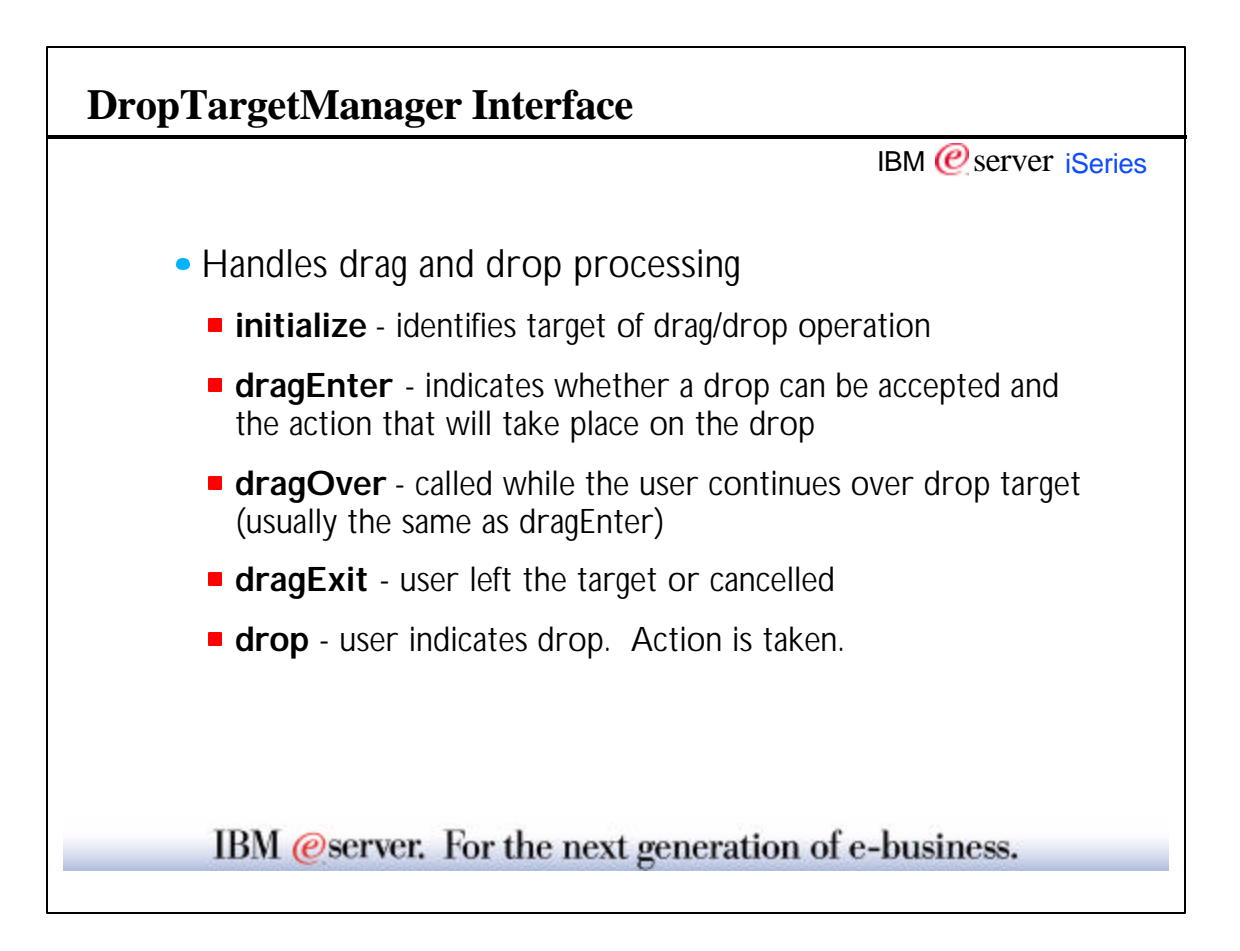

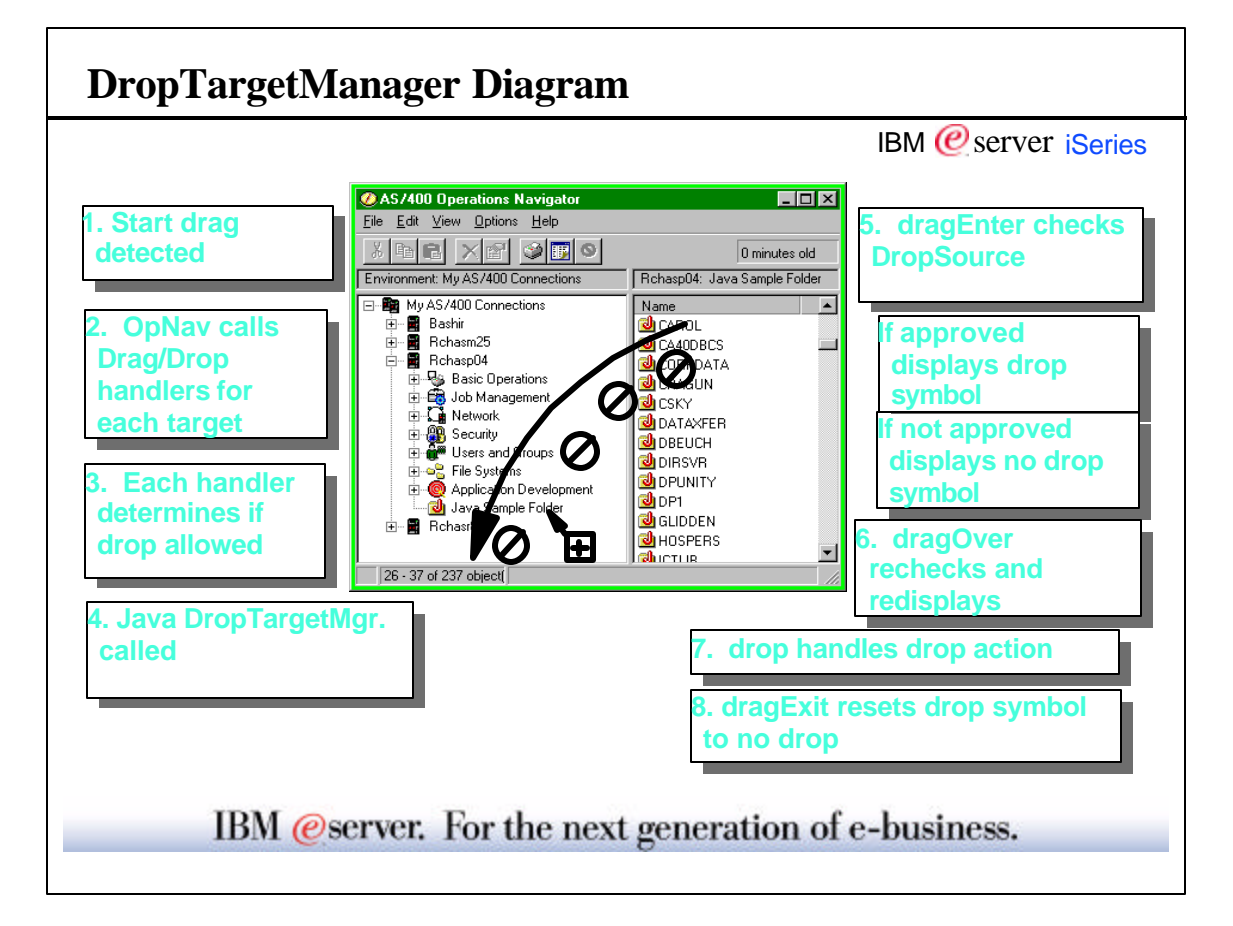

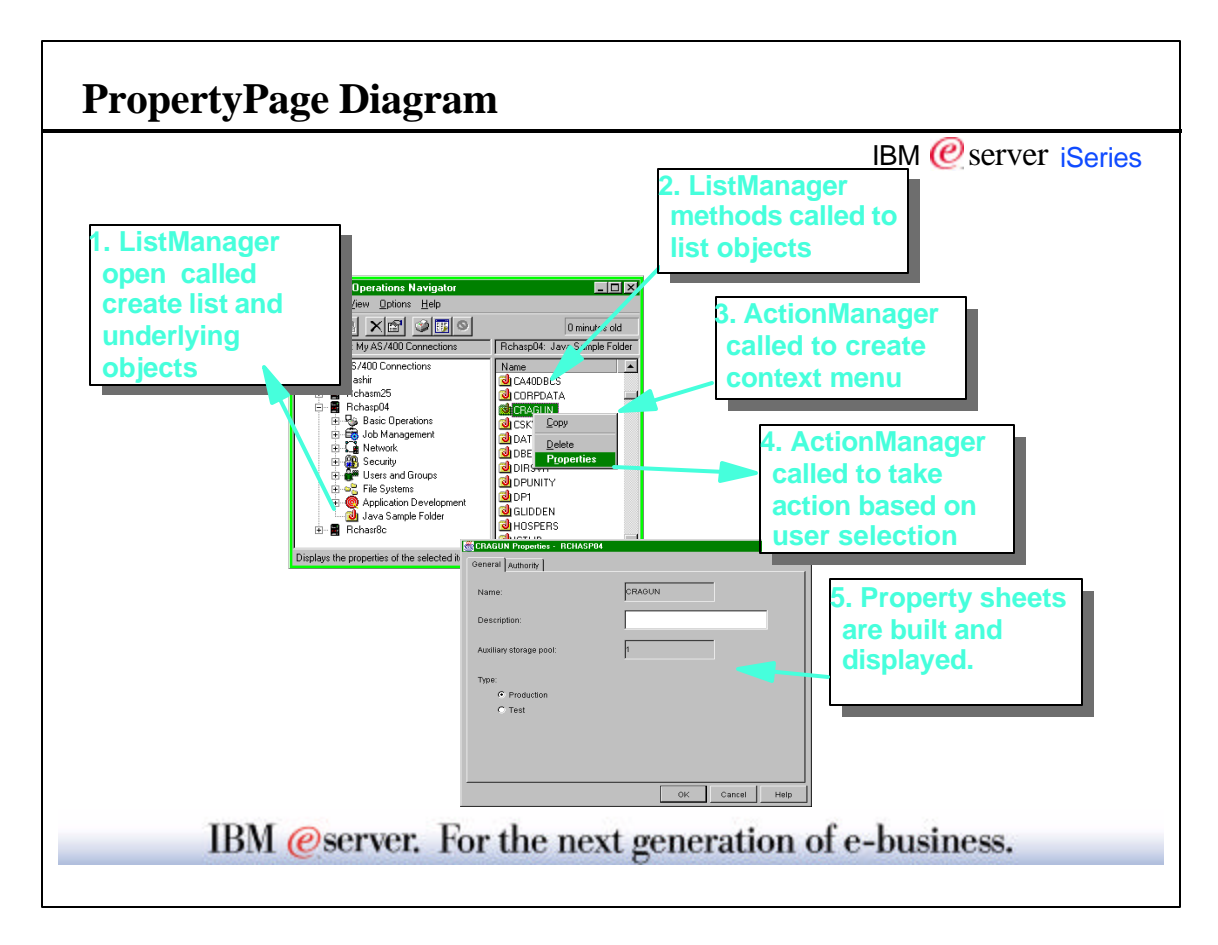

#### **Programmatic Identifier (ProgID)**

IBM  $<sup>°</sup>$  server iSeries</sup>

- Used in registry file and in the directory structure of the client
- Indentifies your Plug-in uniquely in the registry
- Form: **vendor . component**
- Example: Lotus.Domino, IBM.Sample

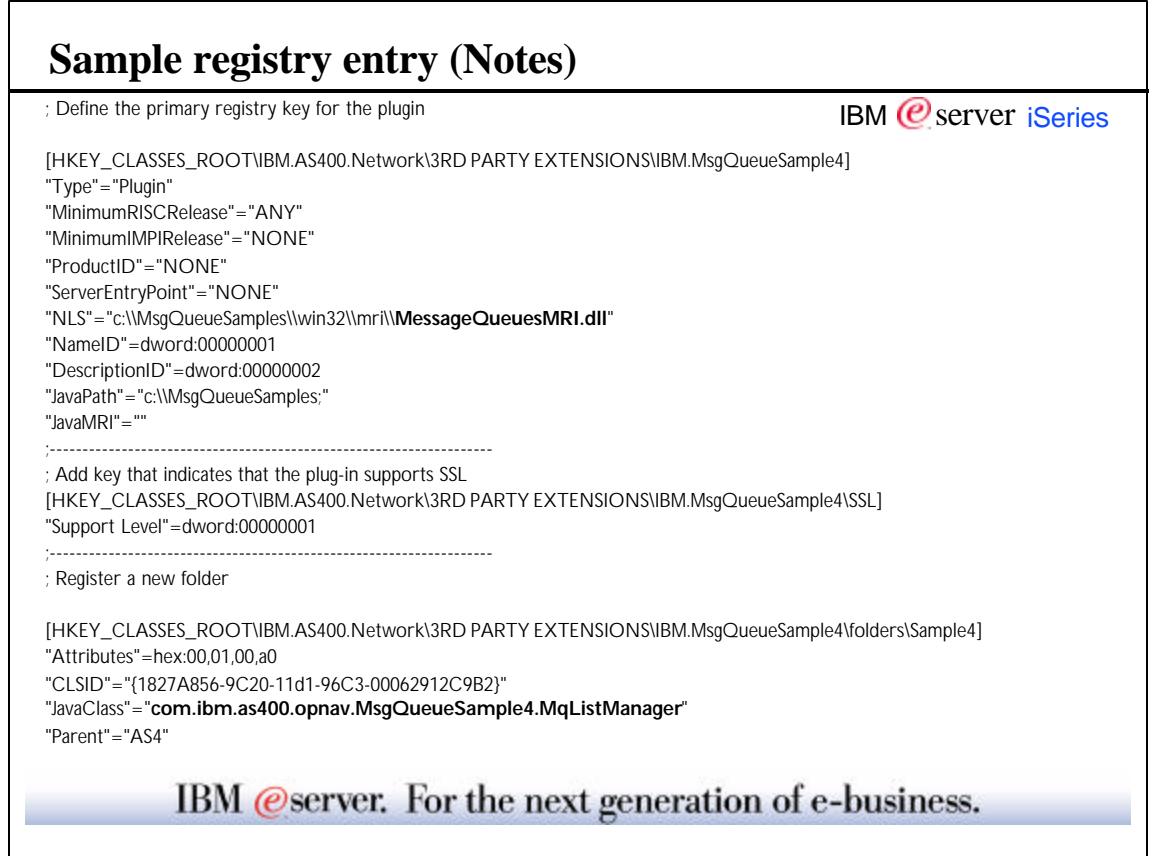

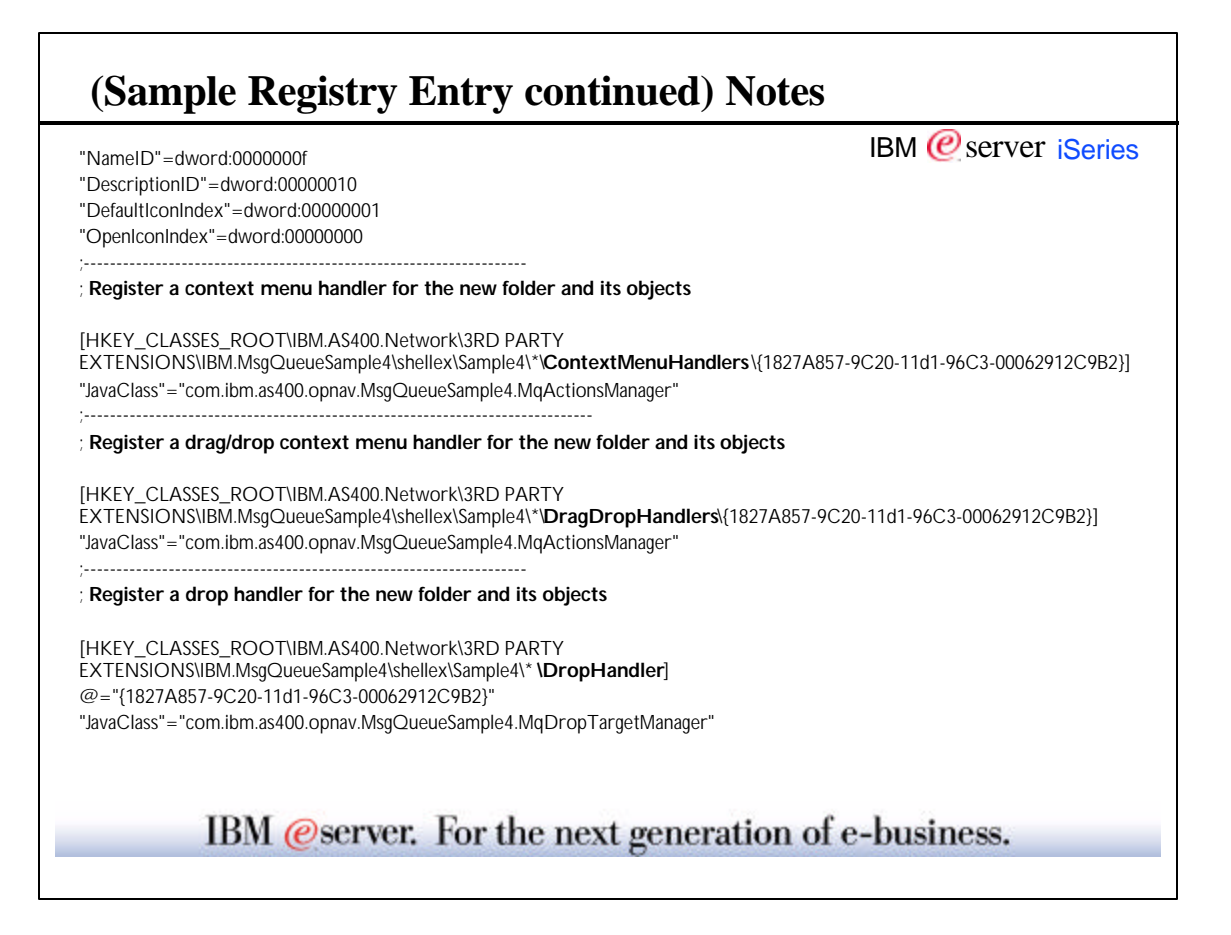

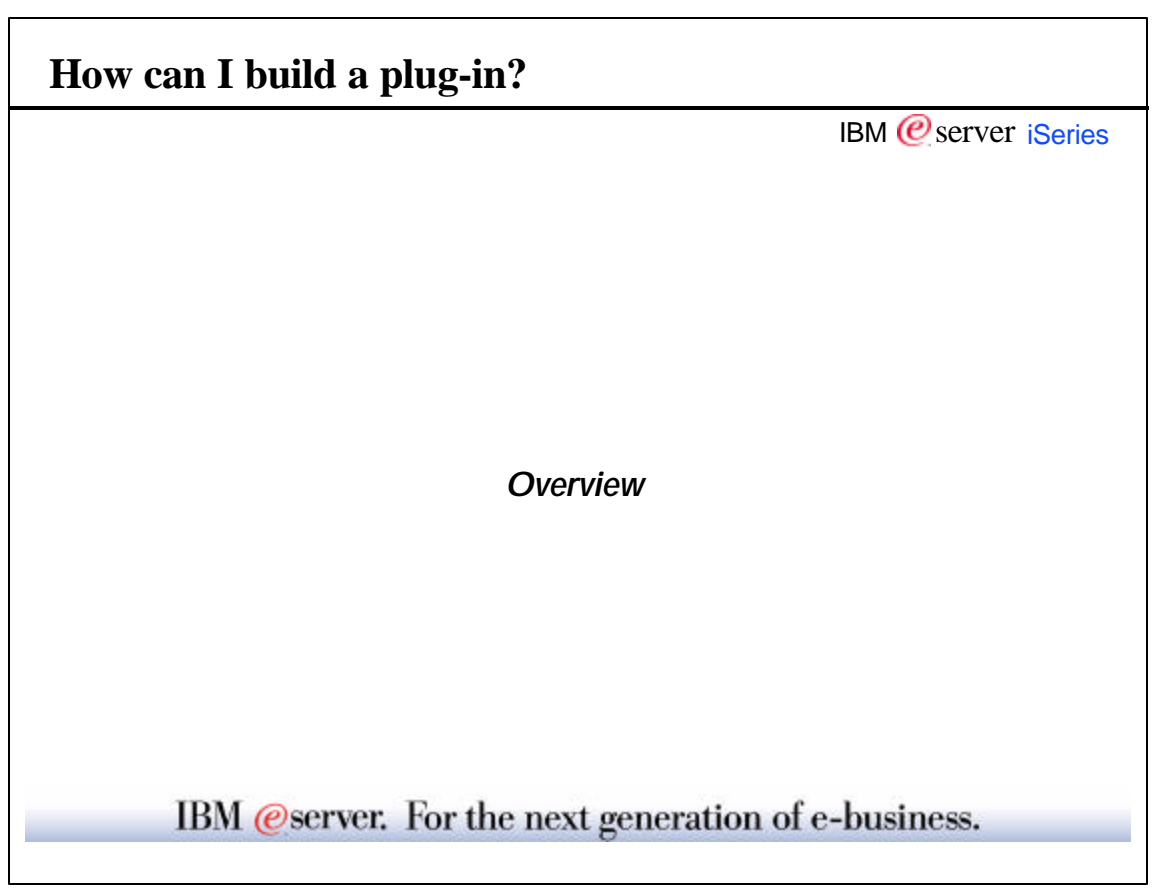

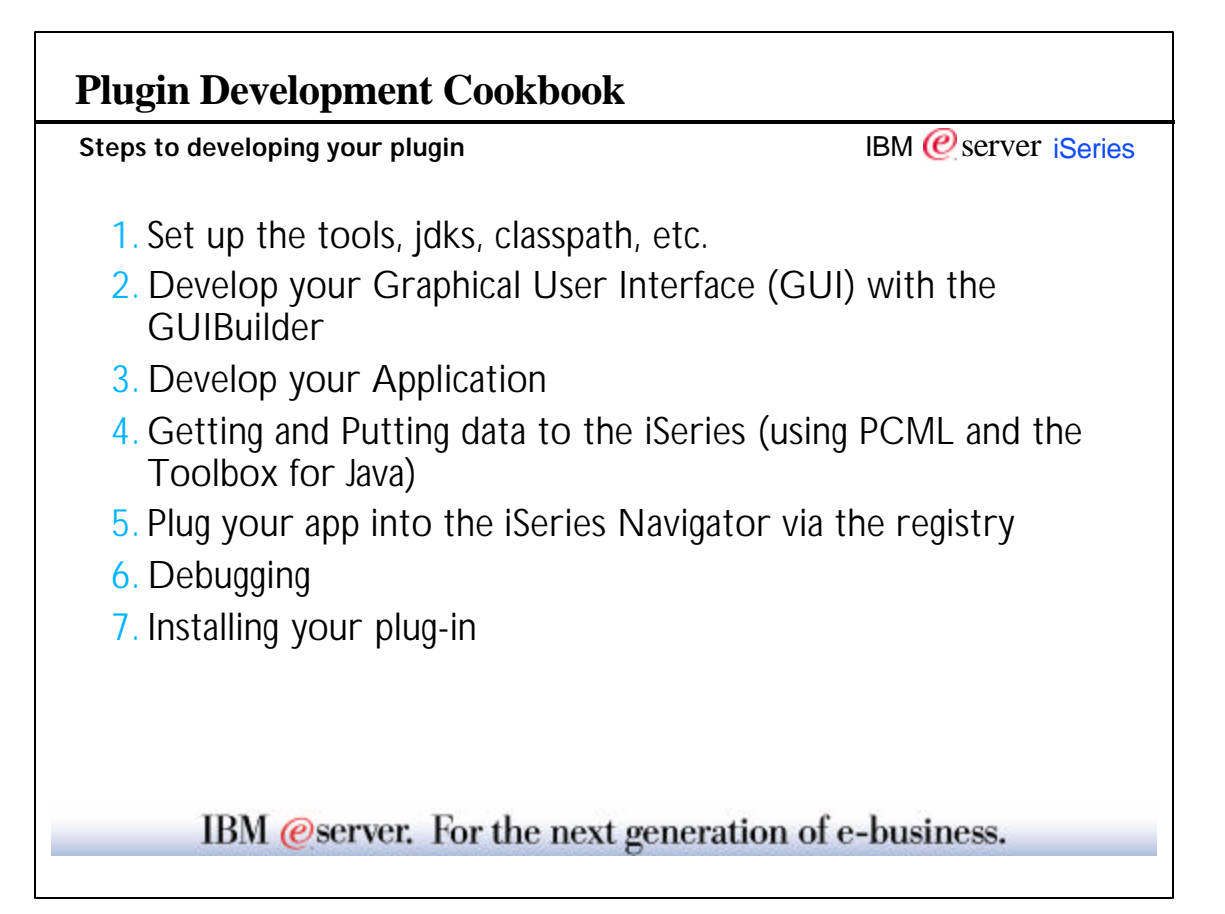

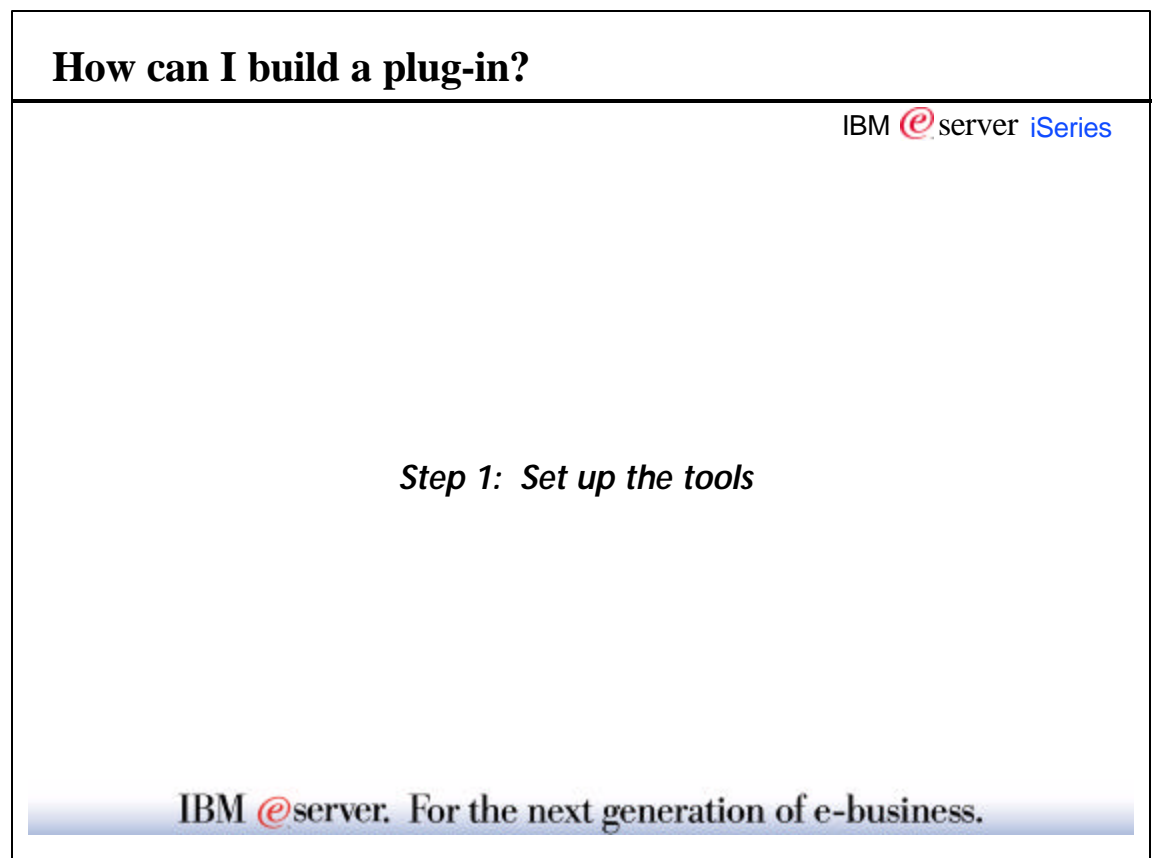

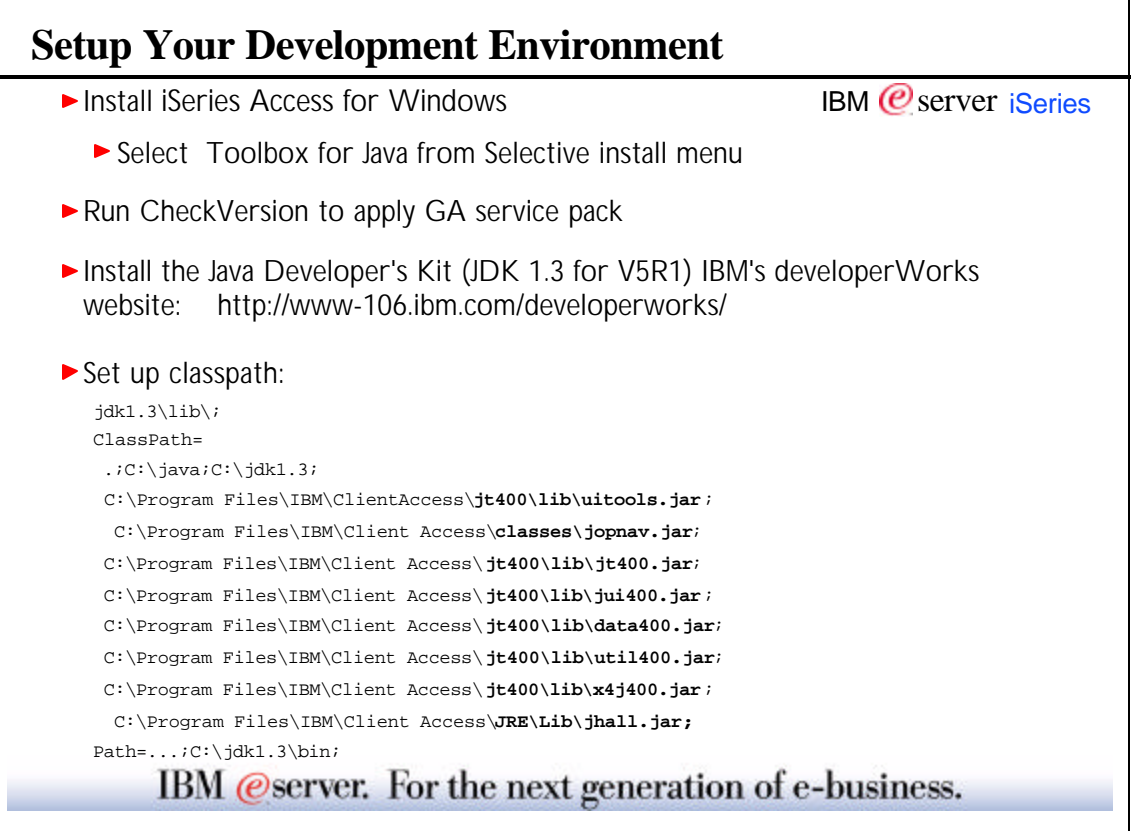

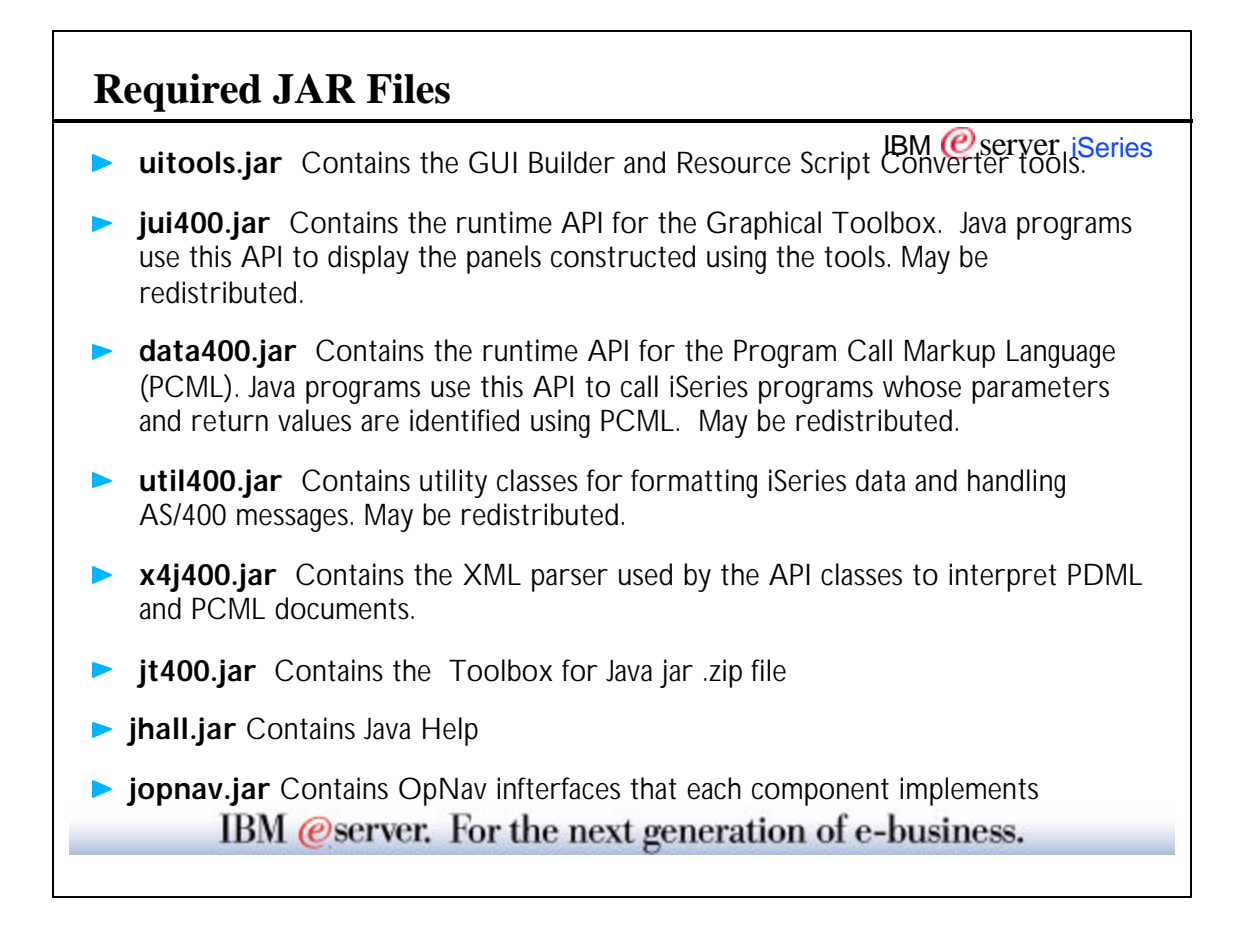

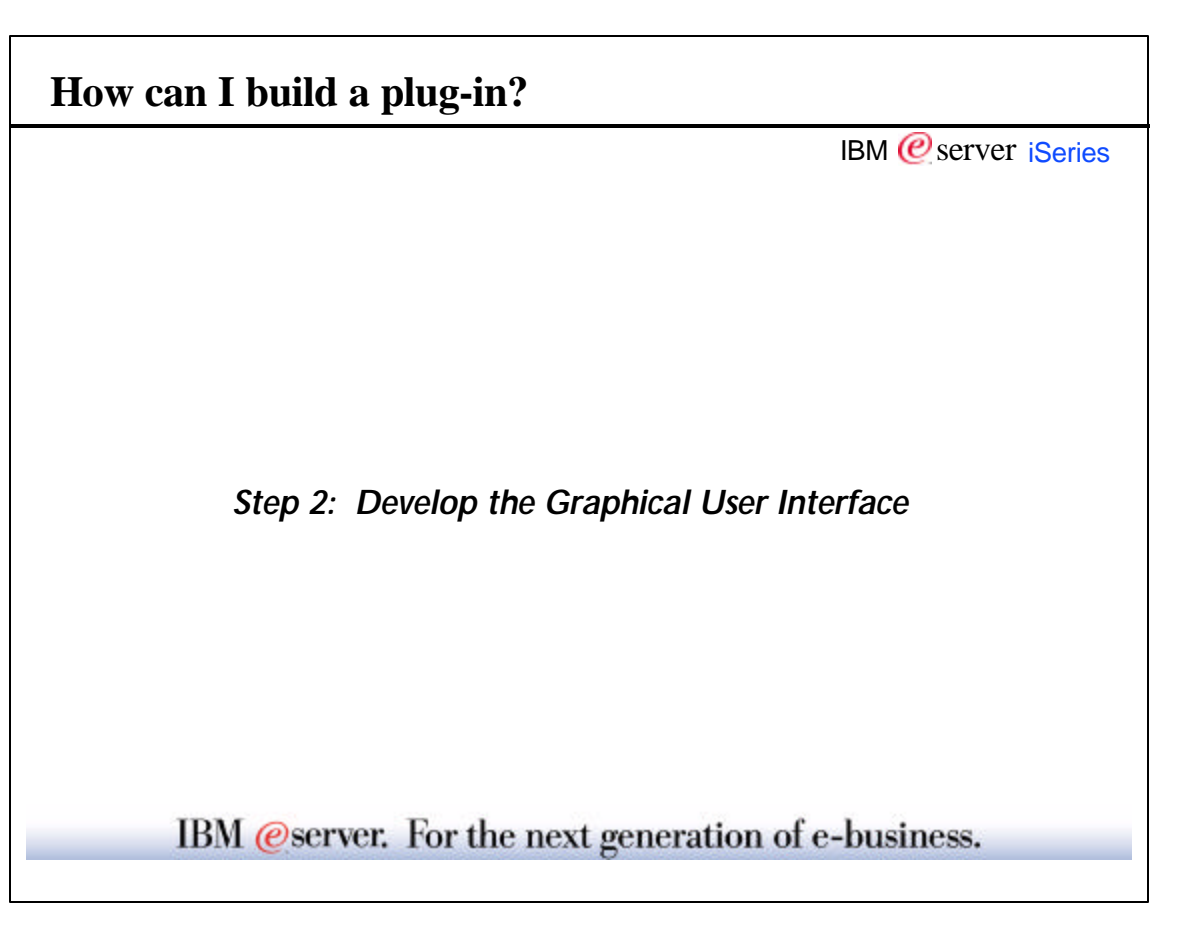

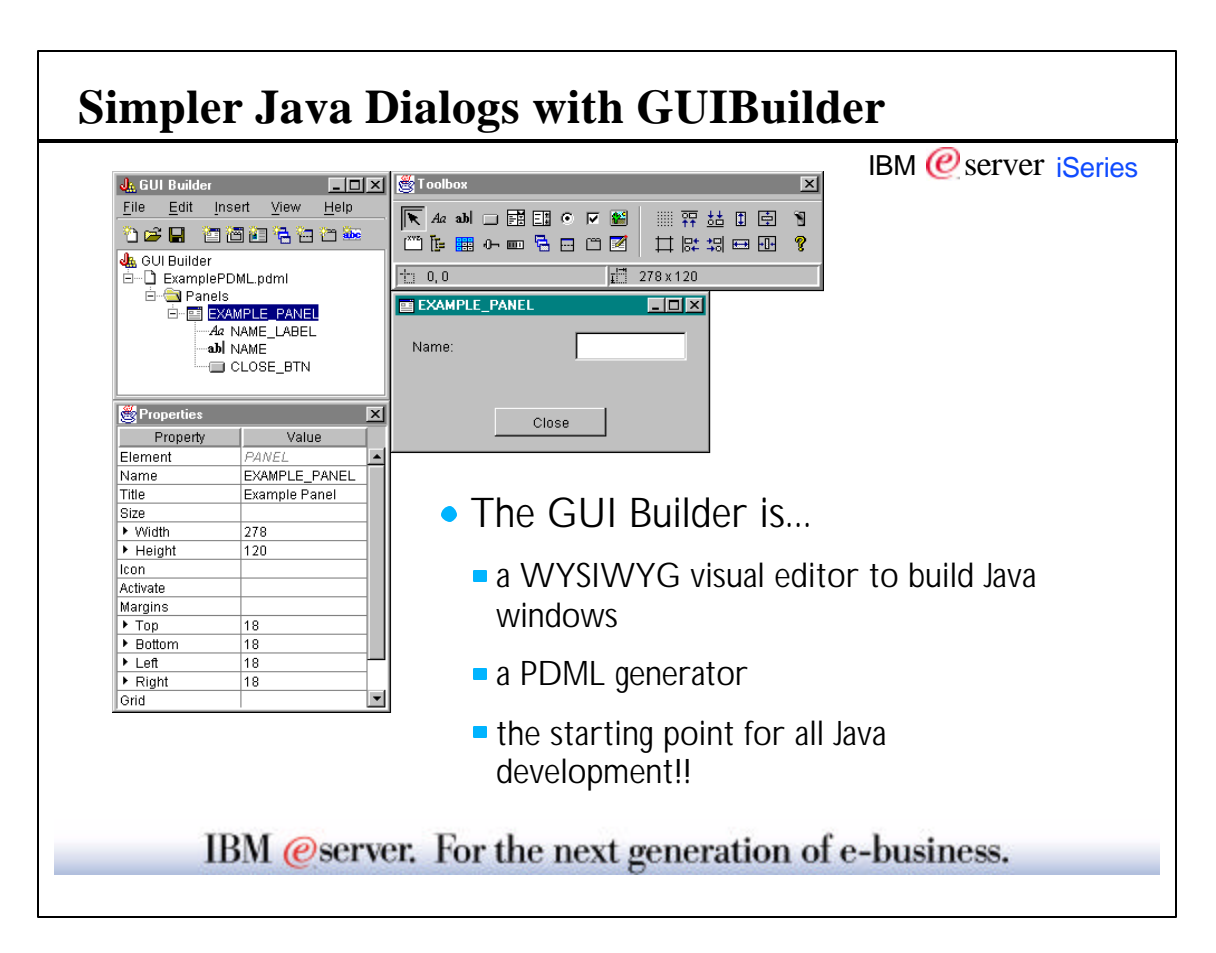

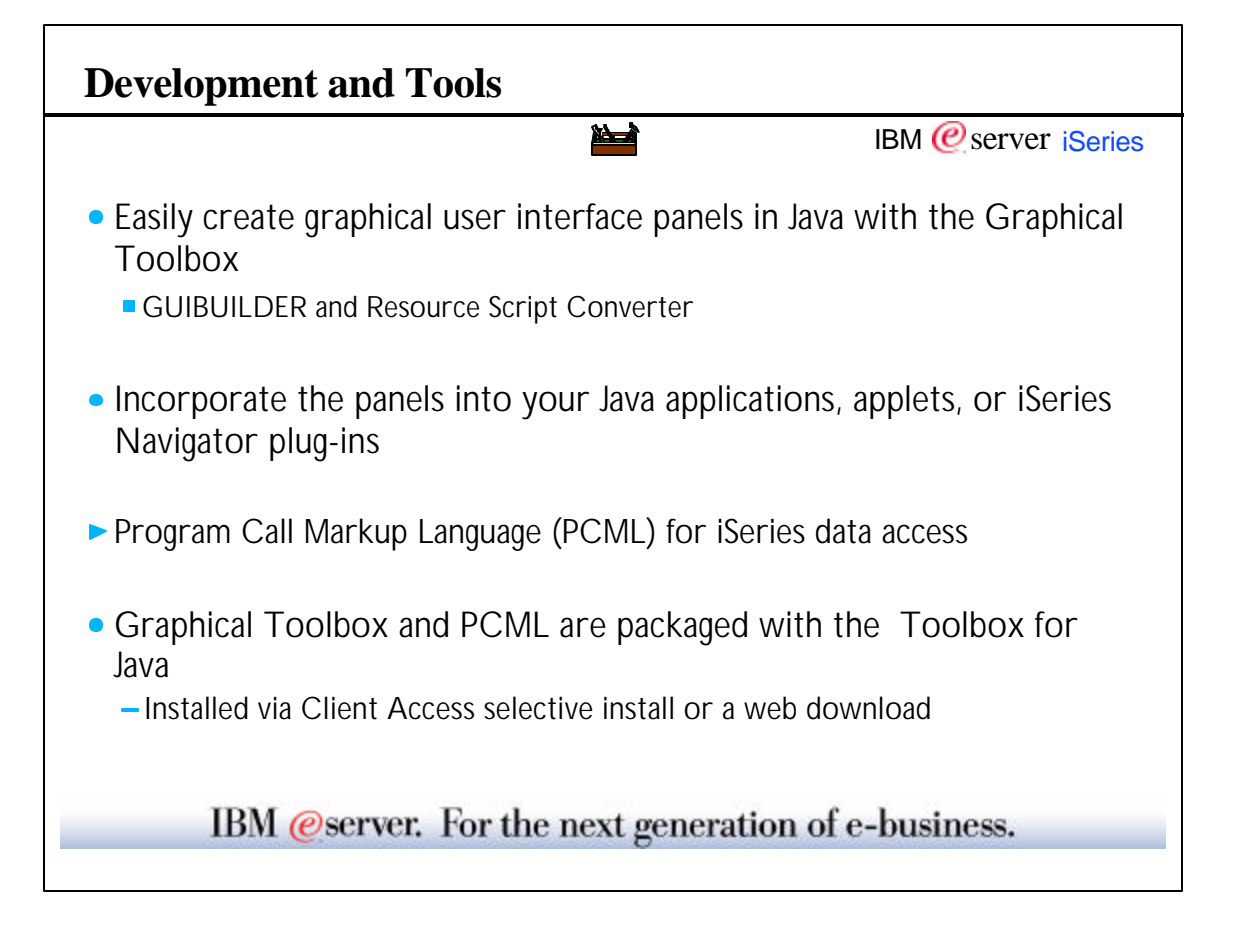

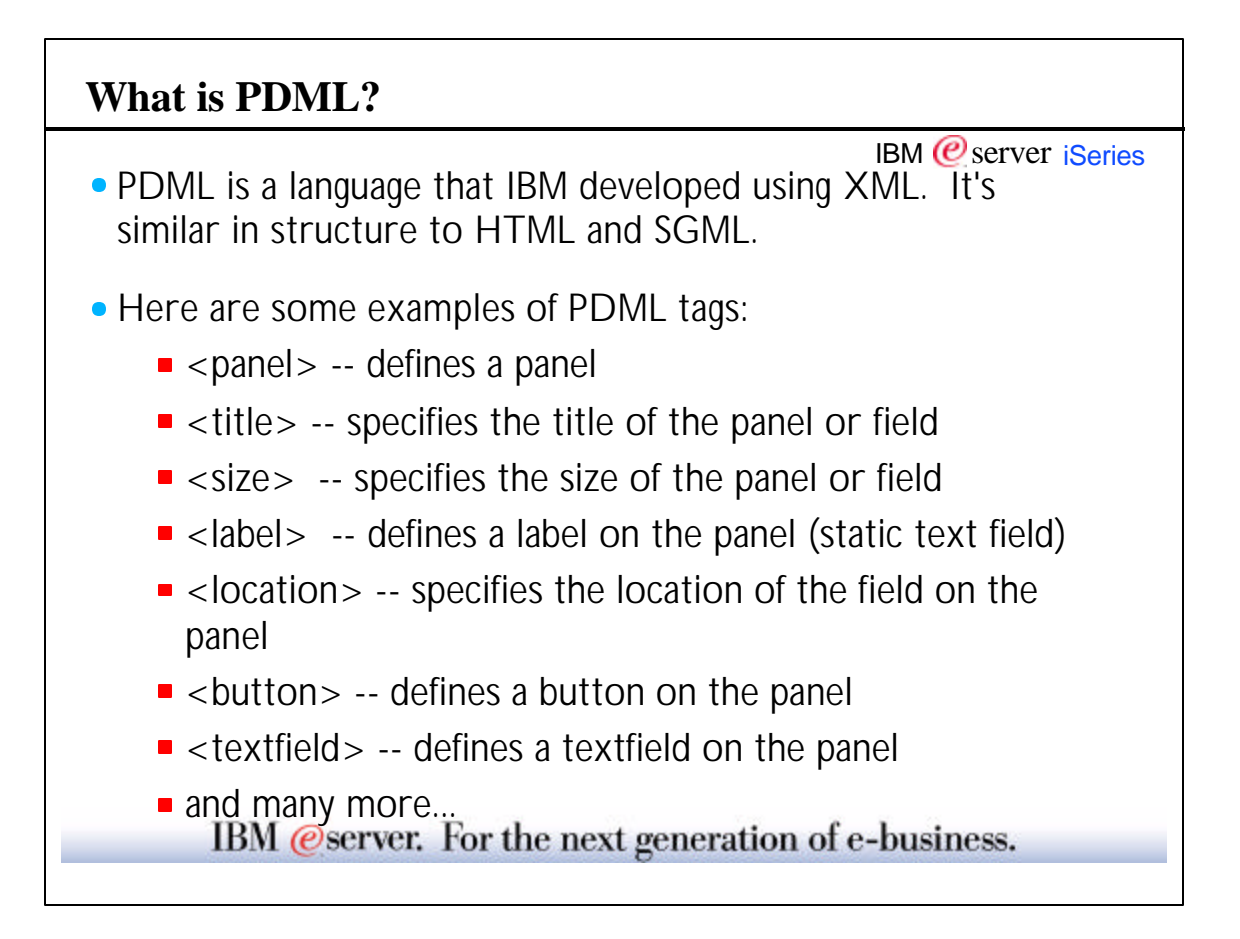

#### **PDML Example** IBM  *server <i>iSeries Here's what the PDML looks like for the simple panel shown below:* <PDML version="1.0" source="JAVA" basescreensize="1024x768"> <PANEL name="FXAMPLE\_PANEL"> <TITLE>EXAMPLE\_PANEL</TITLE> Example Pa  $\Box$ olxi <SIZE>278,120</SIZE> <LABEL name="NAME\_LABEL" disabled="no"> <TITLE>NAME\_LABEL</TITLE> Name <LOCATION>15,20</LOCATION> <SIZE>100,19</SIZE> </LABEL>  $Close$ <TEXTFIELD name="NAME" masked="no" editable="yes" disabled="no"> <TITLE>NAME</TITLE> <LOCATION>161,14</LOCATION> <SIZE>100,26</SIZE> </TEXTFIELD> <BUTTON name="CLOSE\_BTN" disabled="no"> <TITLE>CLOSE\_BTN</TITLE> <LOCATION>89,83</LOCATION> <SIZE>100,26</SIZE> </BUTTON> </PANEL>  $\angle$ PDML $\sim$ IBM @server. For the next generation of e-business.

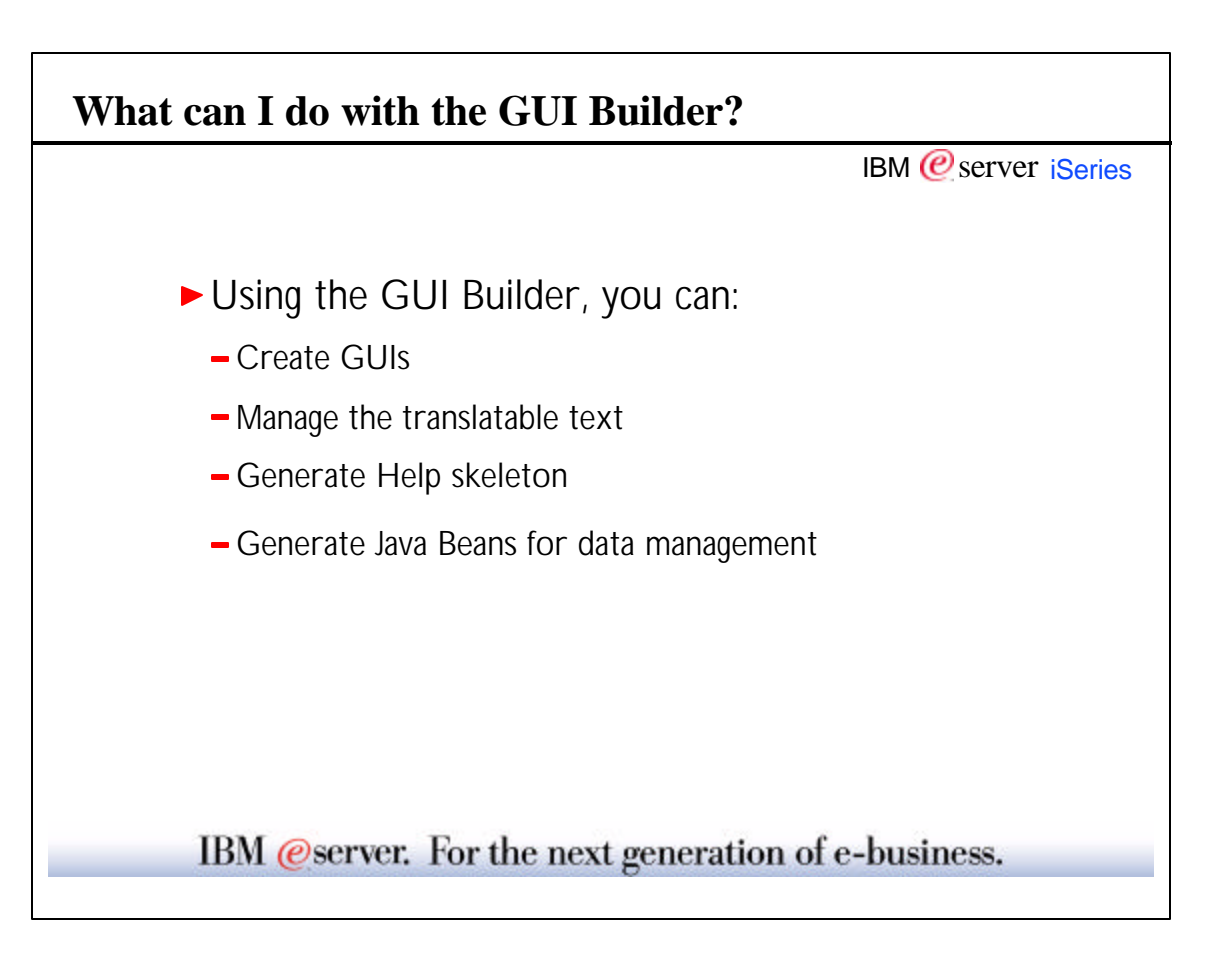

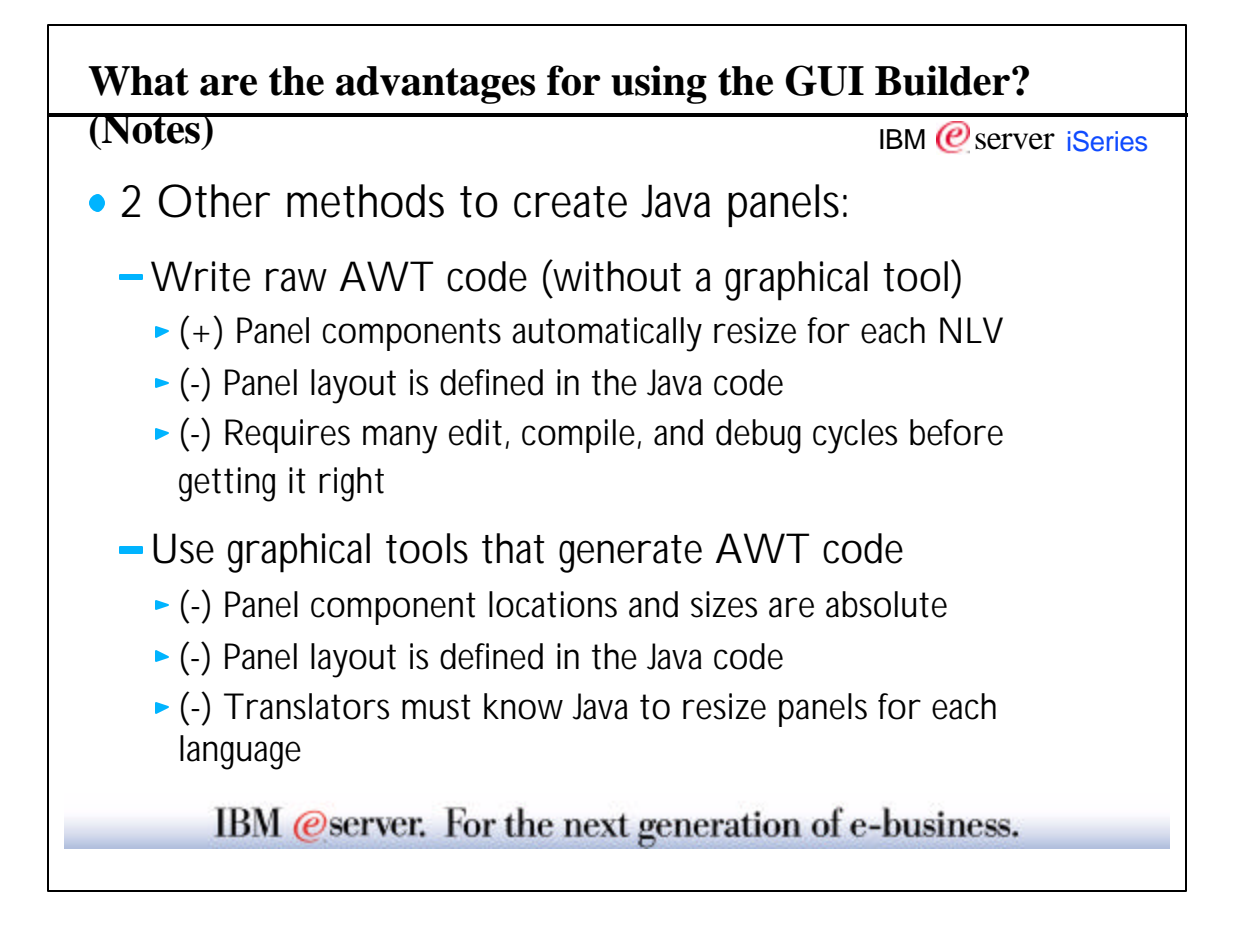

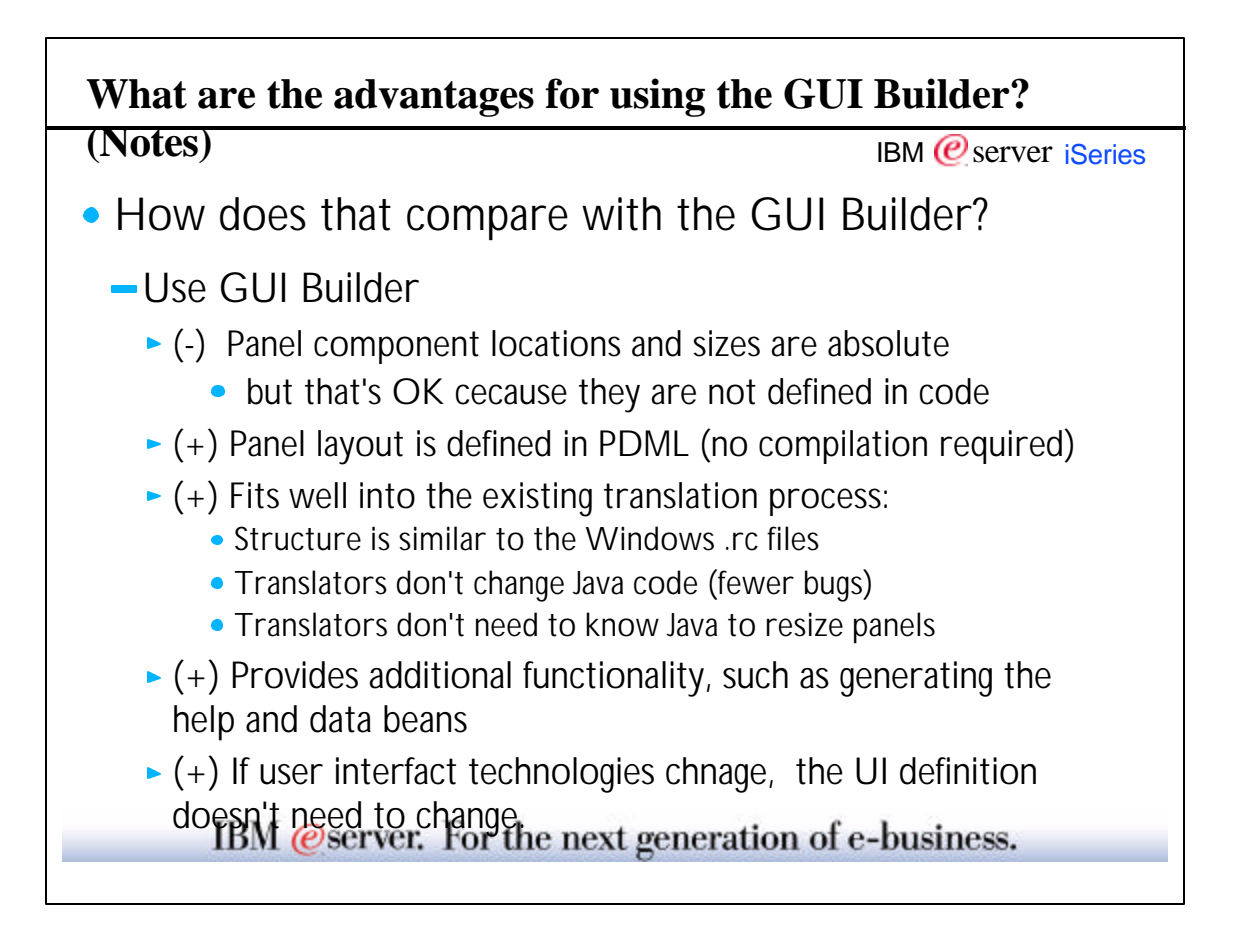

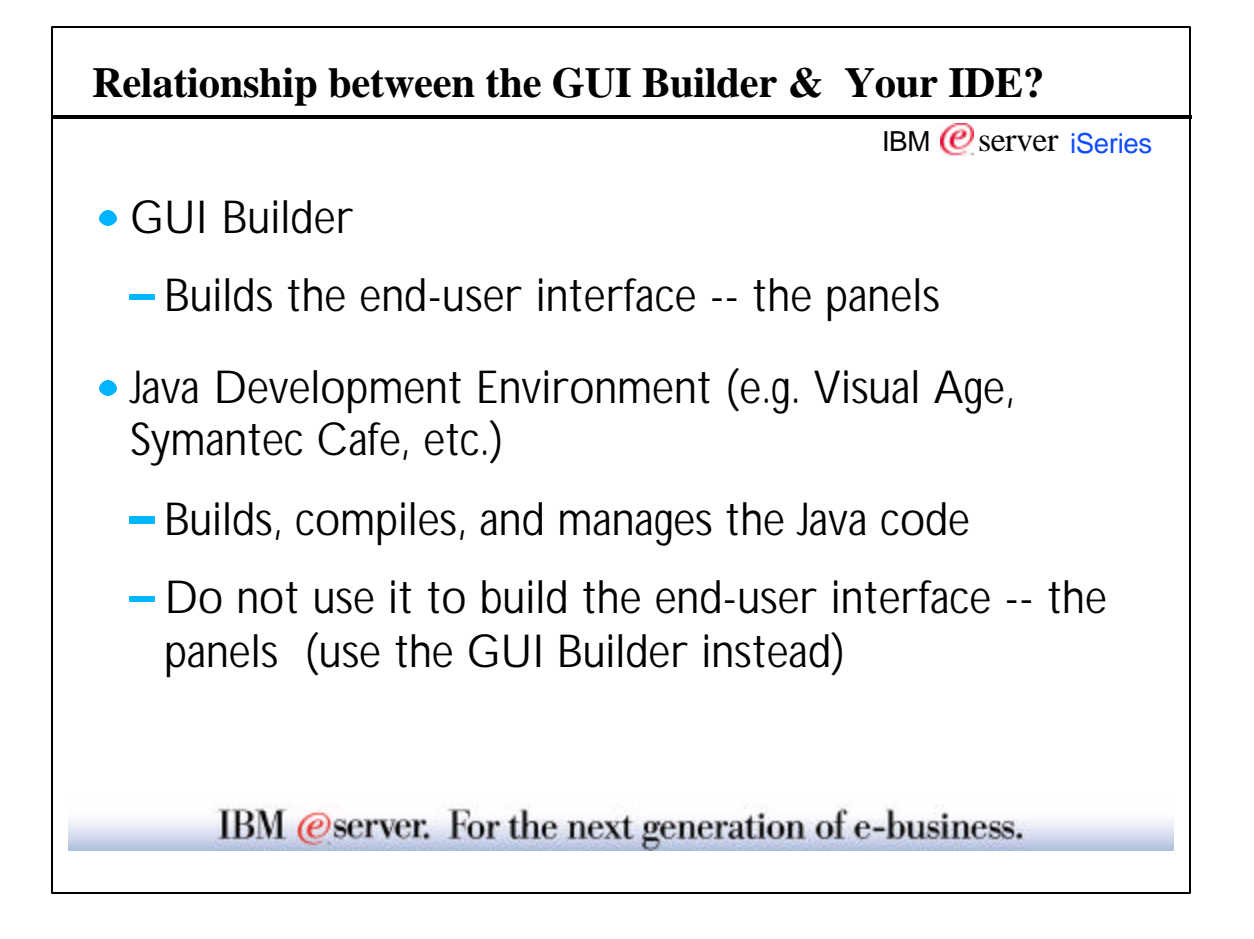

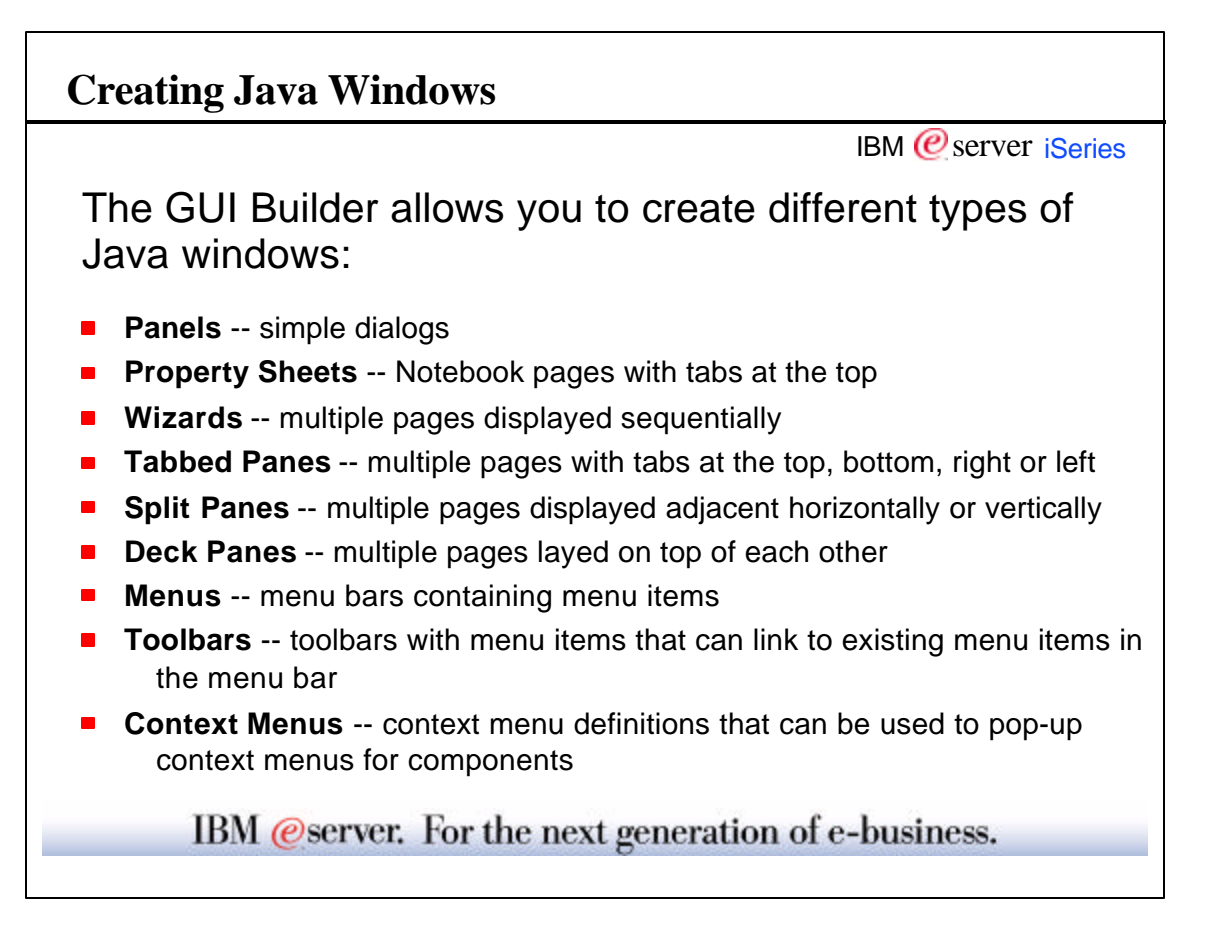

## IBM  $Q$  server iSeries **Managing translatable text** • The GUI Builder provides the String Table function in order to manage translatable text. ► Use the String table for: **Messages** • Menu text and status bar help Additional status bar information (e.g. User Bob created) • What about the text on the panels? ■ The field text on each panel is translatable. ■ The field text does not need to be added to the string table. • The field text is stored in the same file as the string table information. During translation, it will also get translated.<br>IBM @server. For the next generation of e-business.

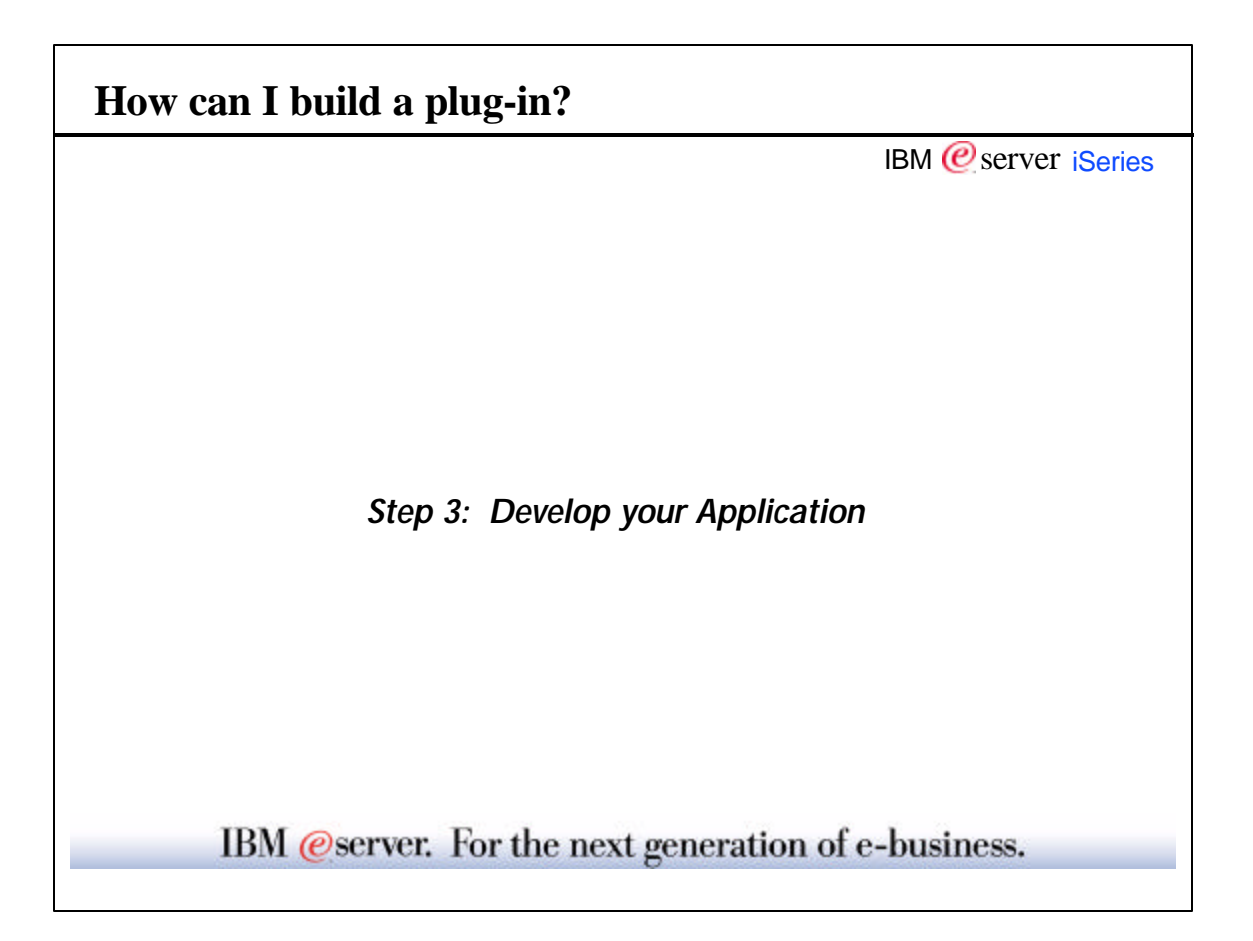

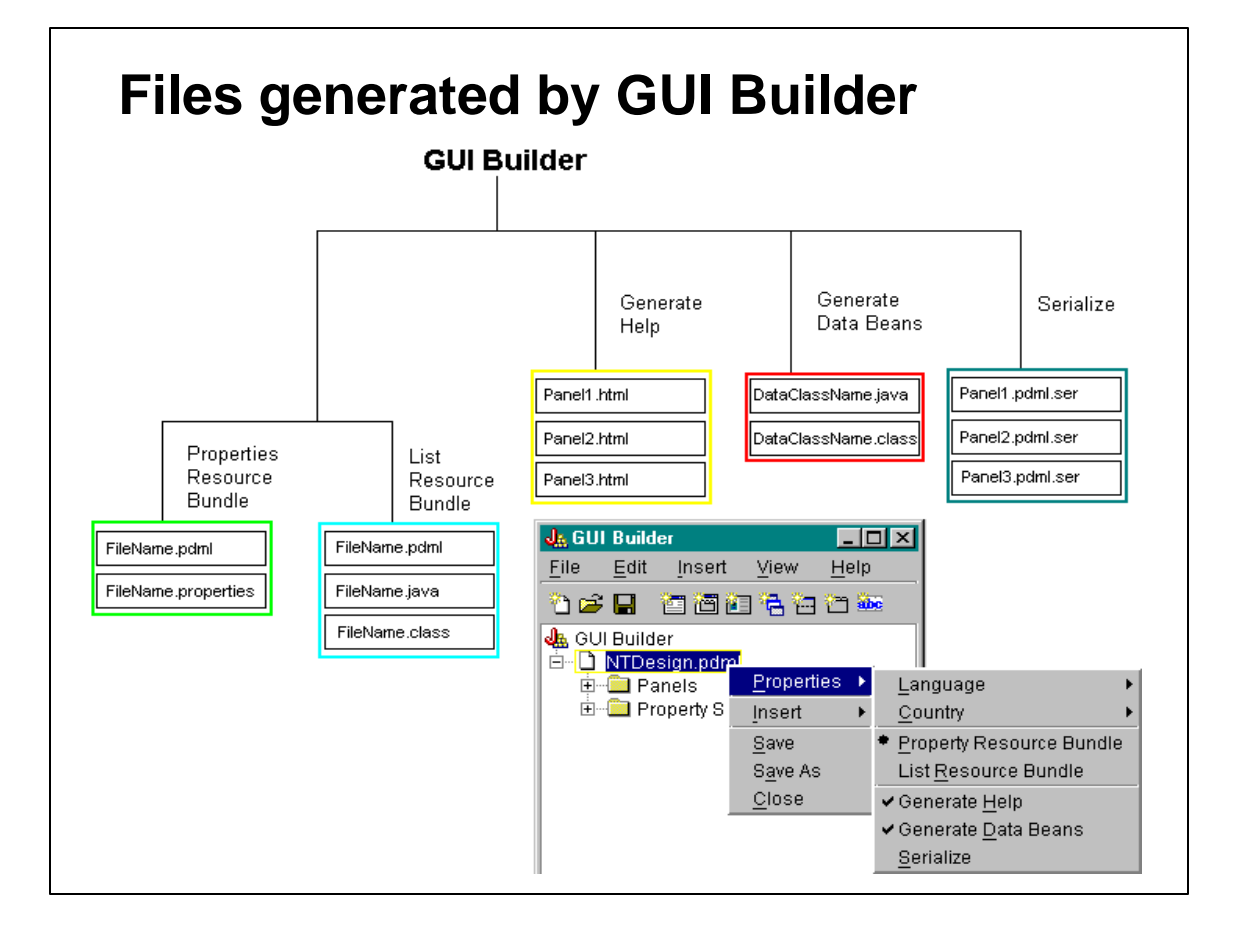

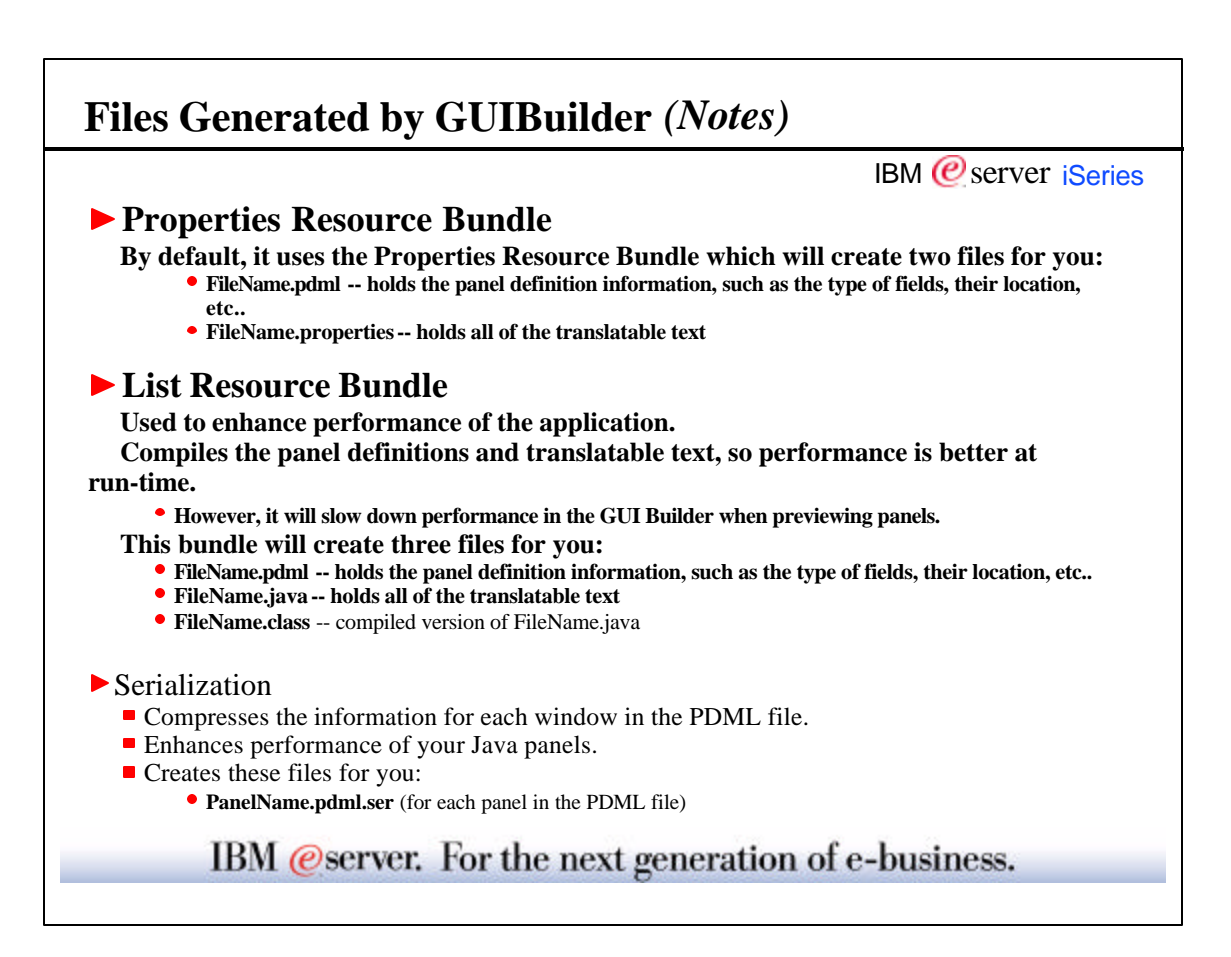

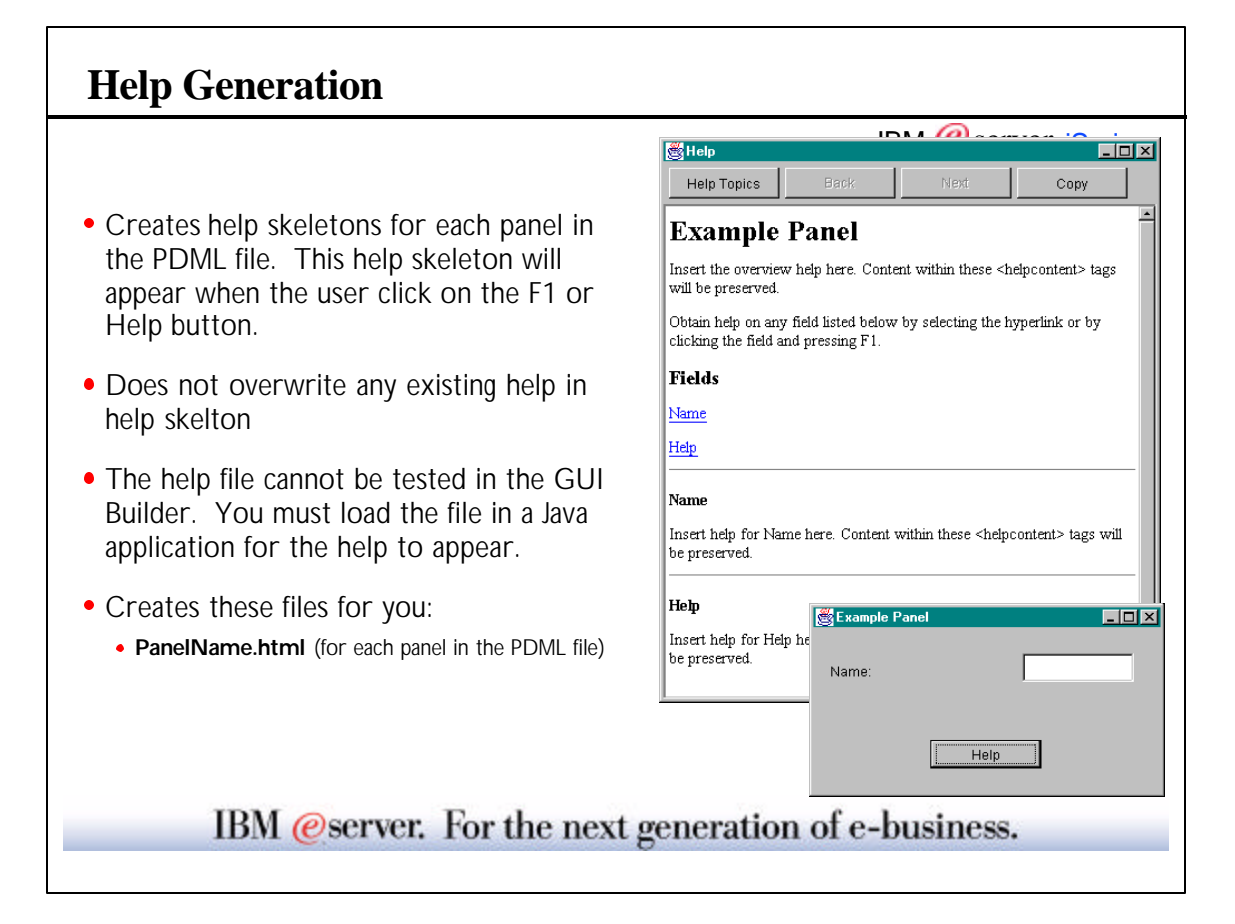

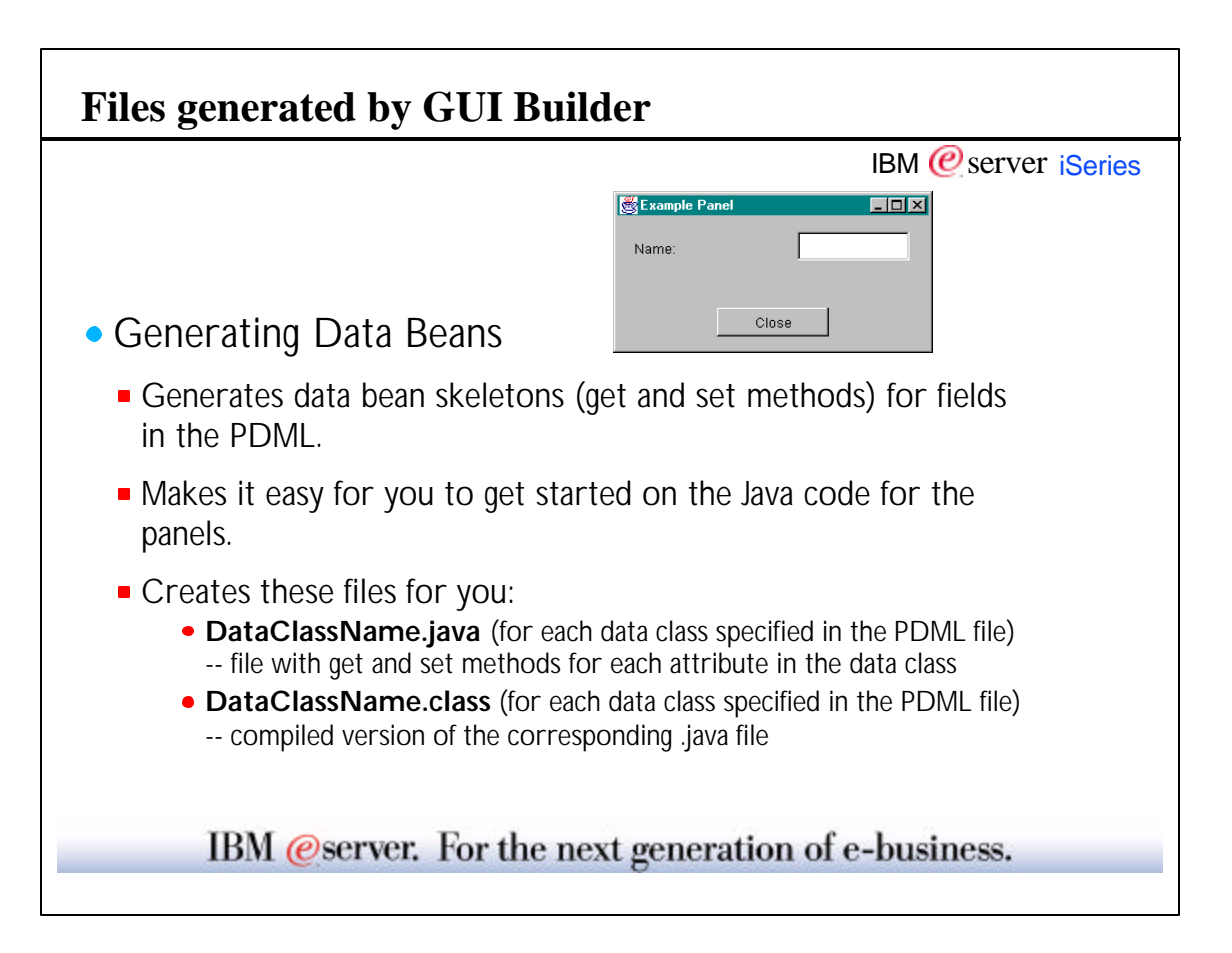

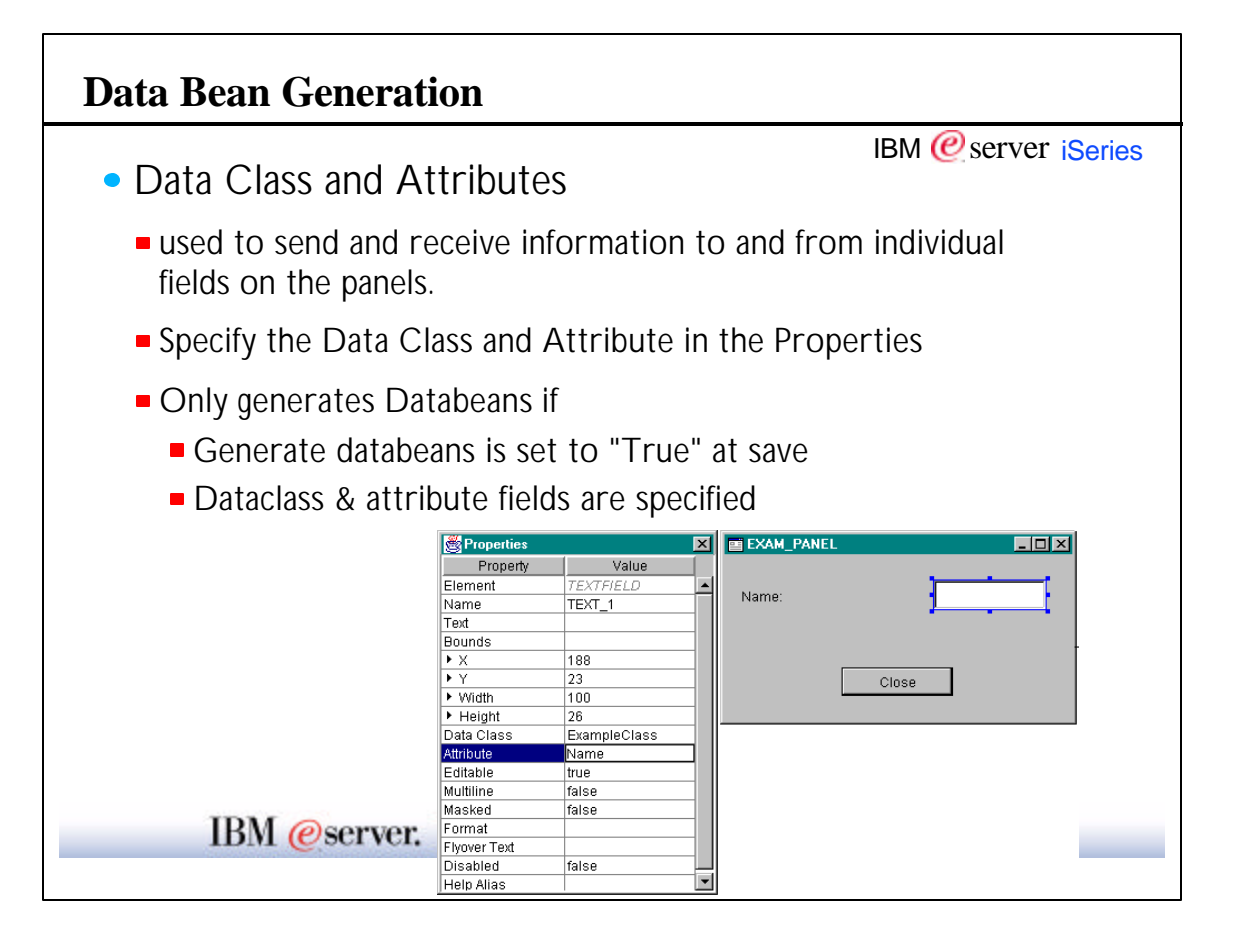

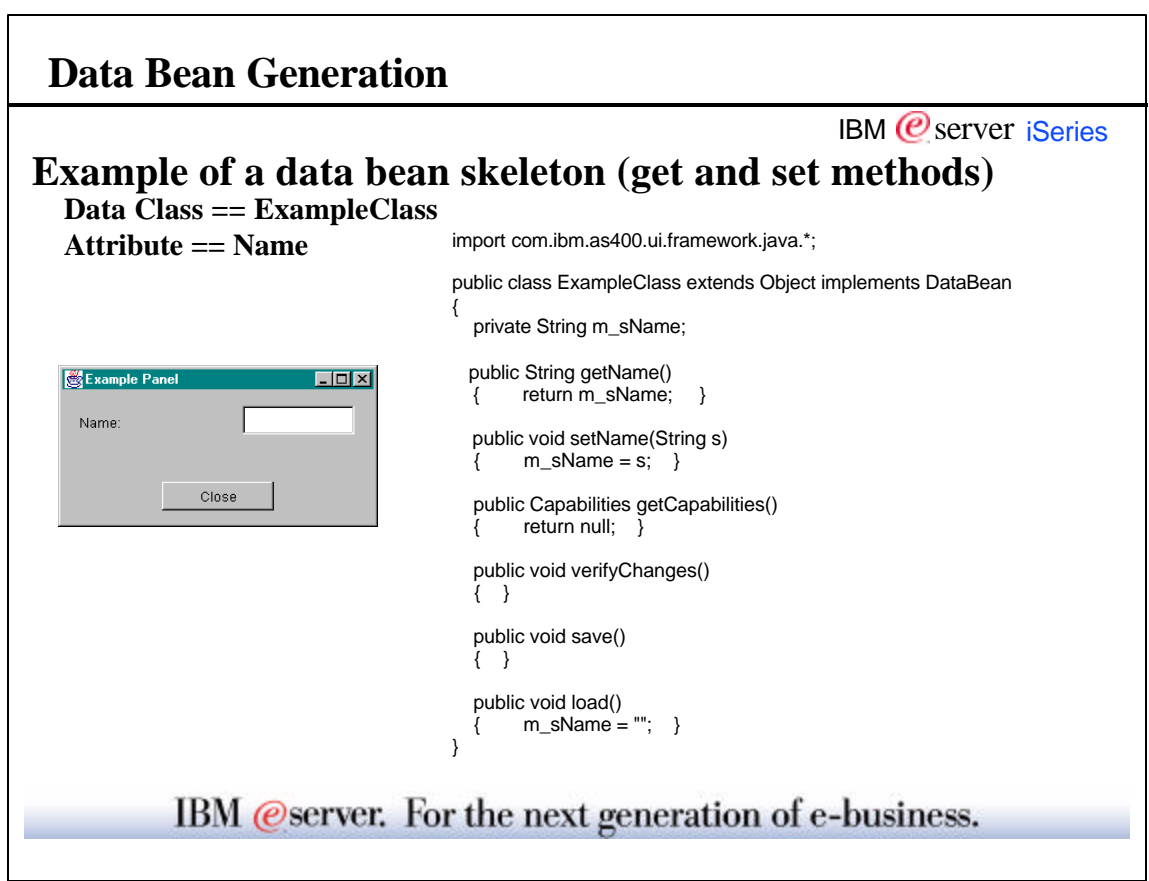

### **Button Handling**

● Button Actions

- Specify each button's Action handler in the Properties (by specifying the class name)
- Generates a button handler skeleton
- Three Button Actions are available without having to write a button handler (must specify in Properties):
	- COMMIT -- For OK buttons
	- CANCEL -- For Cancel buttons
	- HELP -- For Help buttons

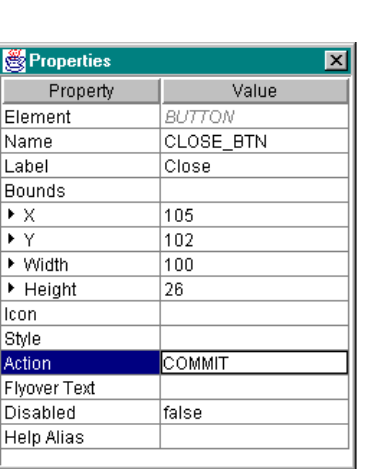

IBM  *server <i>iSeries* 

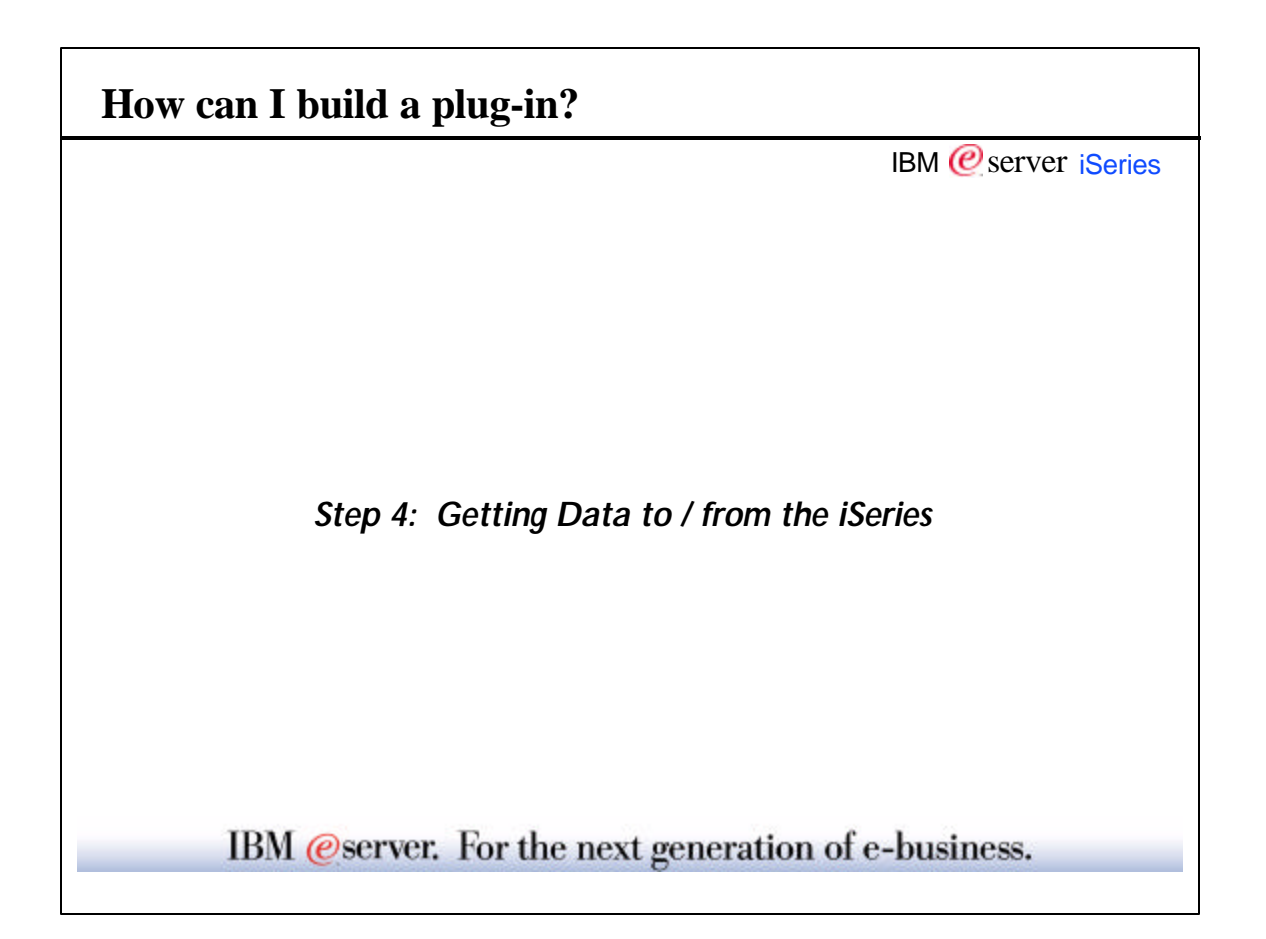

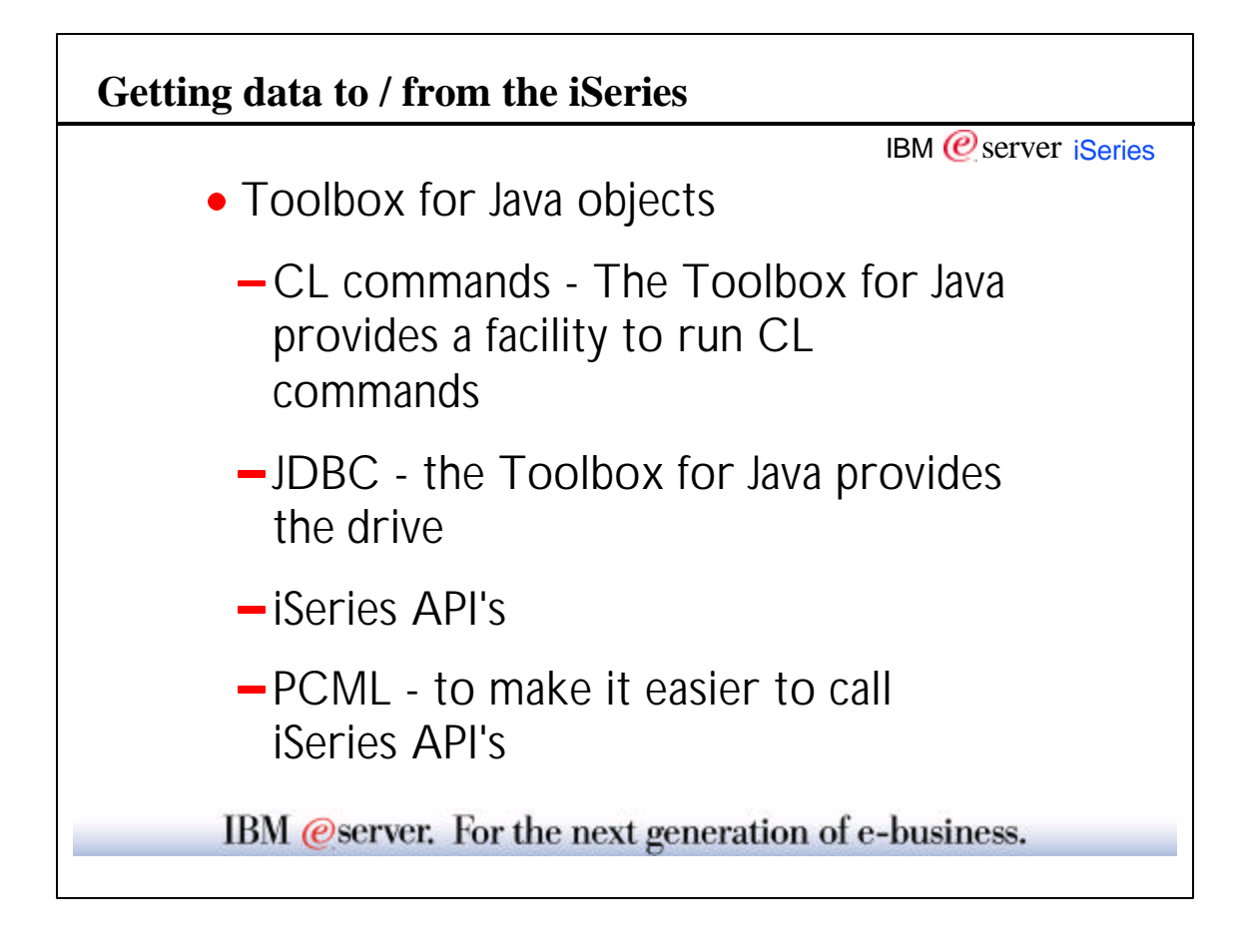

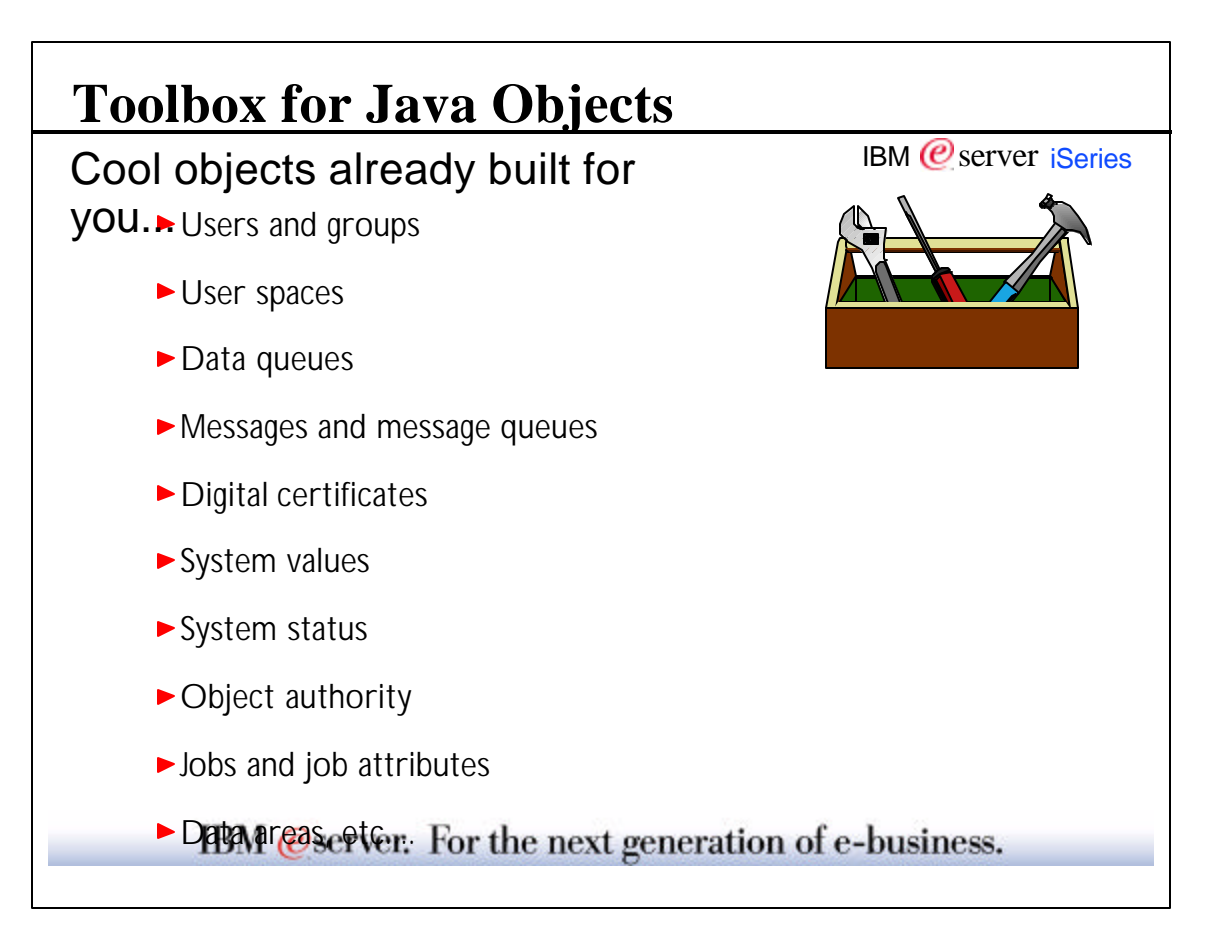

IBM  $\mathcal O$  server iSeries

*PCML - Simpifying iSeries Data Access*

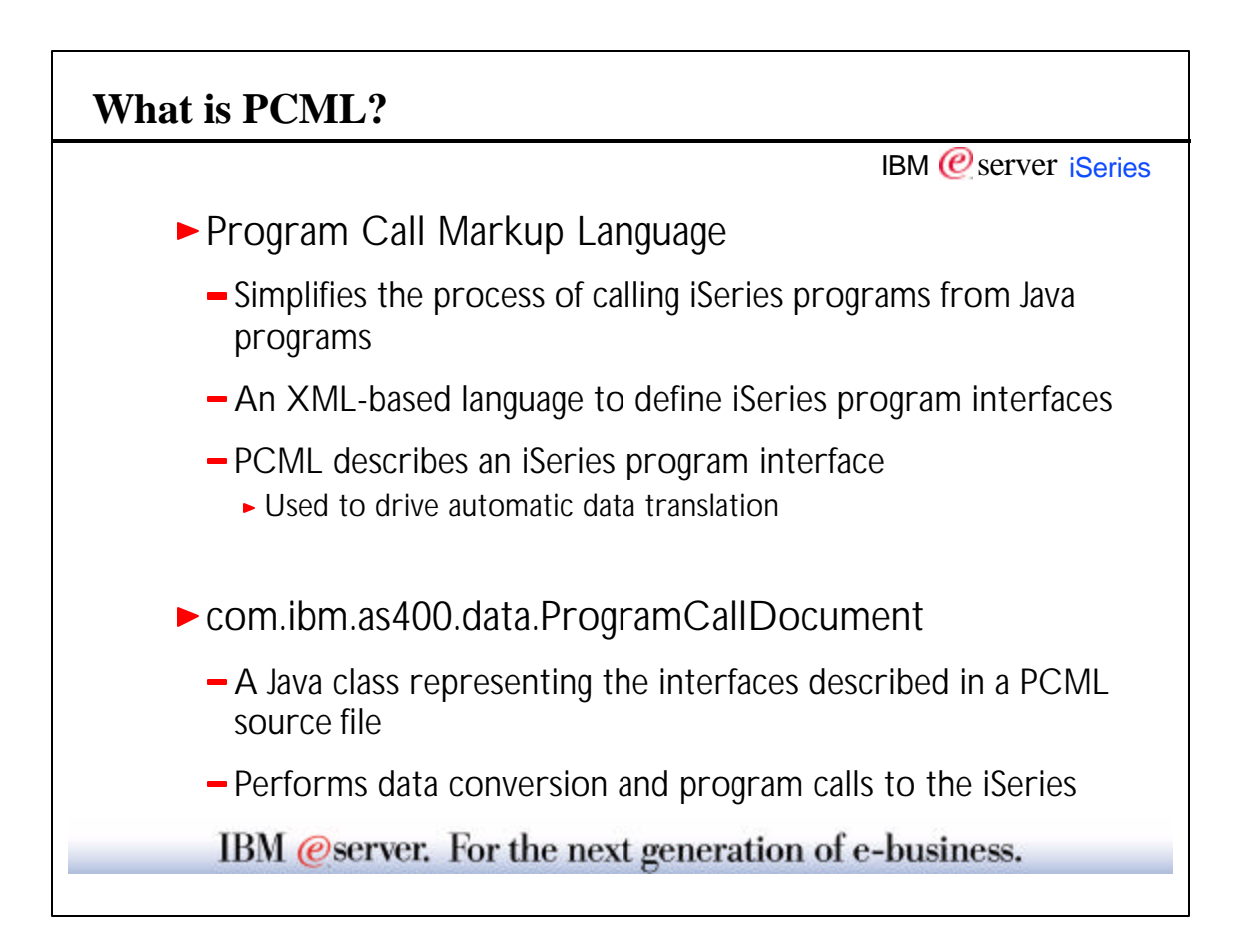

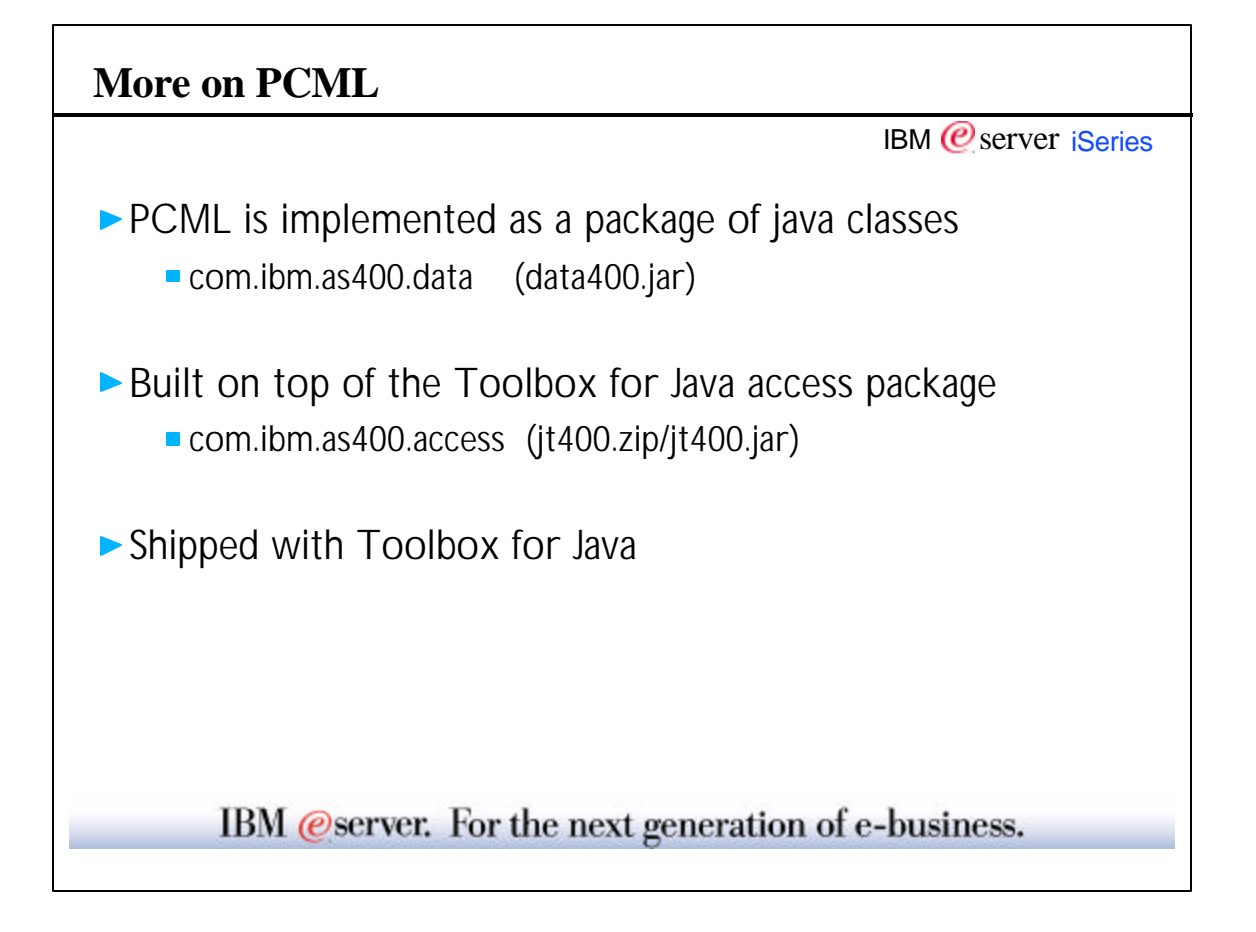

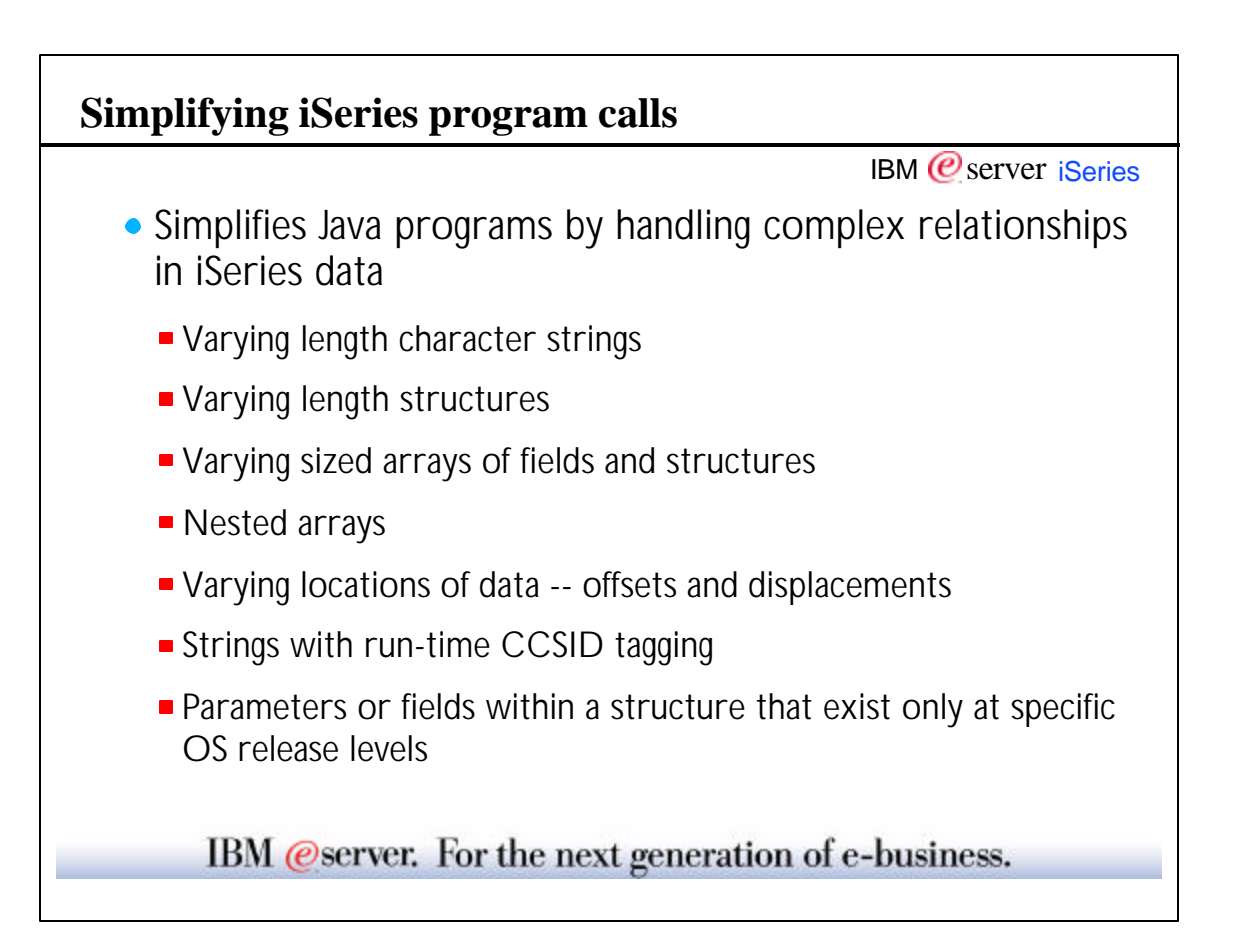

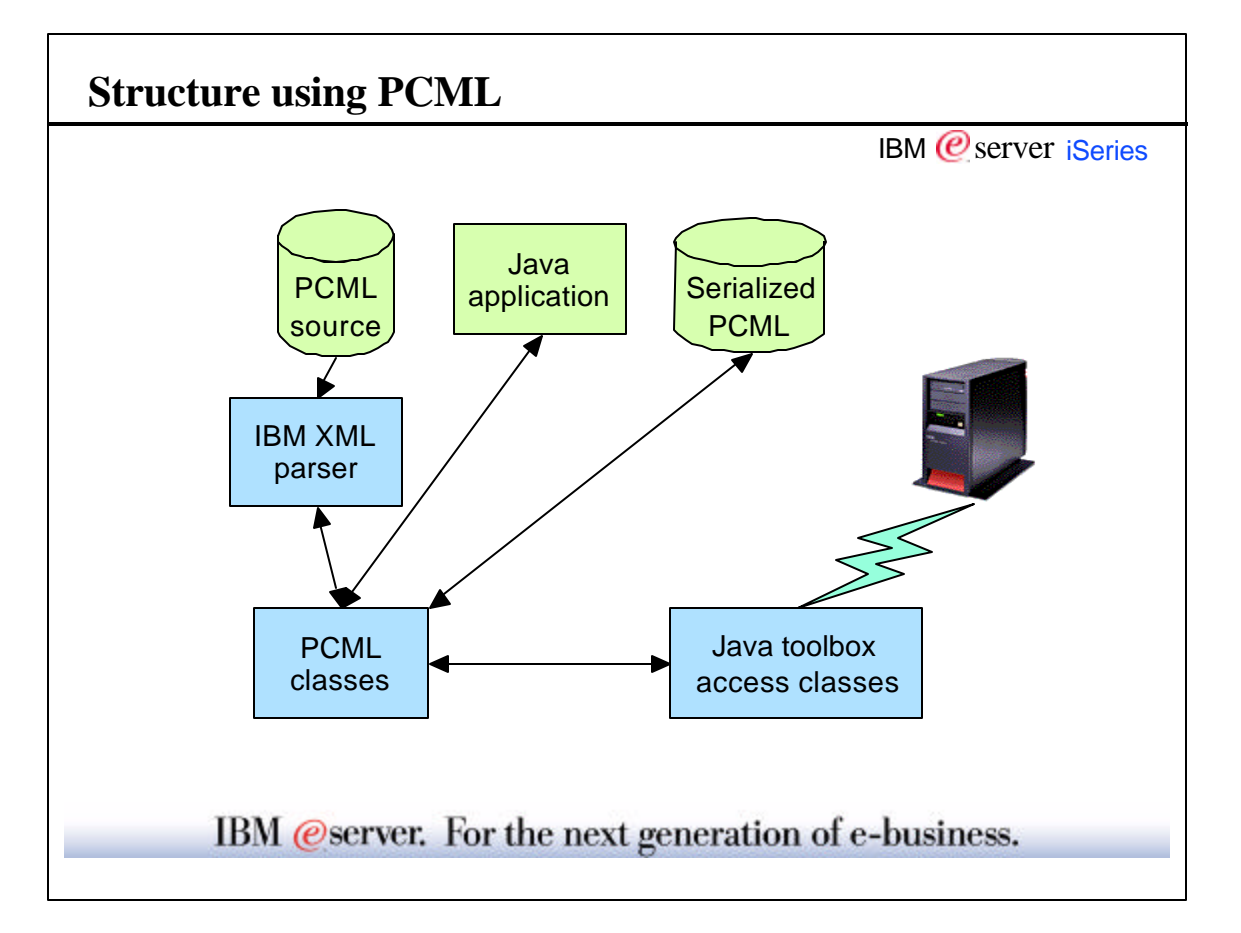

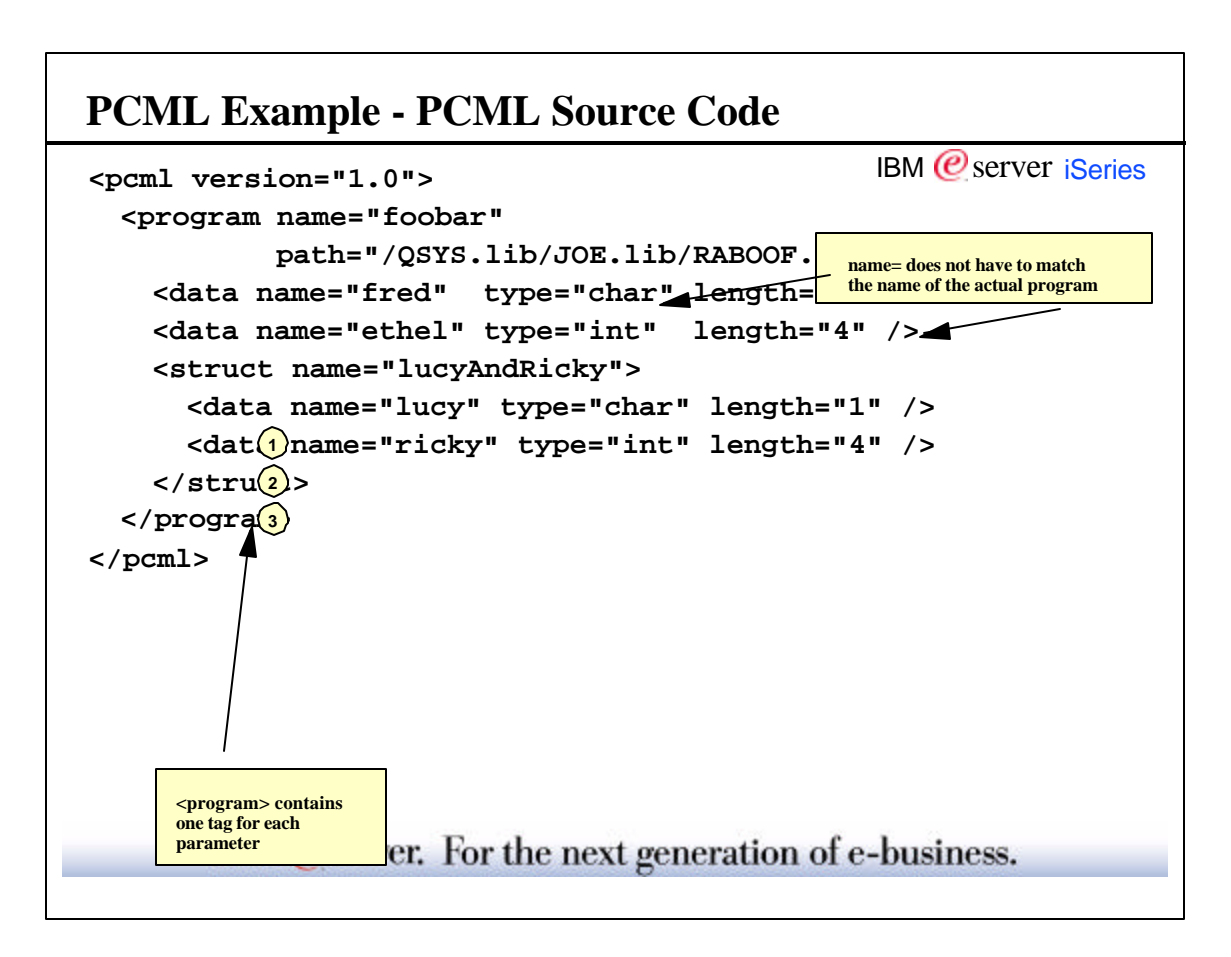

#### **PCML Example - Java code**

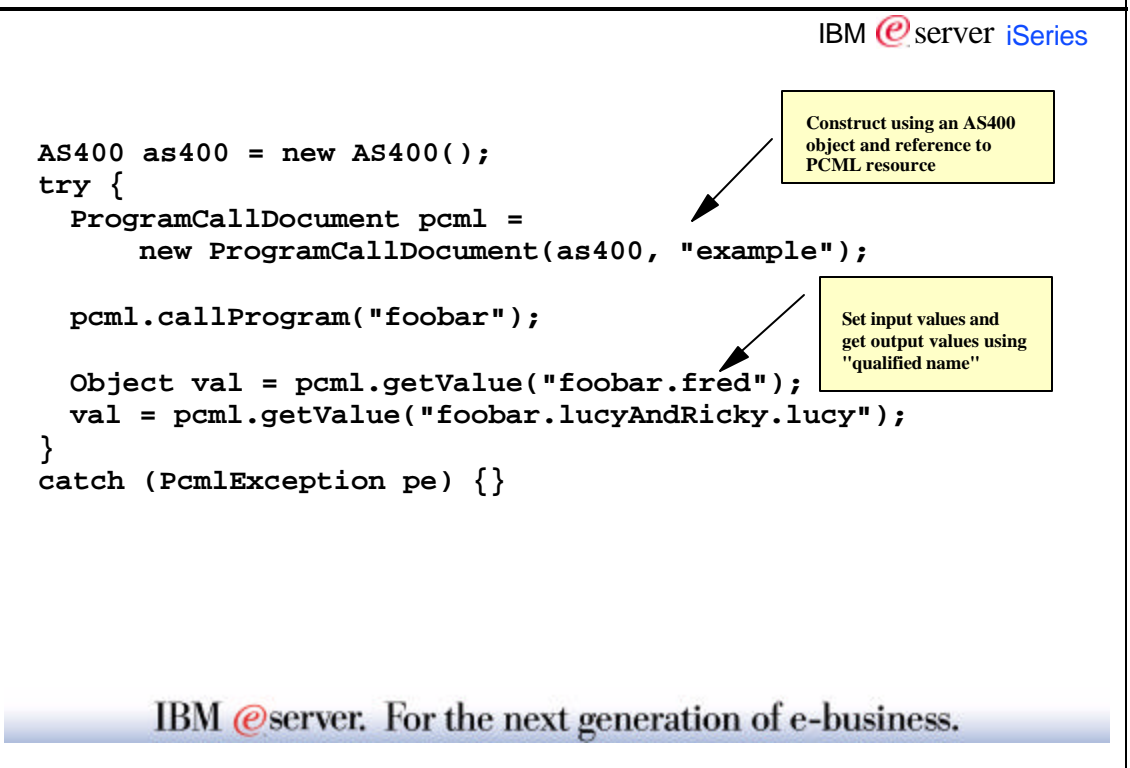

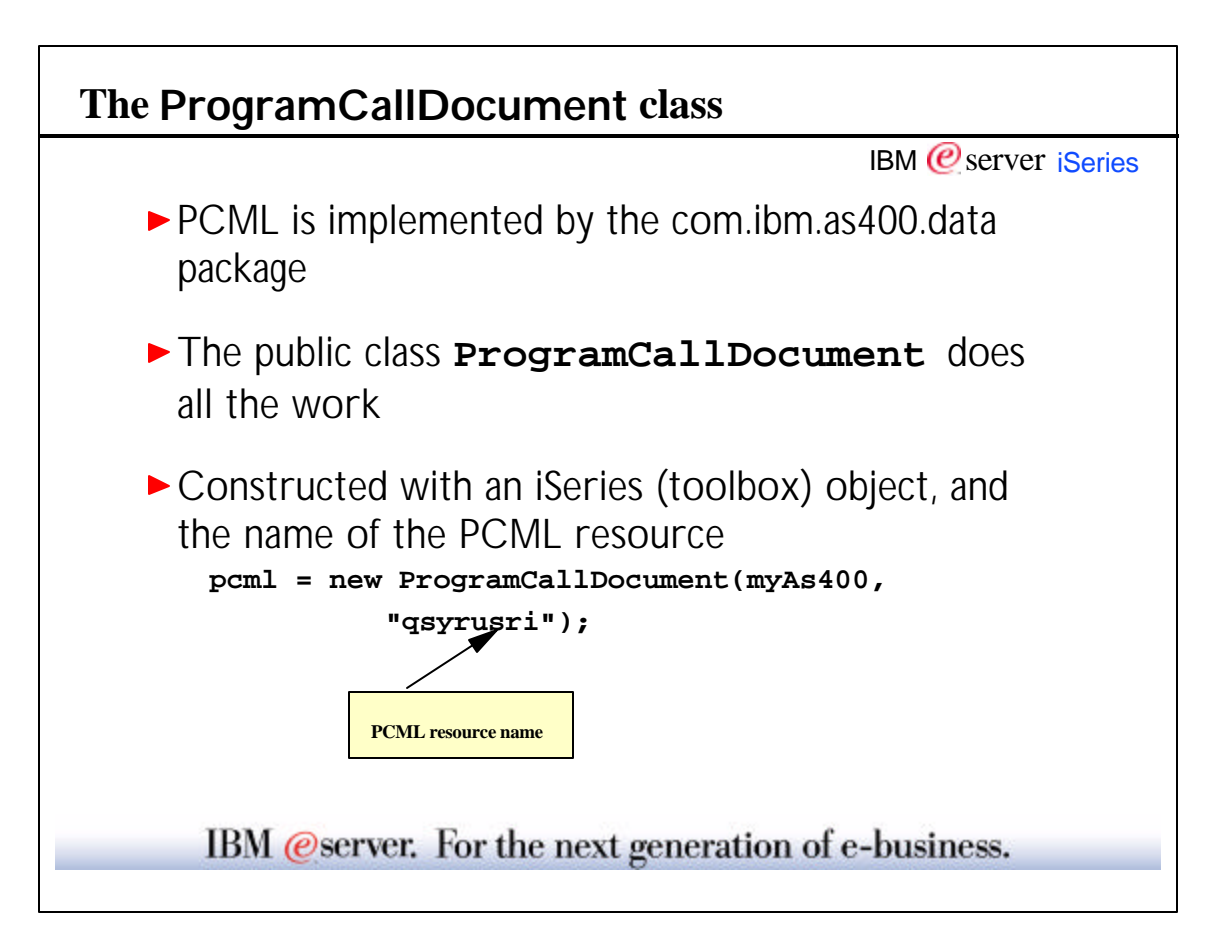

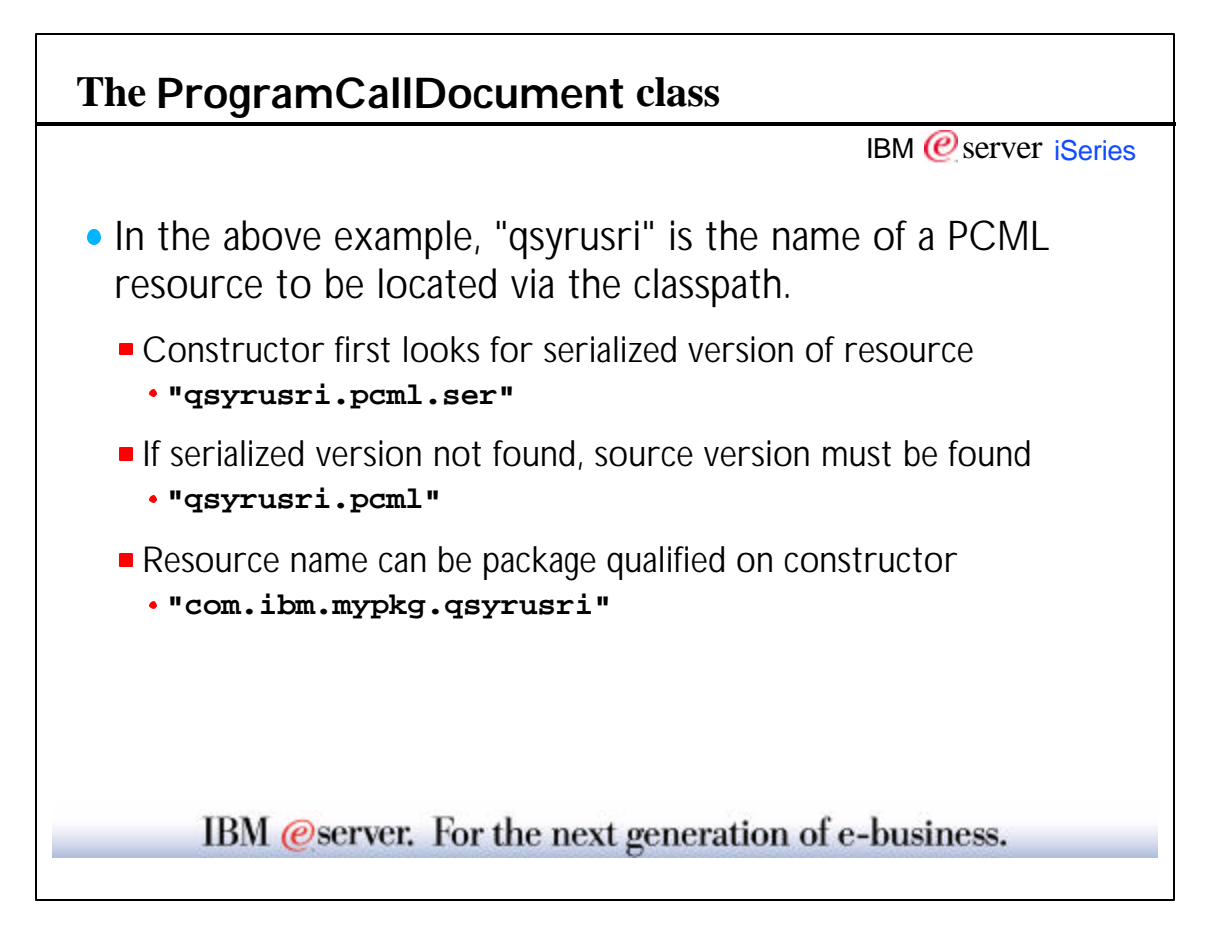

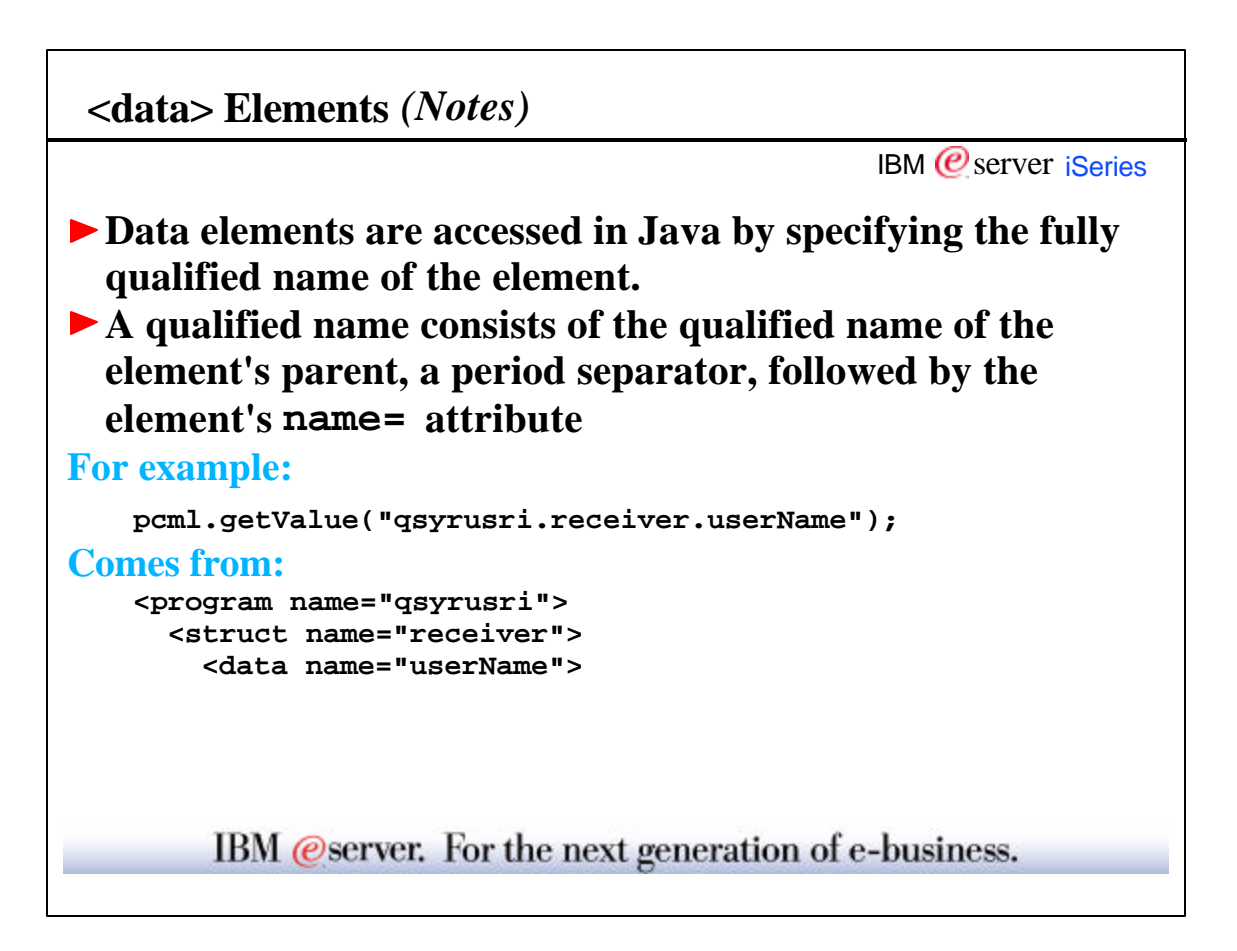

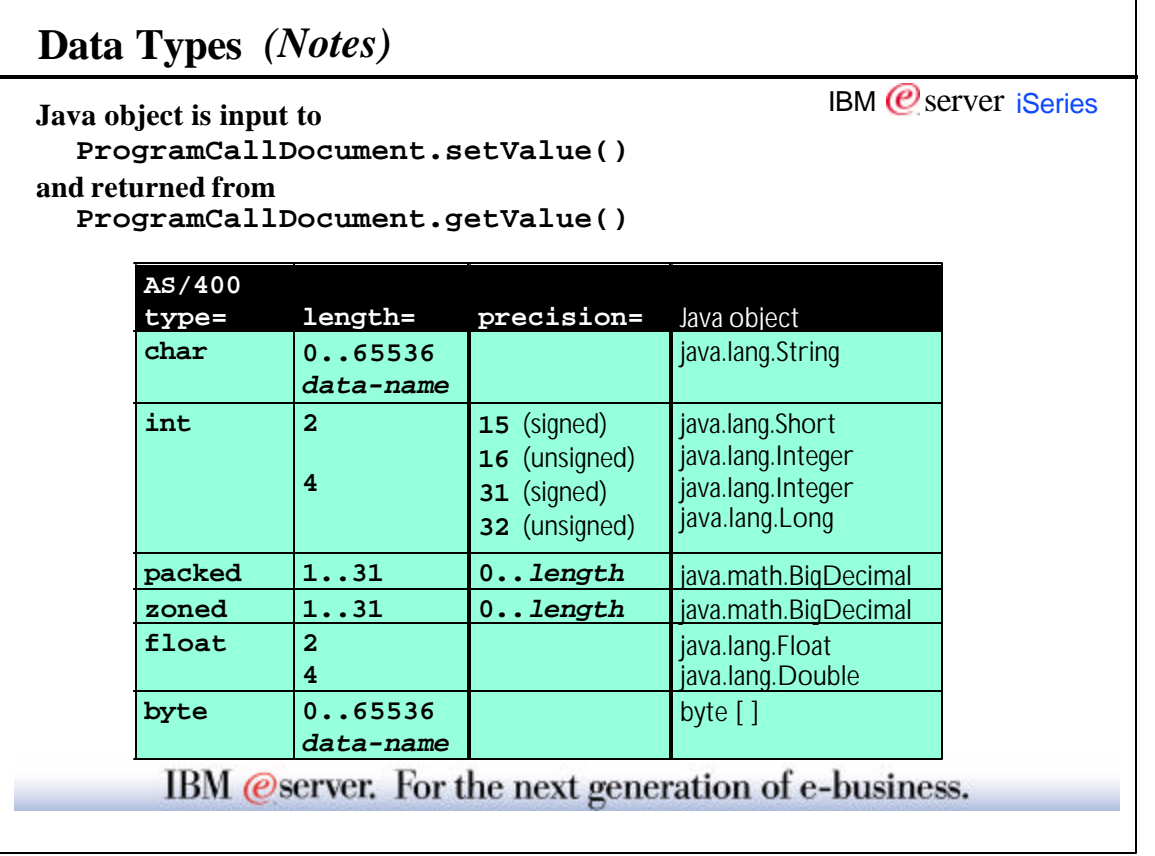

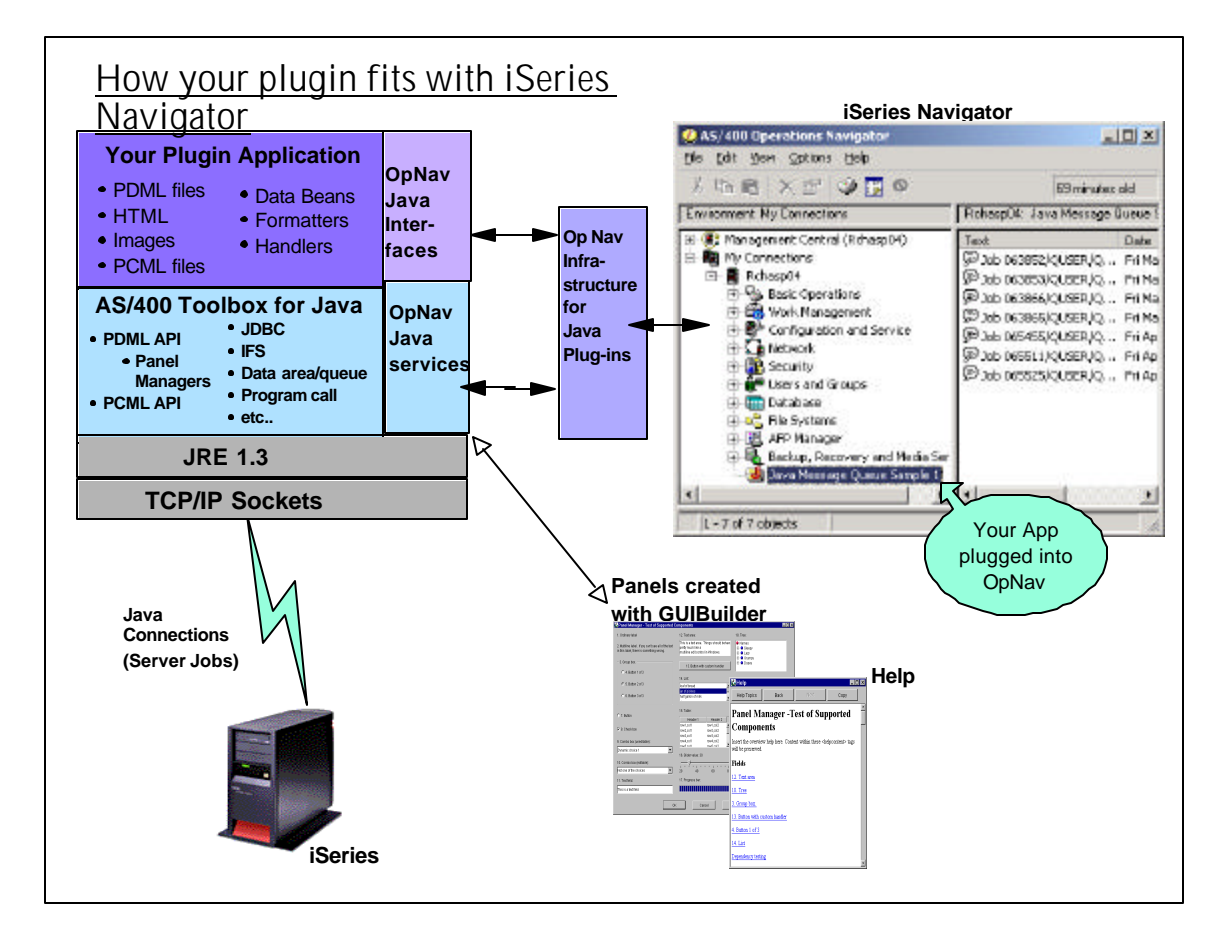

#### **How can I build a plug-in?**

**IBM**  $\mathcal{O}$  server iSeries

*Step 5: Plug your applications into Op Nav using the registry*

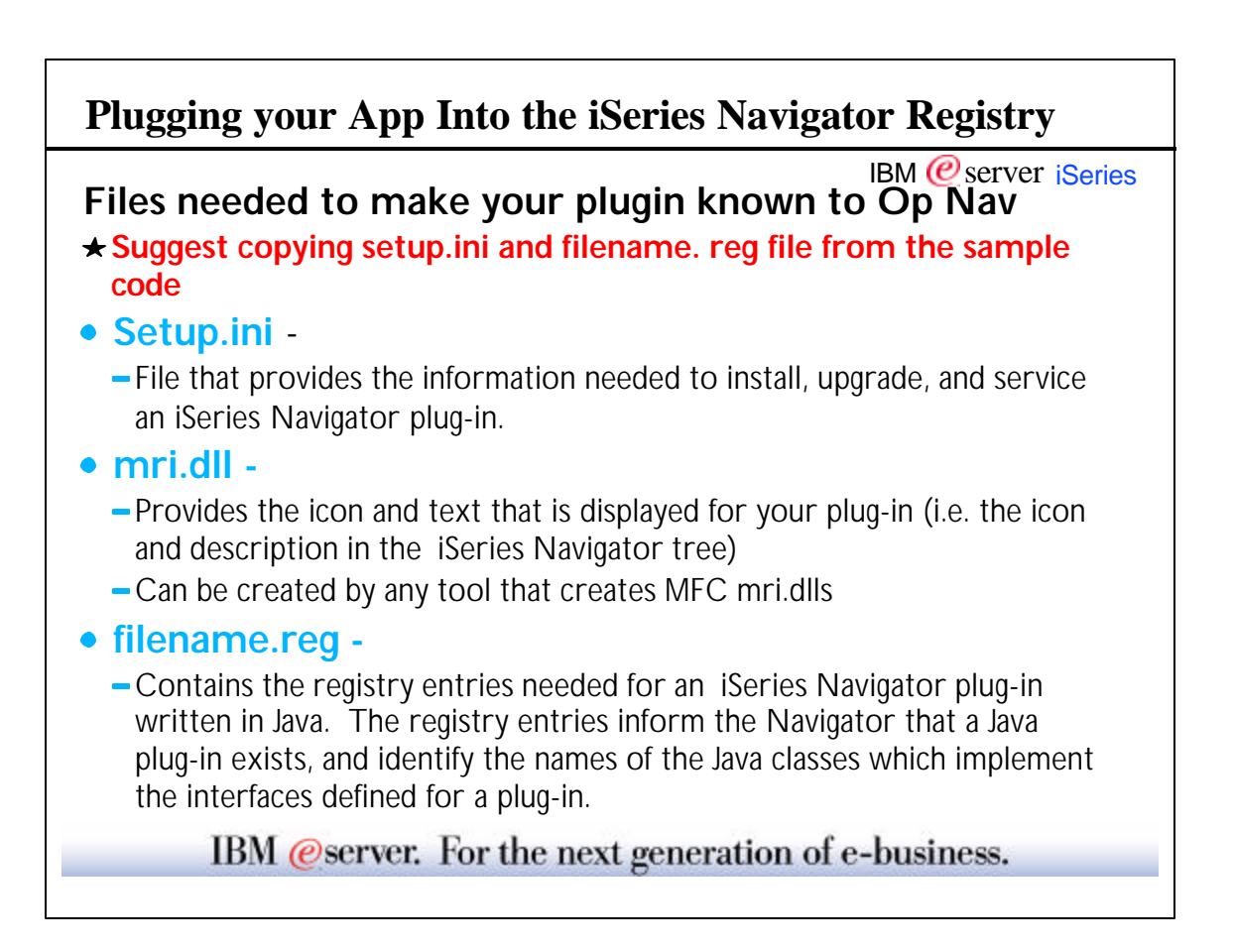

٦

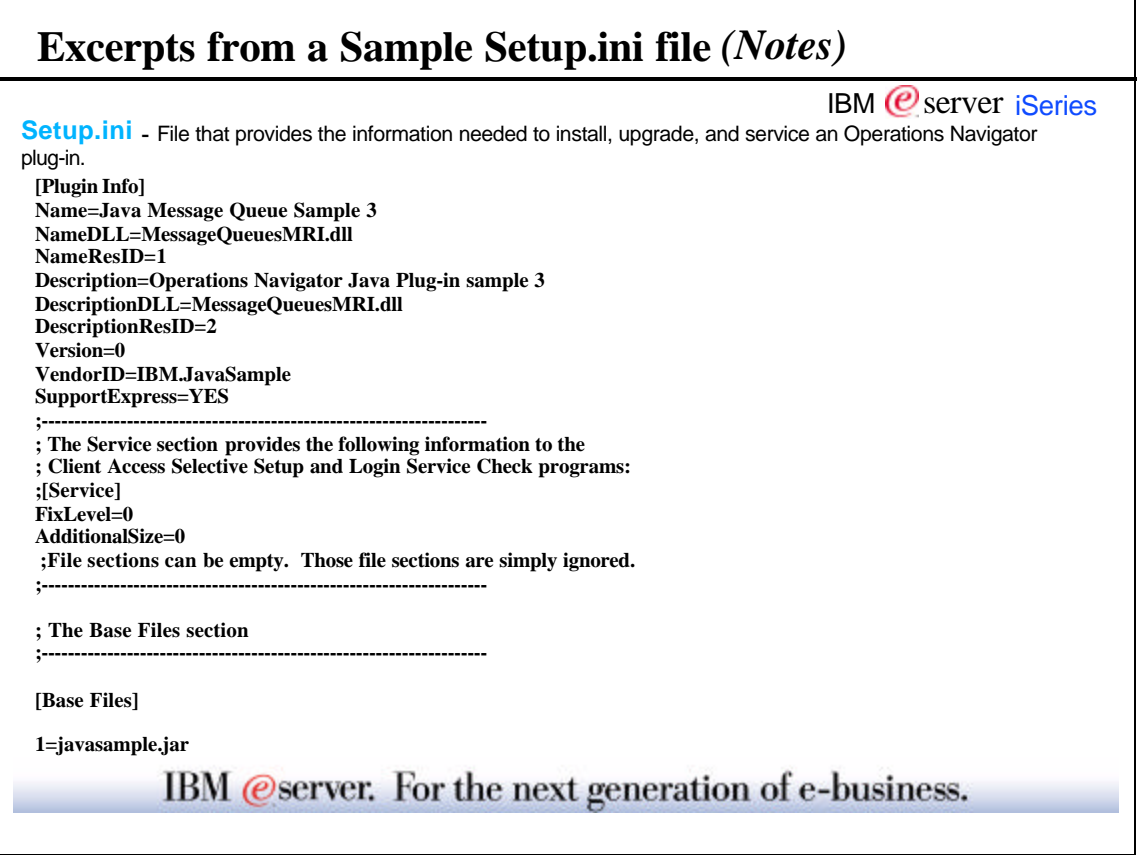

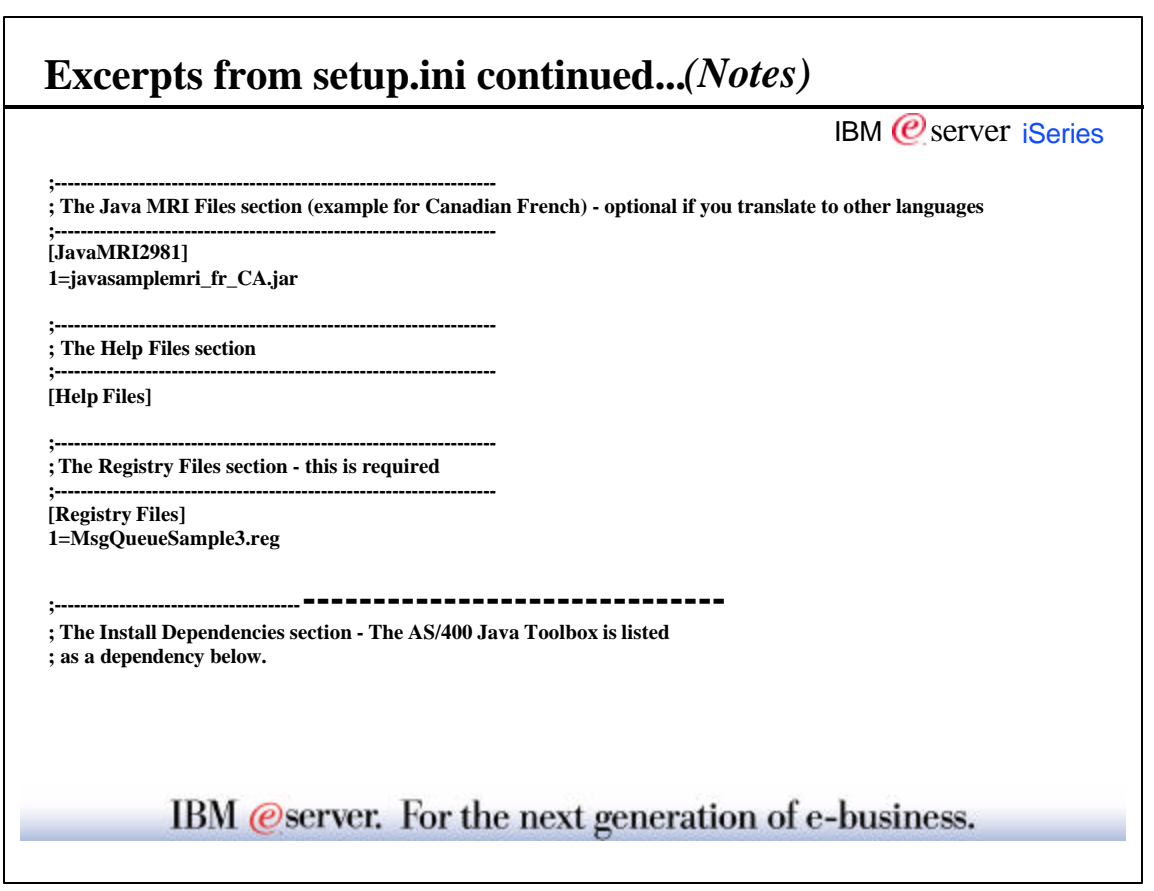

## **How can I build a plug-in?** IBM  $<sup>°</sup>$  server iSeries</sup> *Step 6: Debugging your application* IBM @server. For the next generation of e-business.

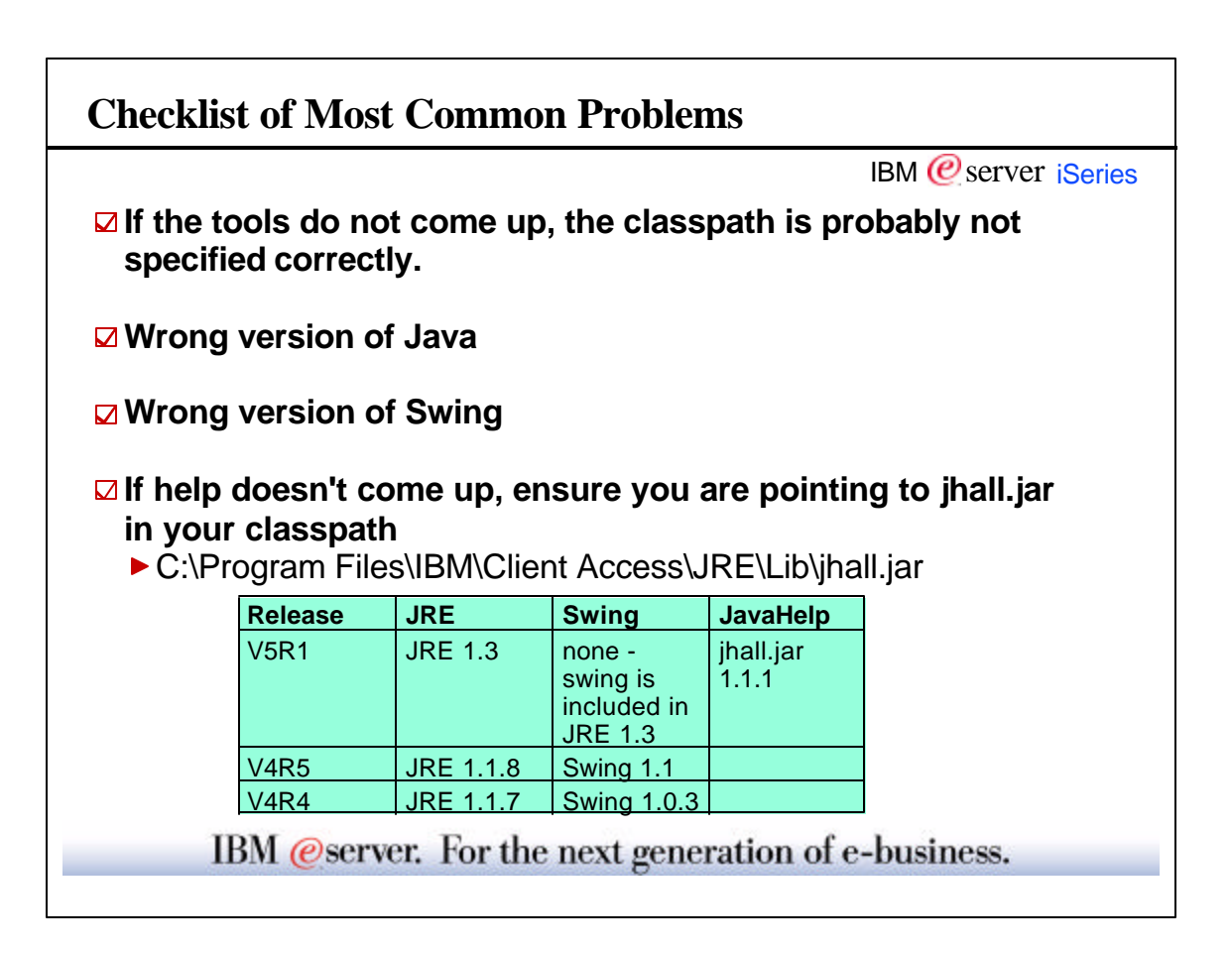

#### **Where to find error details**

- IBM  *server <i>iSeries*
- Graphical Toolbox writes error messages to a log file specified by the application
- ▶ PCML writes error messages to a log file specified by the application
- iSeries Navigator writes error messages to the iSeries Access for Windows History Log & Detail Trace Log
- ► Uses Trace class from the Access package of the Java ToolBox (com.ibm.as400.access.Trace)
- If problems occur, obtain all log files!

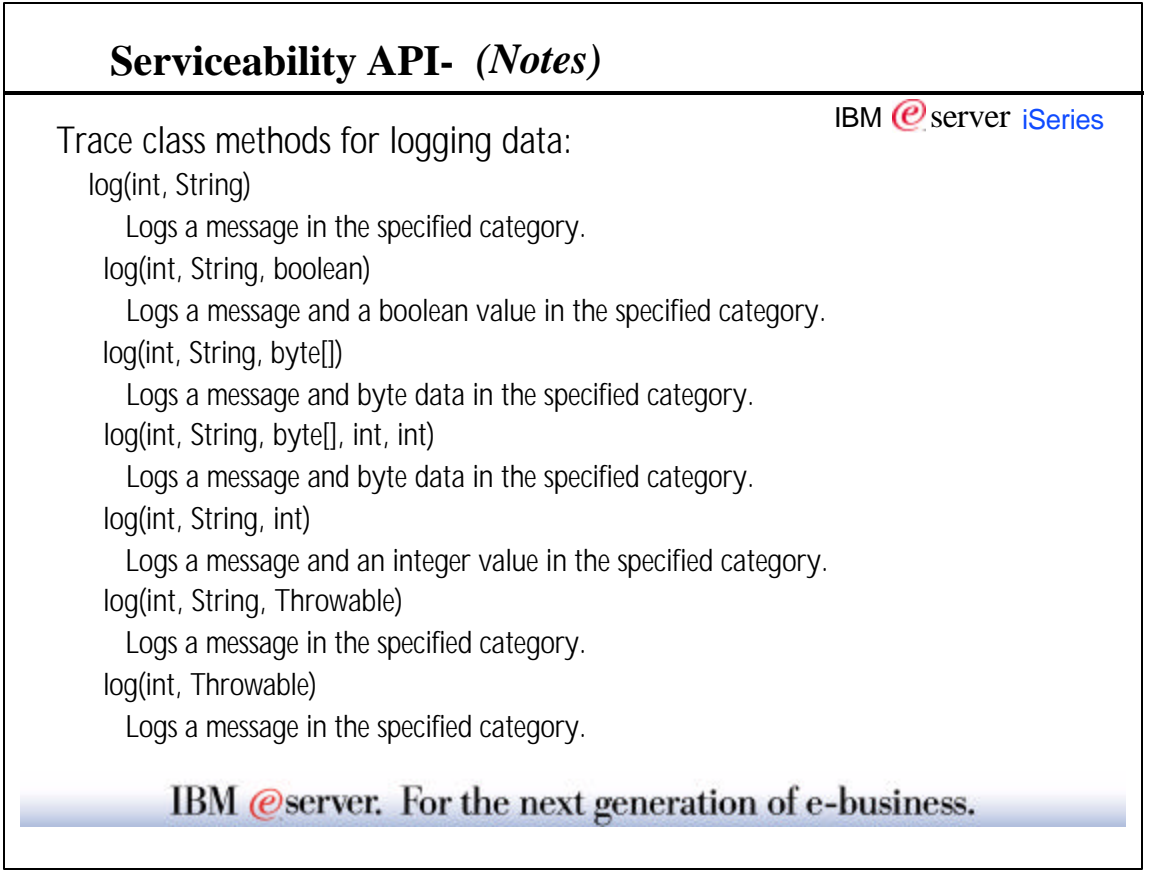

# **How can I build a plug-in?** IBM  $Q$  server *iSeries Step 7: Installing your plug-in* IBM @server. For the next generation of e-business.

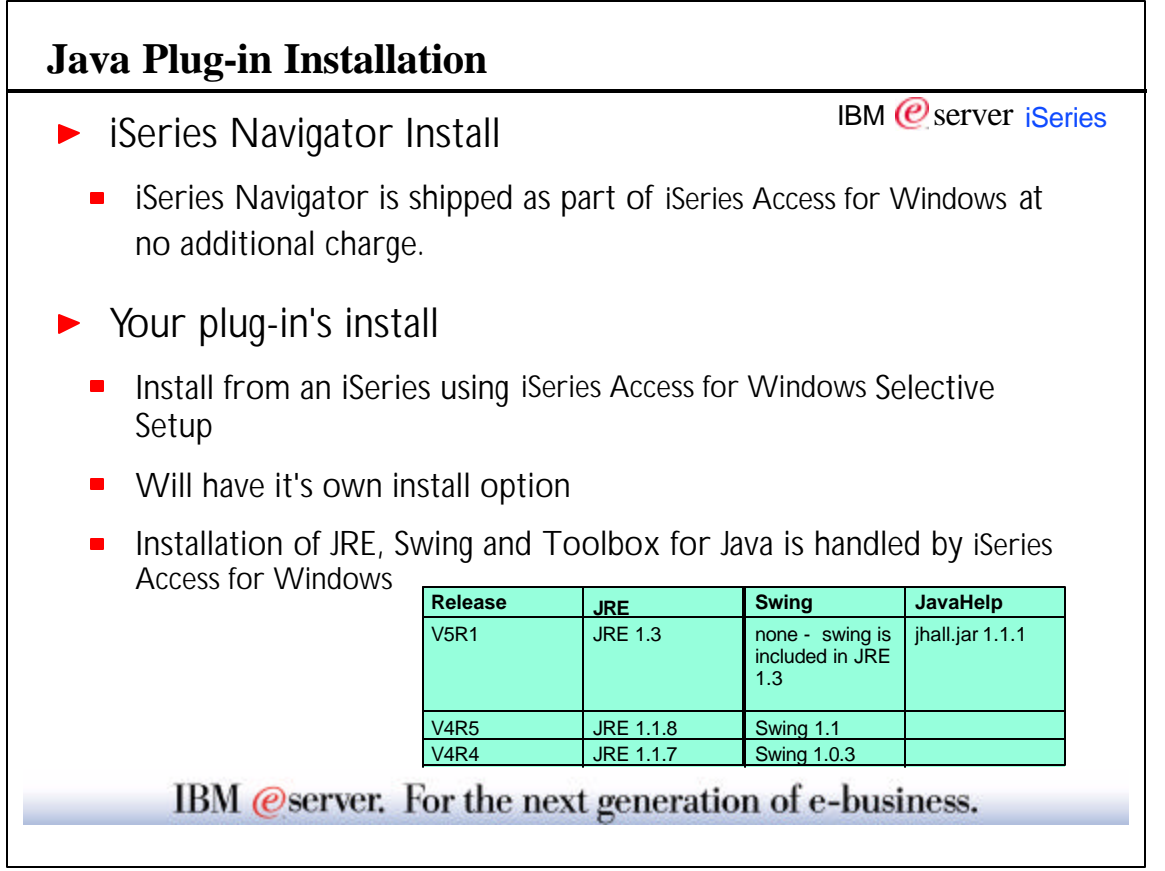

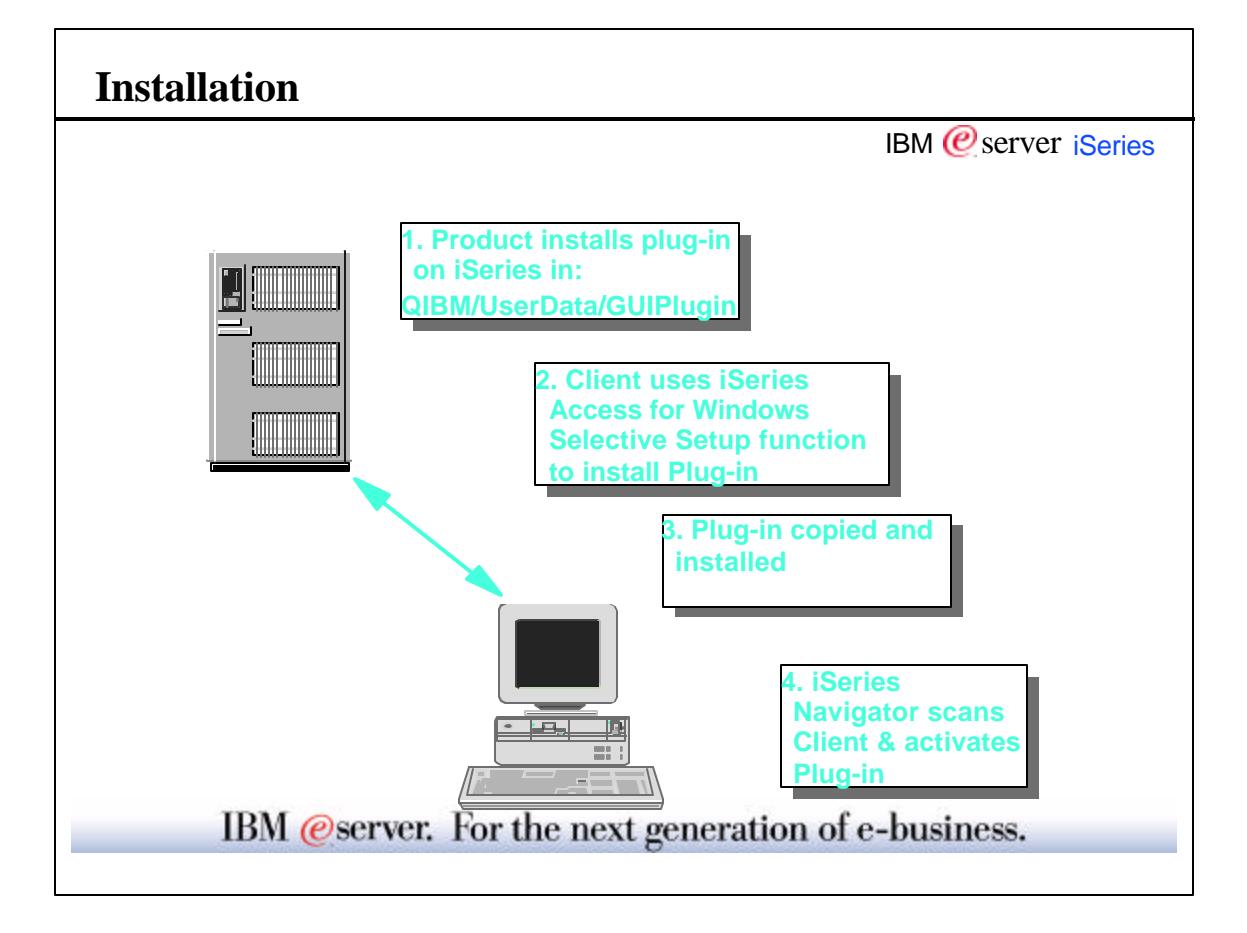

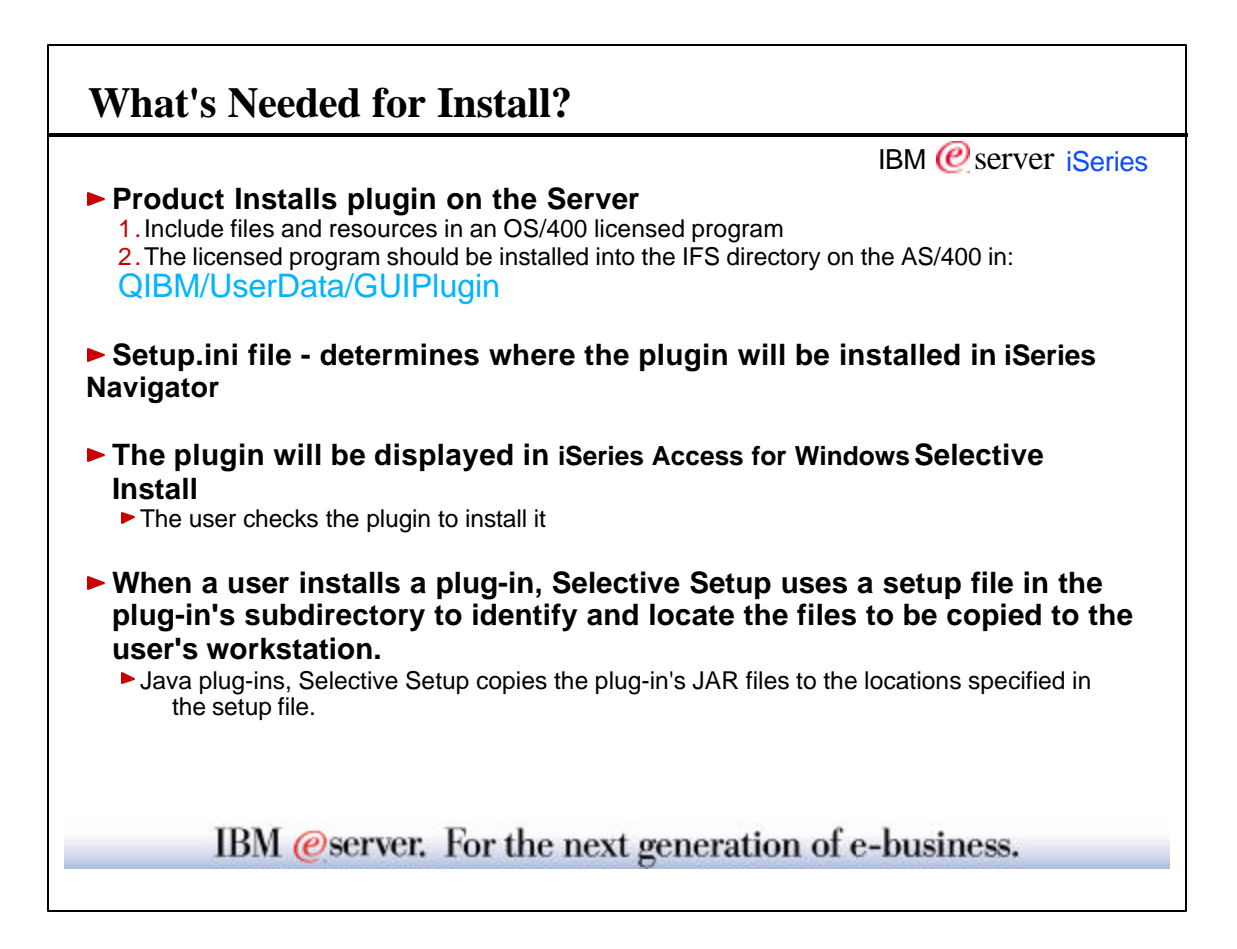

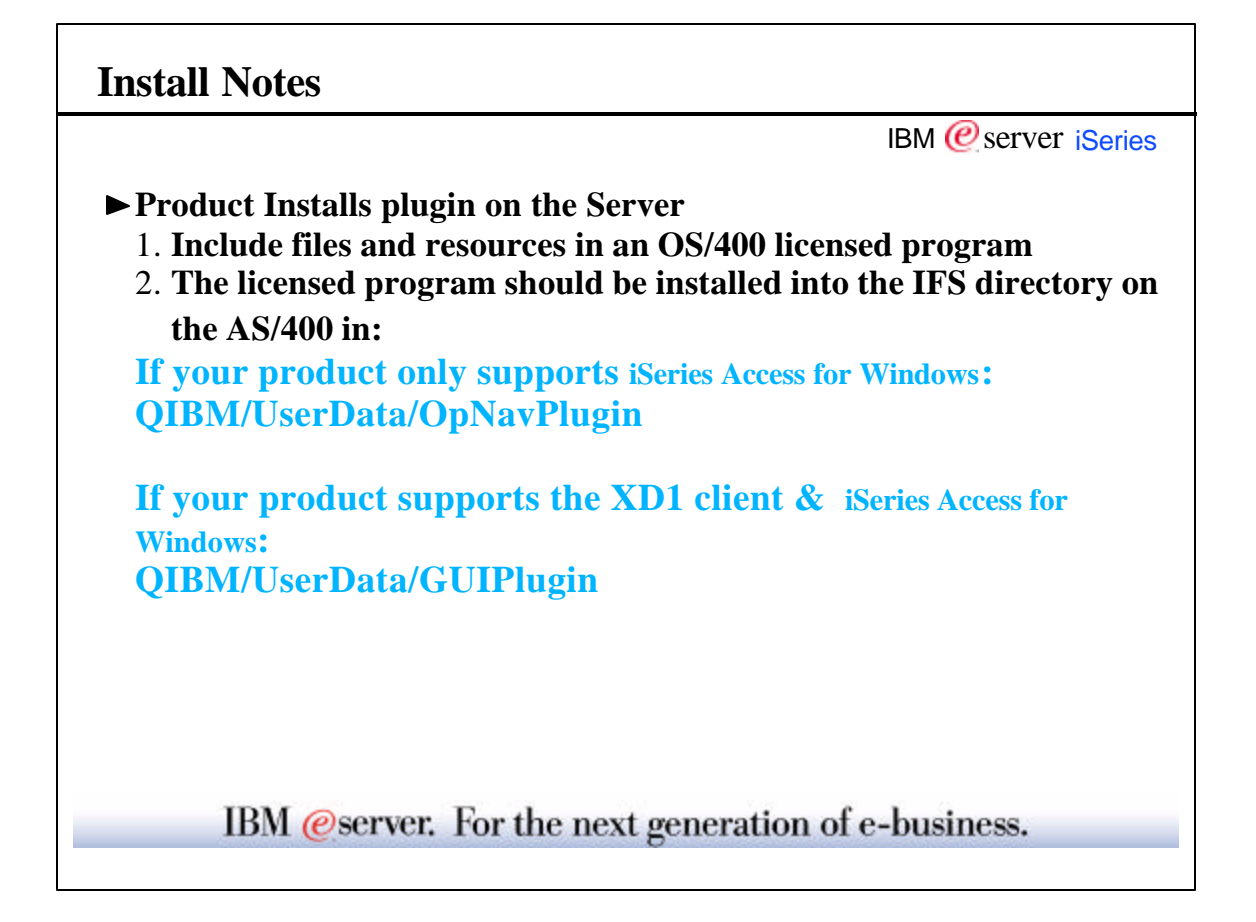

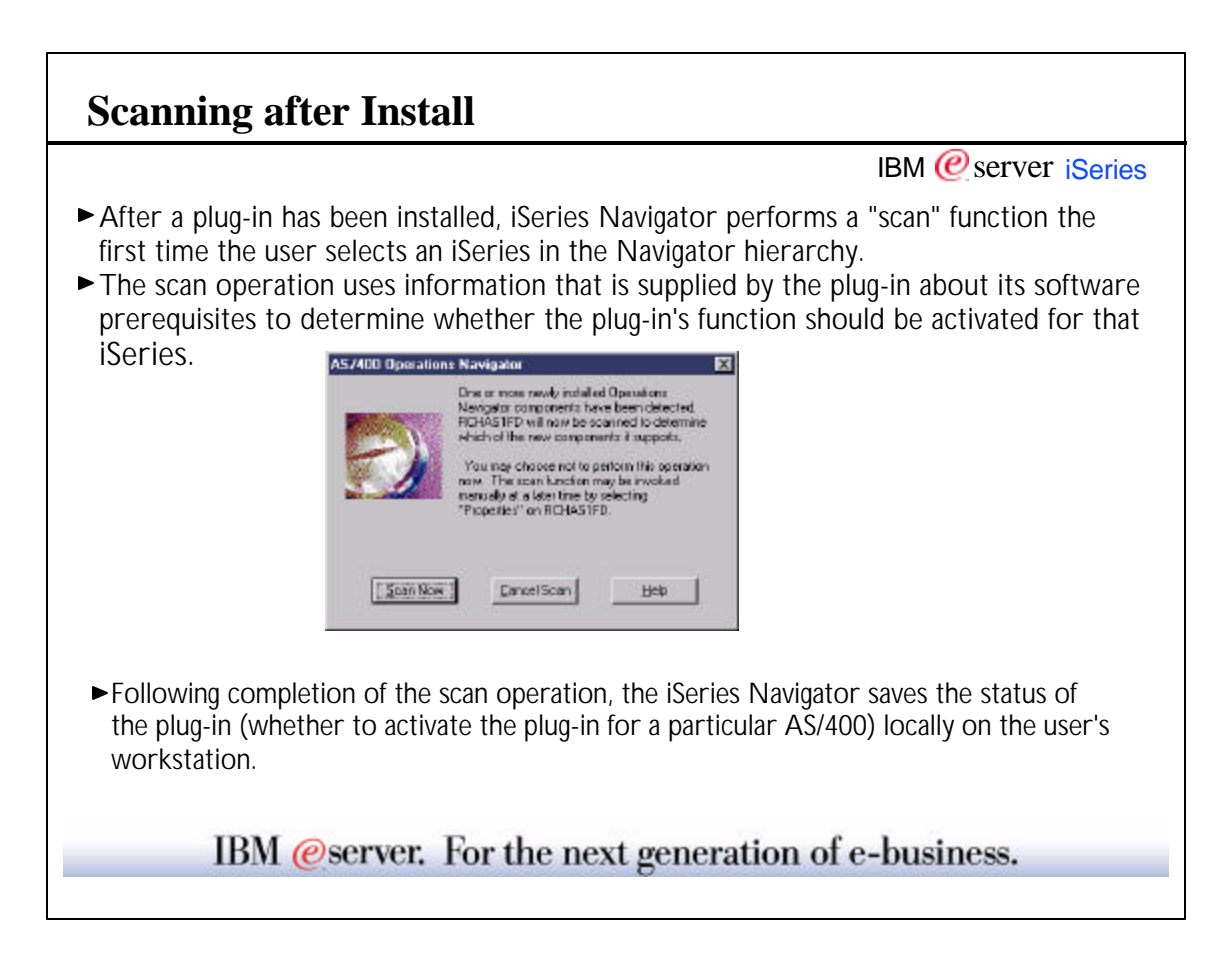

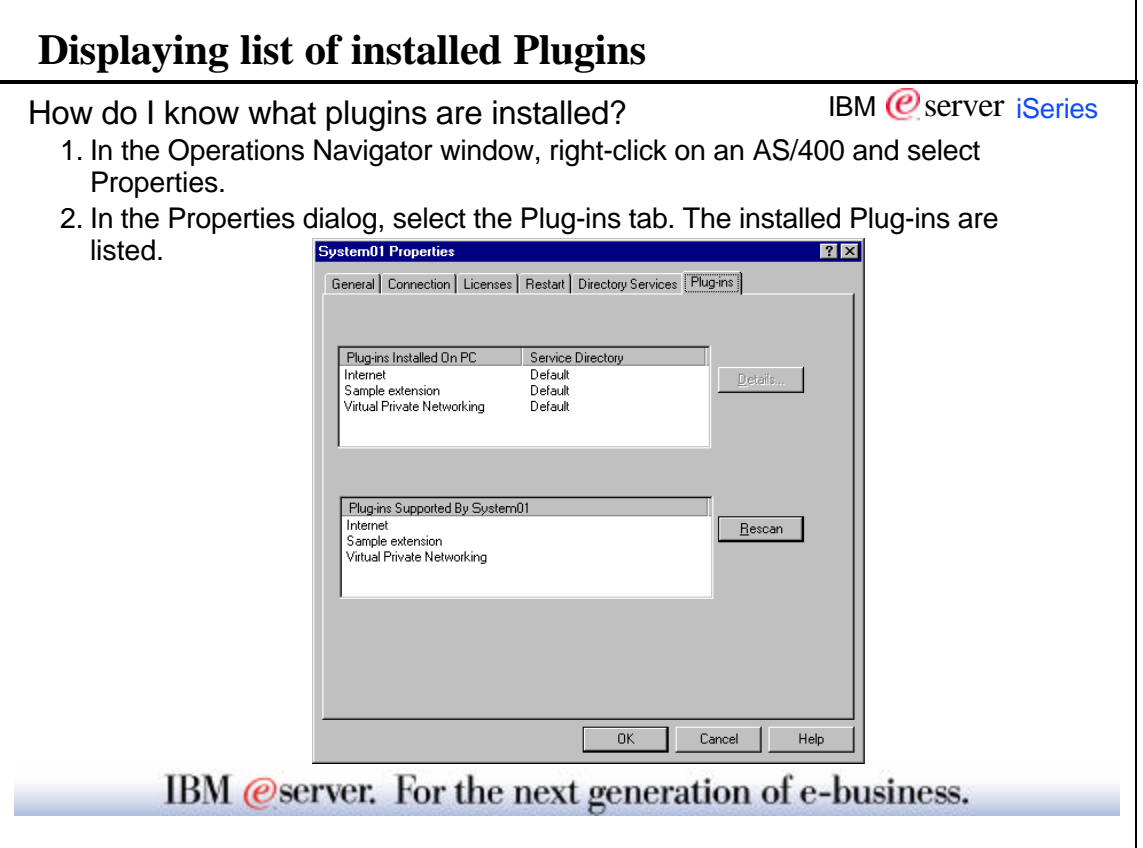

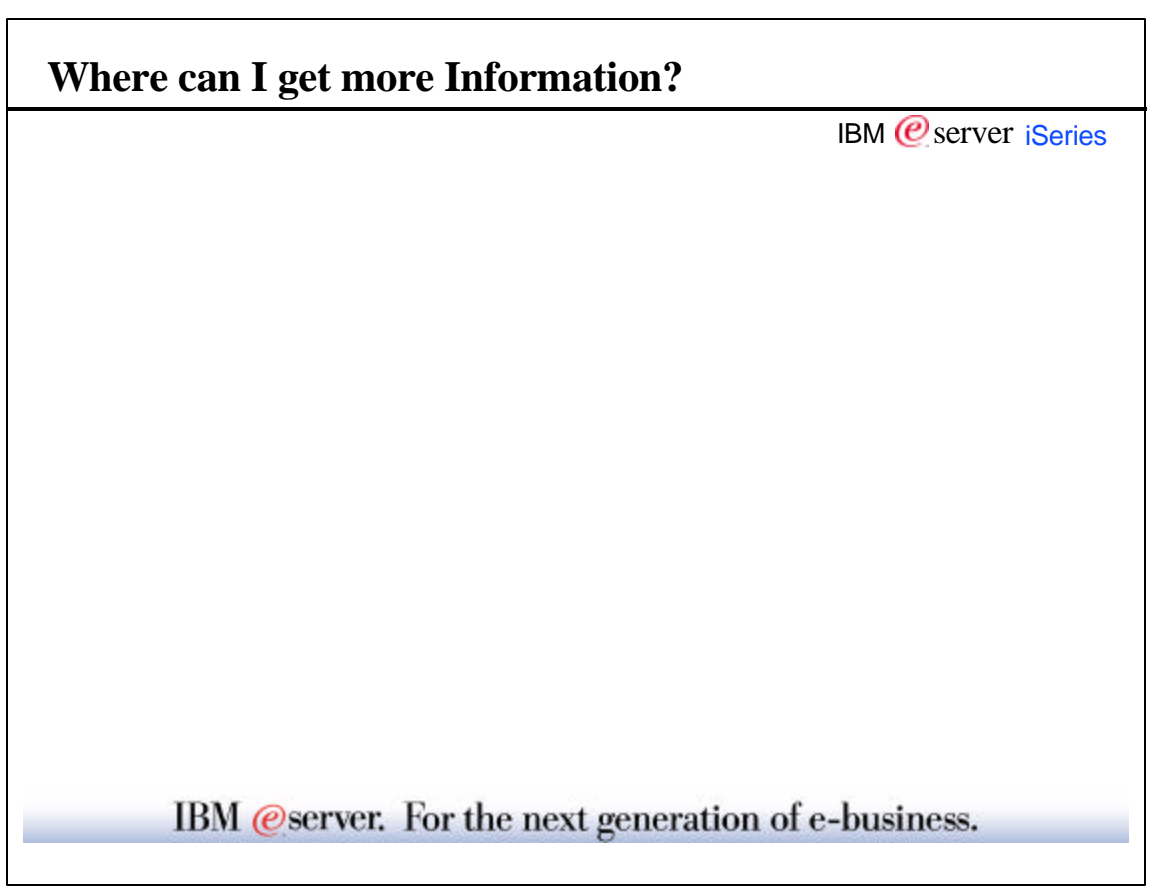

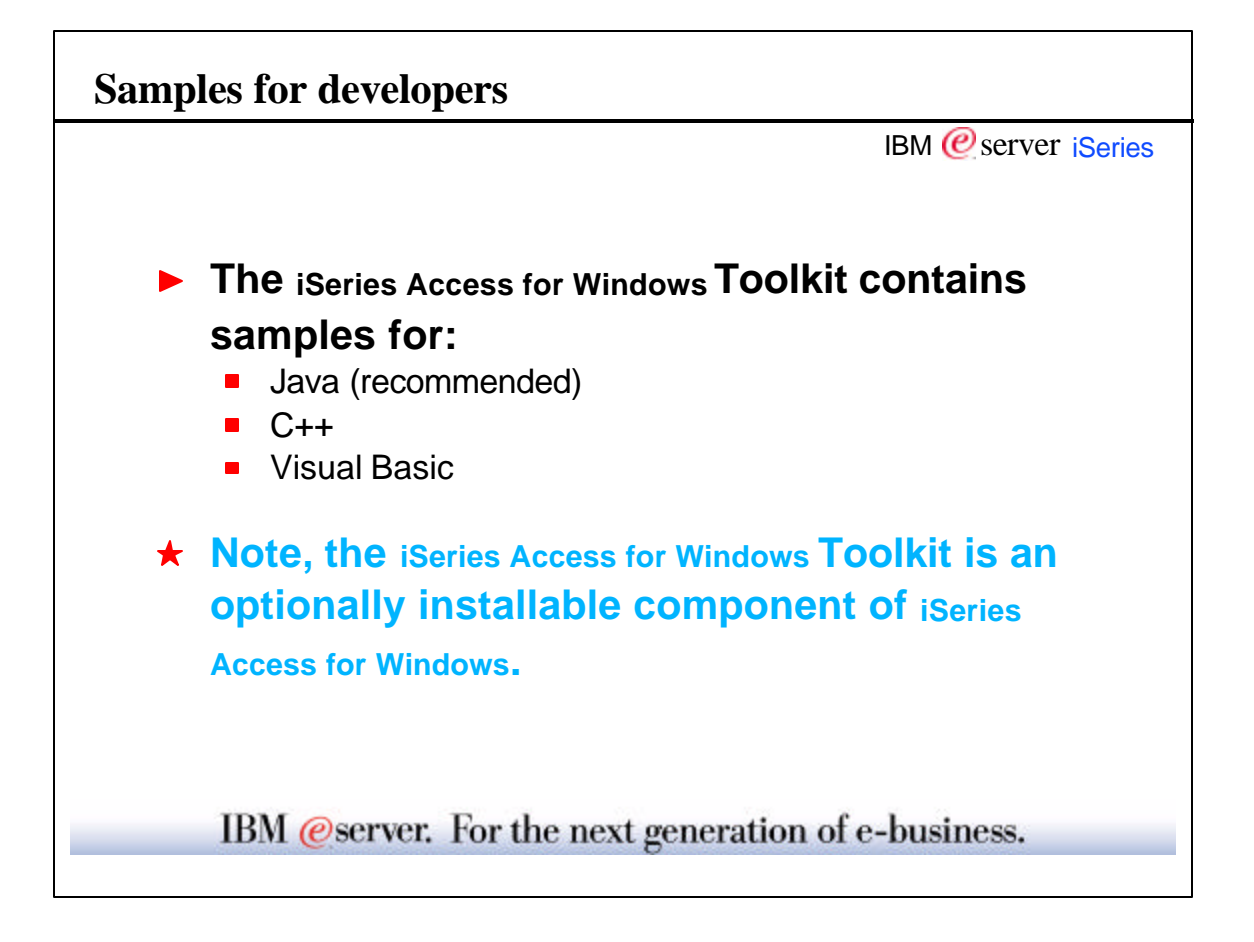

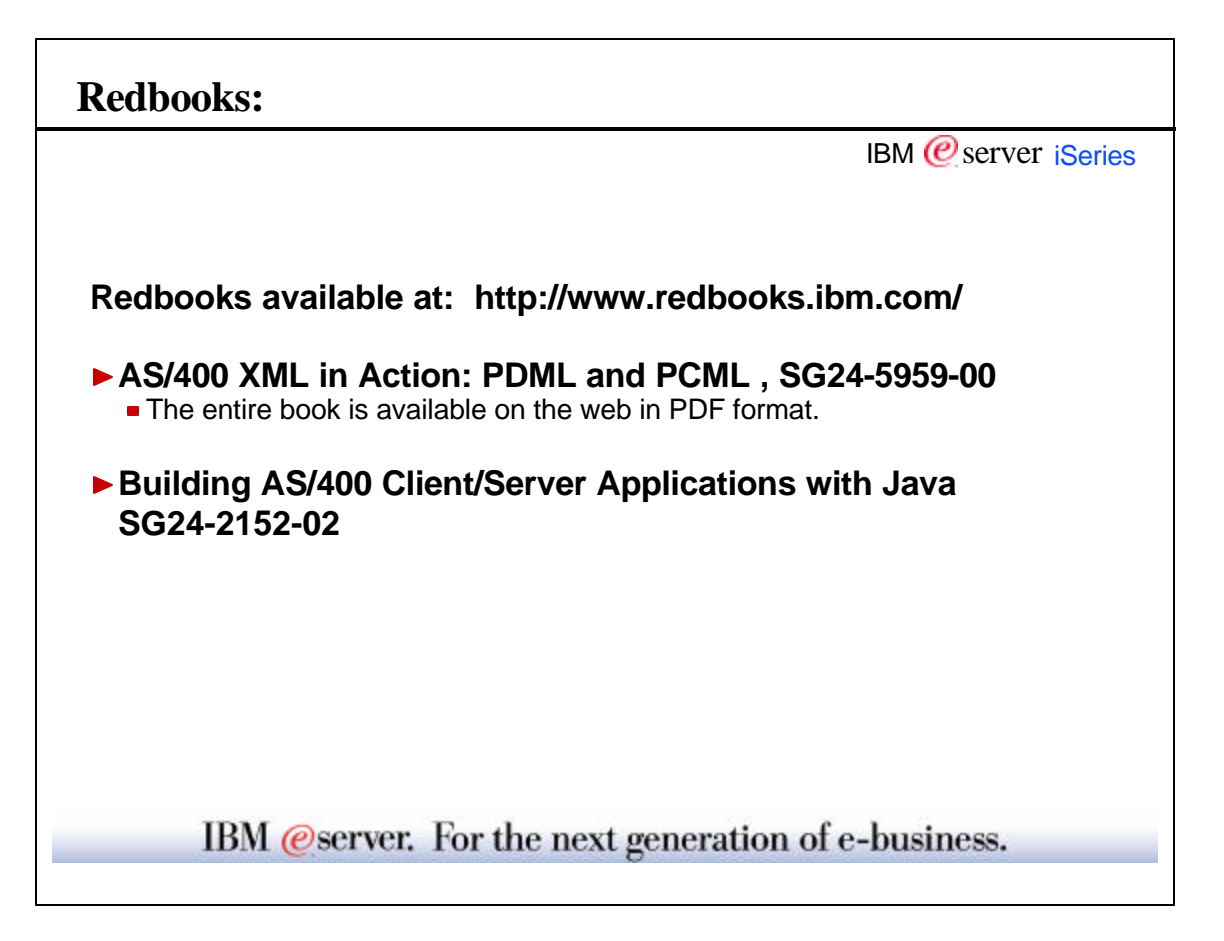

### **For more information.....**

IBM *©* server iSeries ► On-line help for the GUI Builder and Resource Script Converter

#### ► Info Center

- **For Plug-in information via the Client Access Programming links** 
	- http://publib.boulder.ibm.com/pubs/html/as400/v5r1/ic2924/info/index.htm
- For the Graphical Toolbox and PCML via the Java and Toolbox for Java links
	- http://publib.boulder.ibm.com/pubs/html/as400/v5r1/ic2924/info/java/rzahh/toolbox.htm
	- Then take links for Graphical Toolbox or PCML
- Toolbox for Java website: http://www.as400.ibm.com/toolbox/
- iSeries Navigator website: http://www.as400.ibm.com/oper\_nav/
- Developer Works website (to obtain JDK):
	- ■http://www-106.ibm.com/developerworks/

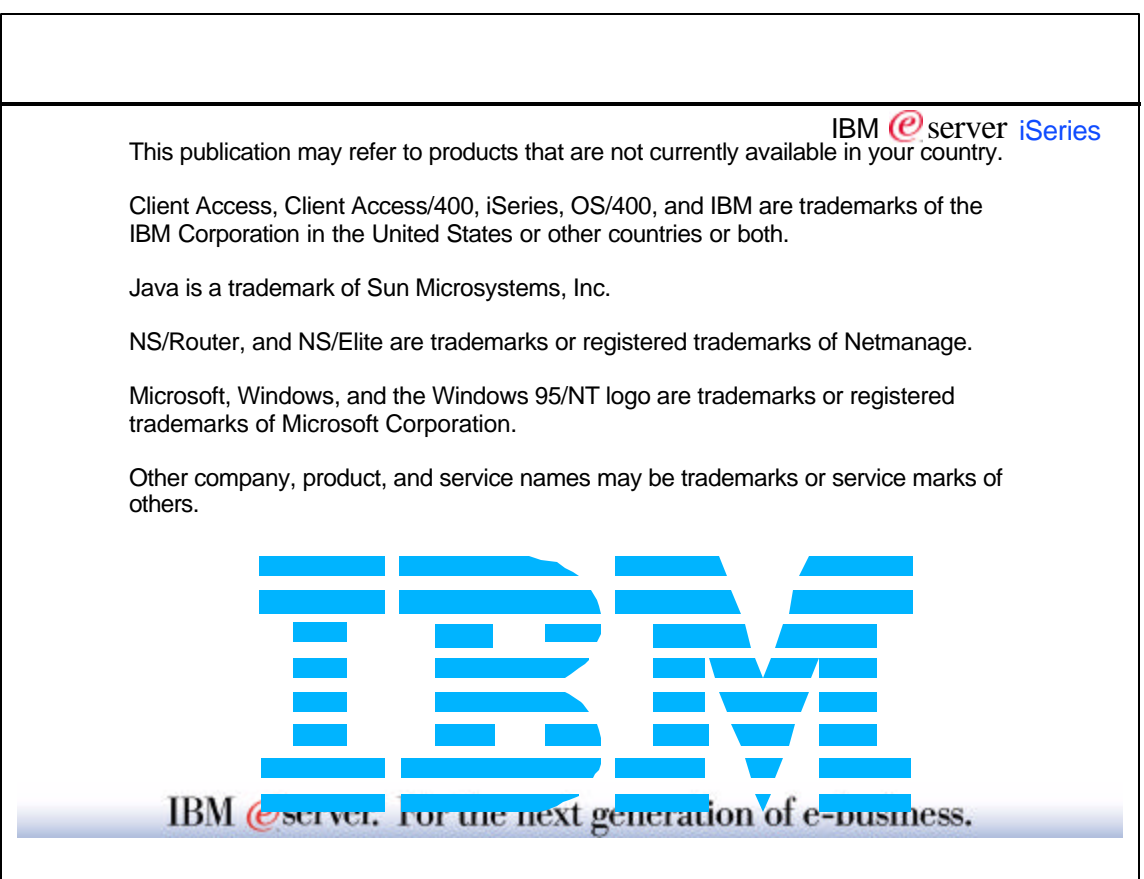

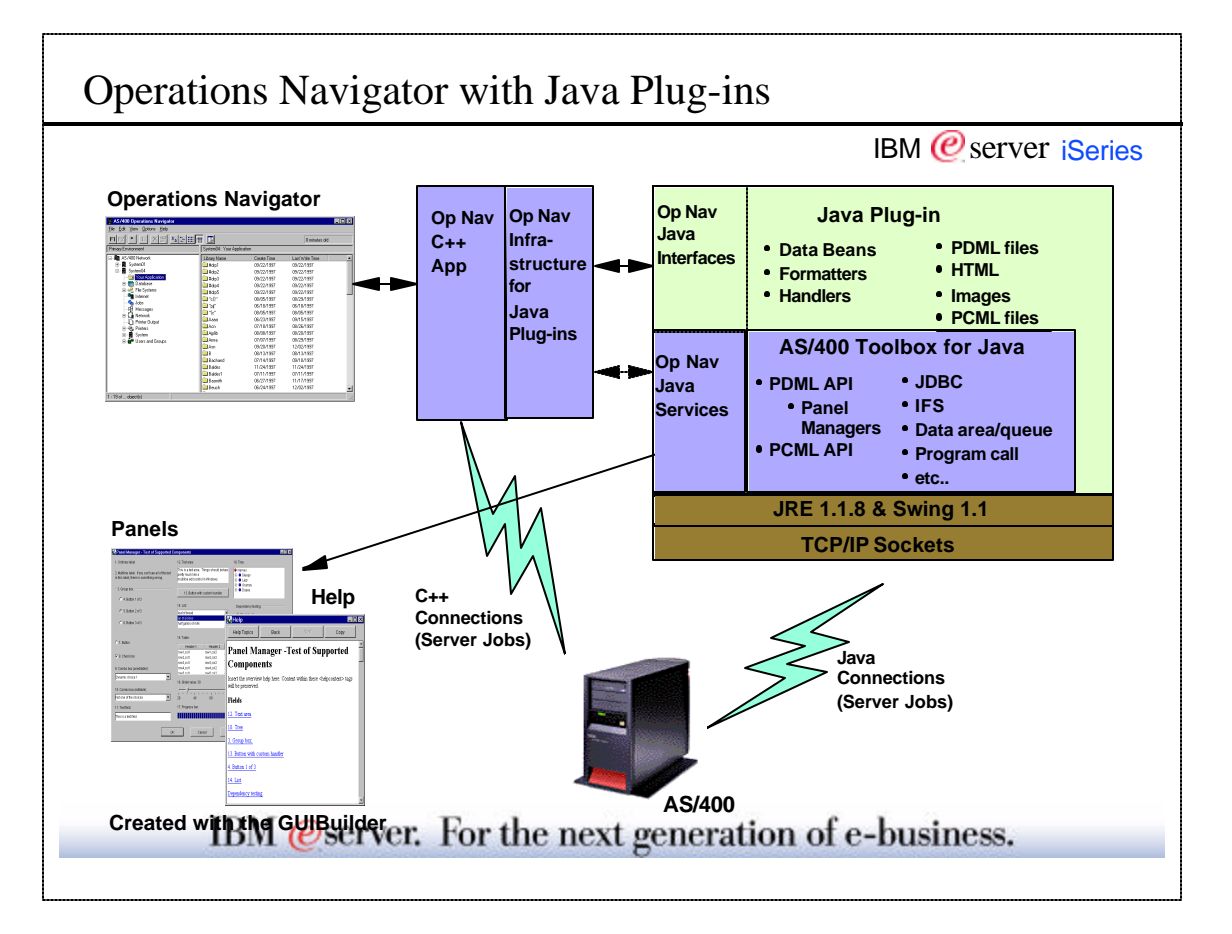

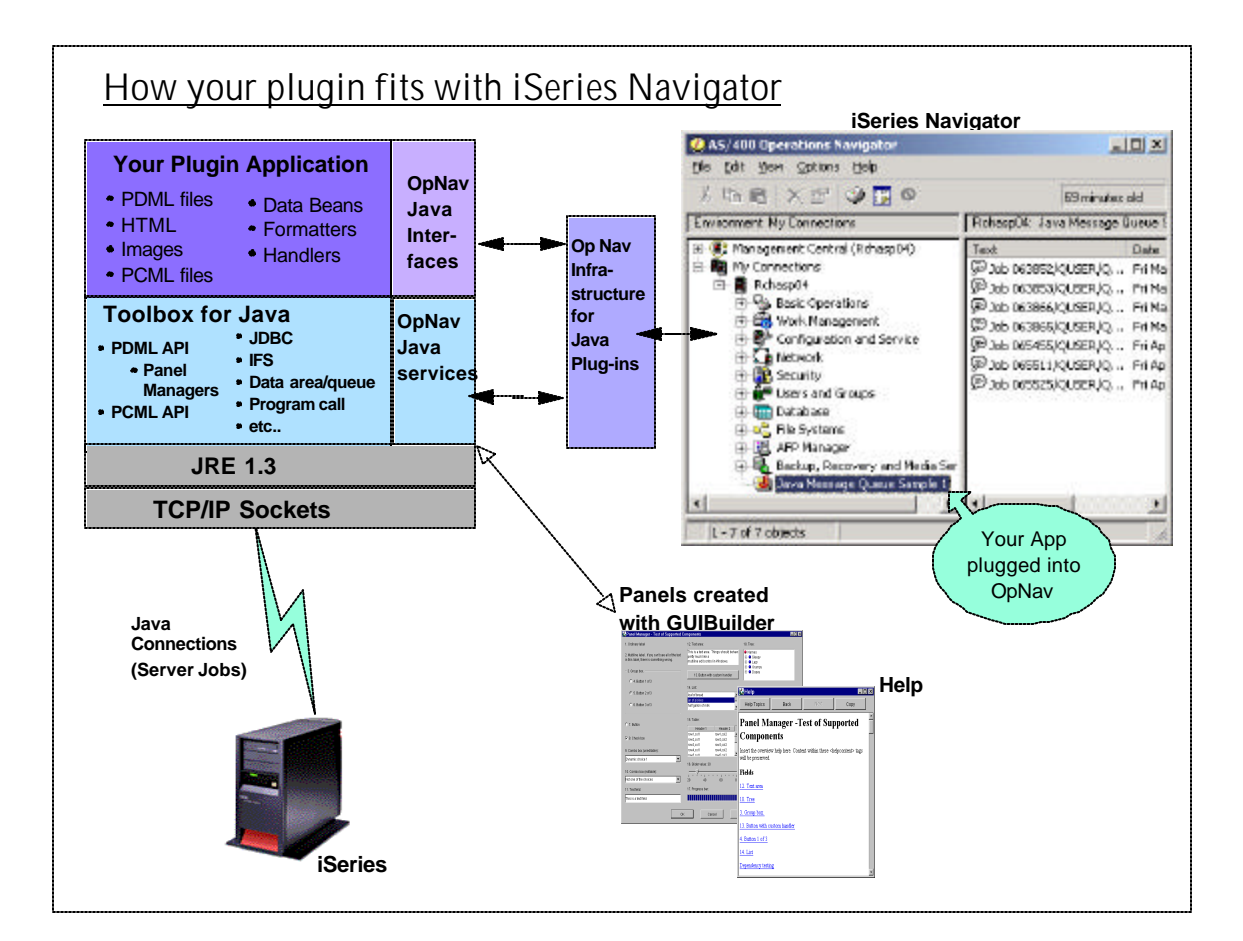

© Copyright 2001 IBM Corporation. All rights reserved. May 2001 Pages 95-96